Power Systems

# *Ayudas de diagnóstico y servicio*

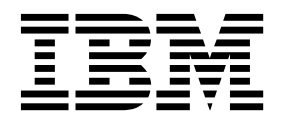

Power Systems

# *Ayudas de diagnóstico y servicio*

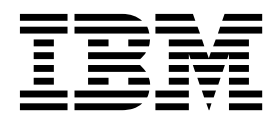

#### **Nota**

Antes de utilizar esta información y el producto al que sirve de complemento, lea la información contenida en ["Avisos de](#page-6-0) [seguridad" en la página v,](#page-6-0) ["Avisos" en la página 57,](#page-74-0) la publicación *IBM Systems Safety Notices*, G229-9054 y la publicación *IBM Environmental Notices and User Guide*, Z125–5823.

Esta edición se aplica a los servidores de IBM Power Systems que contienen el procesador POWER8 y todos los modelos asociados.

# **Contenido**

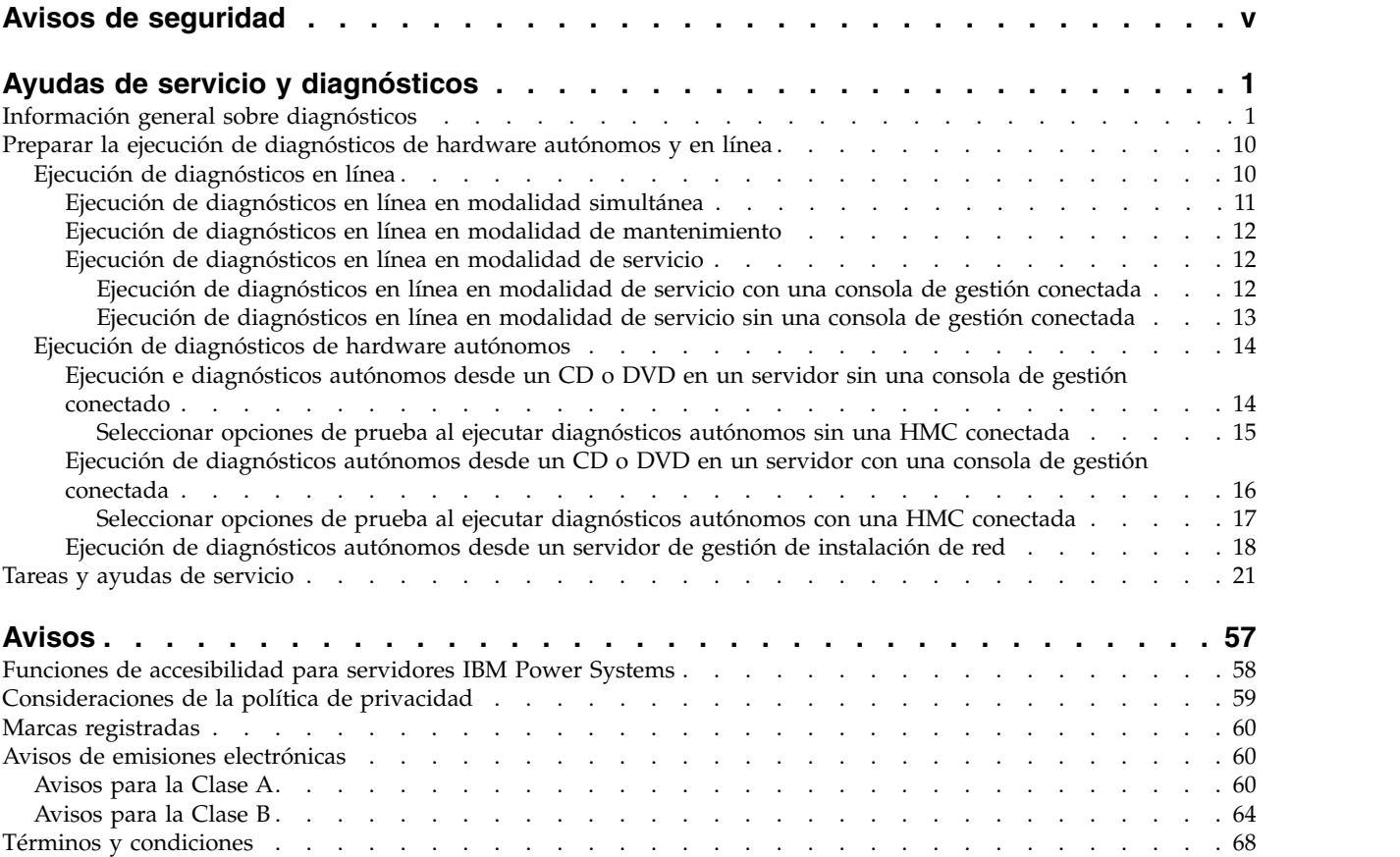

# <span id="page-6-0"></span>**Avisos de seguridad**

A lo largo de toda esta guía encontrará diferentes avisos de seguridad:

- v Los avisos de **PELIGRO** llaman la atención sobre situaciones que pueden ser extremadamente peligrosas o incluso letales.
- v Los avisos de **PRECAUCIÓN** llaman la atención sobre situaciones que pueden resultar peligrosas debido a alguna circunstancia determinada.
- v Los avisos de **Atención** indican la posibilidad de que se produzcan daños en un programa, en un dispositivo, en el sistema o en los datos.

### **Información de medidas de seguridad para comercio internacional**

Varios países exigen que la información de medidas de seguridad contenida en las publicaciones de los productos se presente en el correspondiente idioma nacional. Si su país así lo exige, encontrará documentación de información de medidas de seguridad en el paquete de publicaciones (como en la documentación impresa, en el DVD o como parte del producto) suministrado con el producto. La documentación contiene la información de seguridad en el idioma nacional con referencias al idioma inglés de EE.UU. Antes de utilizar una publicación en inglés de EE.UU. para instalar, operar o reparar este producto, primero debe familiarizarse con la información de medidas de seguridad descrita en la documentación. También debe consultar la documentación cuando no entienda con claridad la información de seguridad expuesta en las publicaciones en inglés de EE.UU.

Puede obtener copias adicionales de la documentación de información de seguridad llamando a la línea directa de IBM al 1-800-300-8751.

#### **Información sobre medidas de seguridad en alemán**

Das Produkt ist nicht für den Einsatz an Bildschirmarbeitsplätzen im Sinne § 2 der Bildschirmarbeitsverordnung geeignet.

#### **Información sobre medidas de seguridad para láser**

Los servidores de IBM<sup>®</sup> pueden utilizar tarjetas de E/S o funciones que se basen en fibra óptica y utilicen láser o LED.

#### **Conformidad del láser**

Los servidores de IBM se pueden instalar dentro o fuera de un bastidor de equipo de tecnologías de la información.

**PELIGRO:** Cuando trabaje en el sistema o alrededor de él, tome las siguientes medidas de precaución:

El voltaje eléctrico y la corriente de los cables de alimentación, del teléfono y de comunicaciones son peligrosos. Para evitar el riesgo de una descarga eléctrica:

- v Si IBM ha suministrado los cables de alimentación, conecte esta unidad utilizando sólo el cable proporcionado. No utilice el cable de alimentación proporcionado por IBM para ningún otro producto.
- v No abra ningún conjunto de fuente de alimentación ni realice tareas de reparación en él.
- v Durante una tormenta con aparato eléctrico, no conecte ni desconecte cables, ni realice tareas de instalación, mantenimiento o reconfiguración de este producto.
- v Este producto puede estar equipado con múltiples cables de alimentación. Para evitar todo voltaje peligroso, desconecte todos los cables de alimentación.
- Para la alimentación CA, desconecte todos los cables de alimentación de la fuente de alimentación CA.
- Para bastidores con un panel de distribución de alimentación (PDP) CC, desconecte la fuente de alimentación CC del cliente que hay en el PDP.
- v Cuando suministre energía eléctrica al producto, asegúrese de que todos los cables de alimentación estén conectados correctamente.
	- Para bastidores con alimentación CA, conecte todos los cables de alimentación o una toma de corriente eléctrico correctamente cableada y conectada a tierra. Asegúrese de que la toma de corriente eléctrica suministra el voltaje y la rotación de fases que figuran en la placa de características del sistema.
	- Para bastidores con un panel de distribución de alimentación (PDP) CC, conecte la fuente de alimentación CC del cliente que hay en el PDP. Asegúrese de utilizar la polaridad adecuada a la hora de conectar la alimentación CC y el cableado de retorno de la alimentación CC.
- v Conecte cualquier equipo que se conectará a este producto a tomas de corriente eléctrica debidamente cableadas.
- v Cuando sea posible, utilice solo una mano para conectar o desconectar los cables de señal.
- v No encienda nunca un equipo cuando haya indicios de fuego, agua o daño estructural.
- v No encienda la máquina hasta que no se corrijan todas las posibles condiciones de peligro.
- v Asuma que existe un riesgo de seguridad eléctrico. Realice todas las comprobaciones de continuidad, puesta a tierra y alimentación especificadas durante los procesos de instalación del subsistema para garantizar que se cumplen los requisitos de seguridad de la máquina.
- v No continúe con la inspección si existen condiciones de peligro.
- v Antes de abrir el dispositivo, salvo que se indique lo contrario en los procedimientos de instalación y configuración: desconecte los cables de alimentación CA, apague los disyuntores correspondientes que hallará en el panel de distribución de alimentación (PDP) del bastidor y desconecte los sistemas de telecomunicaciones, redes y módems.

#### **PELIGRO:**

v Conecte y desconecte los cables tal como se indica en los siguientes procedimientos cuando instale, mueva o abra cubiertas en este producto o en los dispositivos conectados.

Para desconectar:

- 1. Apague todo (a menos que se le indique lo contrario).
- 2. Para la alimentación CA, retire los cables de alimentación de las tomas de corriente eléctrica.
- 3. Para bastidores con un panel de distribución de alimentación (PDP) CC, apague los disyuntores que se hallan en el PDP y desconecte la alimentación de la fuente de alimentación CC del cliente.
- 4. Retire los cables de señal de los conectores.
- 5. Retire todos los cables de los dispositivos.

Para conectar:

- 1. Apague todo (a menos que se le indique lo contrario).
- 2. Conecte todos los cables a los dispositivos.
- 3. Conecte los cables de señal a los conectores.
- 4. Para la alimentación CA, conecte los cables de alimentación a las tomas de corriente eléctrica.
- 5. Para bastidores con un panel de distribución de alimentación (PDP) CC, restablezca la energía de la fuente de alimentación CC del cliente y active los disyuntores que se hallan en el PDP.
- 6. Encienda los dispositivos.

Puede haber bordes, esquinas y uniones cortantes en el interior y exterior del sistema. Tenga cuidado cuando maneje el equipo para evitar cortes, arañazos y pellizcos. (D005)

#### **(R001, parte 1 de 2)**:

**PELIGRO:** Tome las siguientes medidas de precaución cuando trabaje en el sistema en bastidor de TI o alrededor de él:

v Equipo pesado: si no se maneja con cuidado, pueden producirse lesiones personales o daños en el equipo.

- v Baje siempre los pies niveladores en el bastidor.
- v Instale siempre las piezas de sujeción estabilizadoras en el bastidor.
- v Para evitar situaciones peligrosas debido a una distribución desigual de la carga mecánica, instale siempre los dispositivos más pesados en la parte inferior del bastidor. Los servidores y dispositivos opcionales se deben instalar siempre empezando por la parte inferior del bastidor.
- v Los dispositivos montados en el bastidor no se deben utilizar como estanterías ni como espacios de trabajo. No coloque ningún objeto sobre los dispositivos montados en bastidor. Además, no se apoye en los dispositivos montados en bastidor y no los utilice para estabilizar la posición de su cuerpo (por ejemplo, cuando trabaje en una escalera).

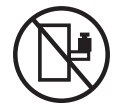

- v En cada bastidor podría haber más de un cable de alimentación.
	- Para bastidores con alimentación CA, no olvide desconectar todos los cables de alimentación del bastidor cuando se le indique que desconecte la energía eléctrica mientras realiza tareas de servicio.
	- Para bastidores con un panel de distribución de alimentación (PDP) CC, apague el disyuntor que controla la alimentación en las unidades del sistema, o desconecte la fuente de alimentación CC del cliente, cuando se le indique que desconecte la alimentación mientras esté manipulando el dispositivo.
- v Conecte todos los dispositivos instalados en un bastidor a los dispositivos de alimentación instalados en ese mismo bastidor. No conecte un cable de alimentación de un dispositivo instalado en un bastidor a un dispositivo de alimentación instalado en un bastidor distinto.
- v Una toma de corriente eléctrica que no esté cableada correctamente podría ocasionar un voltaje peligroso en las partes metálicas del sistema o de los dispositivos que se conectan al sistema. Es responsabilidad del cliente asegurarse de que la toma de corriente eléctrica está debidamente cableada y conectada a tierra para evitar una descarga eléctrica.

#### **(R001, parte 2 de 2)**:

#### **PRECAUCIÓN:**

- v No instale una unidad en un bastidor en el que las temperaturas ambientales internas vayan a superar las temperaturas ambientales recomendadas por el fabricante para todos los dispositivos montados en el bastidor.
- v No instale una unidad en un bastidor en el que la circulación del aire pueda verse comprometida. Asegúrese de que no hay ningún obstáculo que bloquee o reduzca la circulación del aire en cualquier parte lateral, frontal o posterior de una unidad que sirva para que el aire circule a través de la unidad.
- v Hay que prestar atención a la conexión del equipo con el circuito de suministro eléctrico, para que la sobrecarga de los circuitos no comprometa el cableado del suministro eléctrico ni la protección contra sobretensión. Para proporcionar la correcta conexión de alimentación a un bastidor, consulte las etiquetas de valores nominales situadas en el equipo del bastidor para determinar la demanda energética total del circuito eléctrico
- v *(Para cajones deslizantes).* No retire ni instale cajones o dispositivos si las piezas de sujeción estabilizadoras no están sujetas al bastidor. No abra más de un cajón a la vez. El bastidor se puede desequilibrar si se abre más de un cajón a la vez.

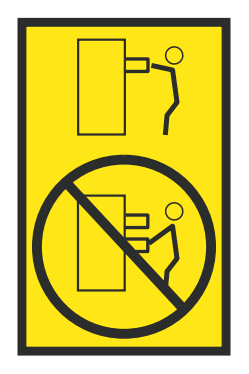

v *(Para cajones fijos).* Este es un cajón fijo que no se debe mover al realizar tareas de servicio, a menos que así lo especifique el fabricante. Si se intenta sacar el cajón de manera parcial o total, se corre el riesgo de que el cajón se caiga al suelo o de que el bastidor se desestabilice.

#### **PRECAUCIÓN:**

**Para mejorar la estabilidad del bastidor al cambiarlo de ubicación, conviene quitar los componentes situados en las posiciones superiores del armario del bastidor. Siempre que vaya a cambiar la ubicación de un bastidor para colocarlo en otro lugar de la sala o del edificio, siga estas directrices generales.**

- v **Reduzca el peso del bastidor quitando dispositivos, empezando por la parte superior del armario del bastidor. Siempre que sea posible, restablezca la configuración del bastidor para que sea igual a como lo recibió. Si no conoce la configuración original, debe tomar las siguientes medidas de precaución:**
	- **– Quite todos los dispositivos de la posición 32 U (ID de conformidad RACK-001) o 22 U (ID de conformidad RR001) y posiciones superiores.**
	- **– Asegúrese de que los dispositivos más pesados están instalados en la parte inferior del bastidor.**
	- **– No debe haber casi ningún nivel U vacío entre los dispositivos instalados en el bastidor por debajo del nivel 32 U (ID de conformidad RACK-001) o 22 U (ID de conformidad RR001) a menos que la configuración recibida lo permita específicamente.**
- v **Si el bastidor que se propone cambiar de lugar forma parte de una suite de bastidores, desenganche el bastidor de la suite.**
- v **Si el bastidor que se propone cambiar de lugar se ha suministrado con estabilizadores extraíbles, deberán reinstalarse antes de cambiar de lugar el bastidor.**
- v **Inspeccione la ruta que piensa seguir para eliminar riesgos potenciales.**
- v **Verifique que la ruta elegida puede soportar el peso del bastidor cargado. En la documentación que viene con el bastidor encontrará el peso que tiene un bastidor cargado.**
- v **Verifique que todas las aberturas de las puertas sean como mínimo de 760 x 230 mm (30 x 80 pulgadas).**
- v **Asegúrese de que todos los dispositivos, estanterías, cajones, puertas y cables están bien sujetos.**
- v **Compruebe que los cuatro pies niveladores están levantados hasta la posición más alta.**
- v **Verifique que no hay ninguna pieza de sujeción estabilizadora instalada en el bastidor durante el movimiento.**
- v **No utilice una rampa inclinada de más de 10 grados.**
- v **Cuando el armario del bastidor ya esté en la nueva ubicación, siga estos pasos:**
	- **– Baje los cuatro pies niveladores.**
	- **– Instale las piezas de sujeción estabilizadoras en el bastidor.**
	- **– Si ha quitado dispositivos del bastidor, vuelva a ponerlos, desde la posición más baja a la más alta.**
- v **Si se necesita un cambio de ubicación de gran distancia, restablezca la configuración del bastidor para que sea igual a como lo recibió. Empaquete el bastidor en el material original o un material equivalente. Asimismo, baje los pies niveladores para que las ruedas giratorias no hagan contacto con el palé, y atornille el bastidor al palé.**

**(R002)**

**(L001)**

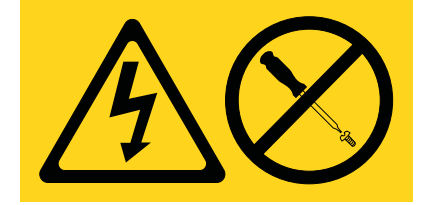

**PELIGRO:** Existen niveles de energía, corriente o voltaje peligrosos dentro de los componentes que tienen adjunta esta etiqueta. No abra ninguna cubierta o barrera que contenga esta etiqueta. (L001)

**(L002)**

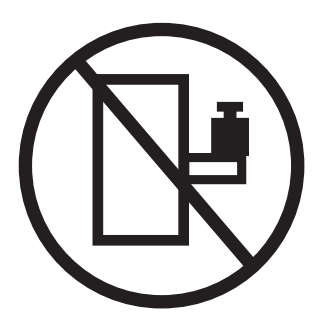

**PELIGRO:** Los dispositivos montados en el bastidor no se deben utilizar como estanterías ni como espacios de trabajo. (L002)

**(L003)**

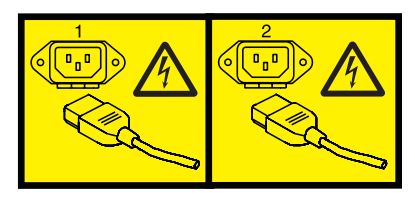

o

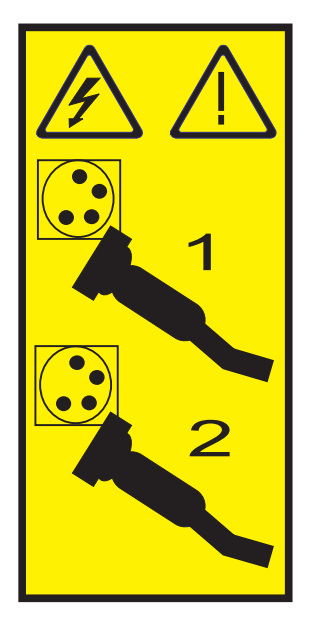

o

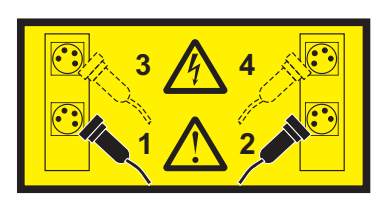

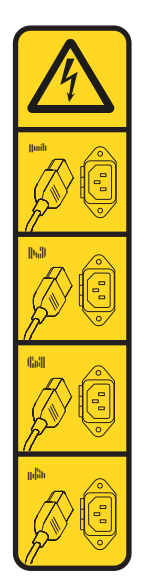

o

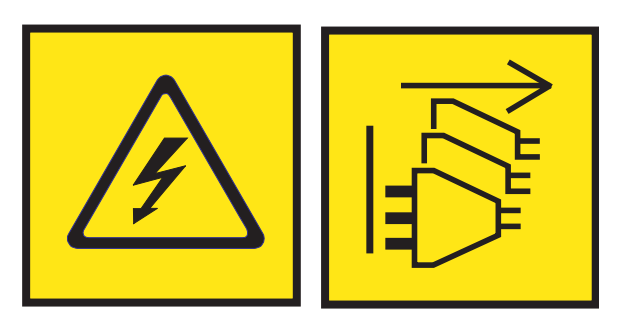

**PELIGRO:** Varios cables de alimentación. El producto puede estar equipado con múltiples cables de alimentación CA o múltiples cables de alimentación CC. Para evitar todo voltaje peligroso, desconecte todos los cables de alimentación. (L003)

**(L007)**

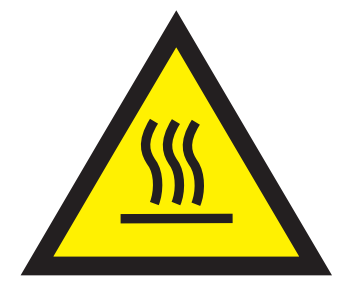

**PRECAUCIÓN:** Una superficie caliente cerca. (L007)

**(L008)**

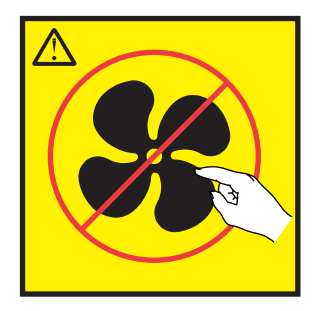

**PRECAUCIÓN:** Piezas peligrosas en movimiento cerca. (L008)

En EE.UU., todo láser tiene certificación de estar en conformidad con los requisitos de DHHS 21 CFR Subcapítulo J para productos láser de clase 1. Fuera de EE.UU., el láser tiene certificación de estar en conformidad con IEC 60825 como producto láser de clase 1. En la etiqueta de cada pieza encontrará los números de certificación de láser y la información de aprobación.

#### **PRECAUCIÓN:**

**Este producto puede contener uno o varios de estos dispositivos: unidad de CD-ROM, unidad de DVD-ROM, unidad de DVD-RAM o módulo láser, que son productos láser de Clase 1. Tenga en cuenta estas medidas de precaución:**

- v **No quite las cubiertas. Si se quitan las cubiertas del producto láser, existe el riesgo de exposición a radiación láser peligrosa. Dentro del dispositivo no hay piezas que se puedan reparar.**
- v **El uso de controles o ajustes o la realización de procedimientos distintos de los especificados aquí podría provocar una exposición a radiaciones peligrosas.**

**(C026)**

#### **PRECAUCIÓN:**

**Los entornos de proceso de datos pueden contener equipo cuyas transmisiones se realizan en enlaces del sistema con módulos láser que funcionen a niveles de potencia superiores a los de Clase 1. Por este motivo, no debe mirar nunca hacia el extremo de un cable de fibra óptica ni hacia un receptáculo abierto. Aunque aplicar luz en un extremo de un cable de fibra óptica desconectado y mirar por el otro extremo para verificar su continuidad podría no dañar la vista, este procedimiento es potencialmente peligroso. Por tanto no se recomienda verificar la continuidad de los cables de fibra óptica aplicando luz en un extremo y mirando por el otro. Para verificar la continuidad de un cable de fibra óptica, utilice una fuente de luz óptica y un medidor de intensidad. (C027)**

#### **PRECAUCIÓN:**

**Este producto contiene un láser de Clase 1M. No hay que mirar directamente con instrumentos ópticos. (C028)**

#### **PRECAUCIÓN:**

**Algunos productos láser contienen un diodo láser incorporado de Clase 3A o Clase 3B. Tenga en cuenta la siguiente información: se produce radiación láser cuando se abren. No fije la mirada en el haz, no lo mire directamente con instrumentos ópticos y evite la exposición directa al haz. (C030)**

#### **PRECAUCIÓN:**

**La batería contiene litio. No debe quemar ni cargar la batería para evitar la posibilidad de una explosión.**

#### *No debe:*

- v **\_\_\_ Echarla al agua ni sumergirla en ella**
- v **\_\_\_ Calentarla a más de 100°C (212°F)**
- v **\_\_\_ Repararla ni desmontarla**

**Solo debe cambiarla por una pieza autorizada por IBM. Para reciclar o desechar la batería, debe seguir las instrucciones de la normativa local vigente. En Estados Unidos, IBM tiene un proceso de recogida de estas baterías. Para obtener información, llame al número 1-800-426-4333. En el momento de llamar, tenga a mano el número de pieza IBM de la unidad de la batería. (C003)**

#### **PRECAUCIÓN:**

**HERRAMIENTA DE ELEVACIÓN DEL PROVEEDOR proporcionada por IBM:**

- v **La HERRAMIENTA DE ELEVACIÓN sólo debe utilizarla personal autorizado.**
- v **La HERRAMIENTA DE ELEVACIÓN está destinada a ayudar, levantar, instalar y retirar unidades (carga) en elevaciones de bastidor. No es para utilizarla cargada como transporte por grandes rampas ni como sustitución de herramientas como elevadores de palés, transceptores de radio portátil, carretillas elevadoras y en las situaciones de reubicación relacionadas. Cuando tenga dificultades en estas tareas, sírvase del personal técnico o de los servicios técnicos (como por ejemplo, transportistas)**
- v **Lea y asegúrese de comprender el contenido del manual del operador de la HERRAMIENTA DE ELEVACIÓN antes de utilizarla. Si no lo lee, si no entiende lo que en él se explica, si no hace caso de las normas de seguridad y si no sigue las instrucciones puede provocar daños en la propiedad o lesiones personales. Si tiene alguna consulta, póngase en contacto con el servicio técnico del proveedor y con el personal de soporte del proveedor. El manual impreso en el idioma local debe permanecer junto con la máquina en la zona de almacenamiento protegida indicada. La revisión más reciente del manual está disponible en el sitio web del proveedor.**
- v **Compruebe el funcionamiento del freno del estabilizador antes de cada uso. No fuerce el movimiento ni haga rodar la HERRAMIENTA DE ELEVACIÓN si tiene acoplado el freno estabilizador.**
- v **No mueva la HERRAMIENTA DE ELEVACIÓN mientras la plataforma esté levantada, excepto para cambios mínimos de posición.**
- v **No supere la capacidad de carga aprobada. Consulte el GRÁFICO DE CAPACIDAD DE CARGA relacionado con las cargas máximas al centro respecto del extremo de la plataforma ampliada.**
- v **Levante sólo la carga si está bien centrada en la plataforma. No coloque más de 91 kg (200 libras) en el extremo de la repisa extensible de la plataforma teniendo en cuenta también el centro de la carga de masa/gravedad (CoG).**
- v **No coloque carga en las esquinas del accesorio elevador de inclinación opcional de la plataforma. Fije la opción elevadora de inclinación de la plataforma a la repisa principal en las cuatro ubicaciones (4x) sólo con el hardware suministrado, antes de utilizarla. Los objetos de carga han sido pensados para que se deslicen por plataformas lisas sin tener que ejercer ningún tipo de fuerza; por tanto, vaya con cuidado de no aplicar presión ni apoyarse en ellos. Mantenga la opción elevadora de inclinación de la plataforma siempre plana salvo para pequeños ajustes en último momento, si fueran necesarios.**

#### **PRECAUCIÓN:**

**HERRAMIENTA DE ELEVACIÓN DEL PROVEEDOR (cont.)**

- v **No se sitúe bajo una carga que cuelgue de un lugar alto.**
- v **No utilice la herramienta en una superficie irregular, inclinada o en pendiente (grandes rampas).**
- v **No apile las cargas.**
- v **No utilice la herramienta bajo la influencia de drogas o alcohol.**
- v **No apoye la escalera de mano en la HERRAMIENTA DE ELEVACIÓN.**
- v **Peligro de volcado. No ejerza presión ni se apoye en una carga que tenga una plataforma elevada.**
- v **No utilice la herramienta como banco o plataforma de elevación del personal. No se permiten pasajeros.**
- v **No permanezca de pie encima de ninguna parte del elevador. No es una escalera.**
- v **No suba al mástil.**
- v **No utilice una máquina de HERRAMIENTA DE ELEVACIÓN dañada o que no funcione correctamente.**
- v **Peligro de ser aplastado o de quedar atrapado bajo la plataforma. Baje la carga solamente en zonas donde no haya personal ni ninguna obstrucción. Intente mantener las manos y los pies alejados durante esta operación.**
- v **No utilice carretillas elevadoras. No levante nunca ni mueva la MÁQUINA DE LA HERRAMIENTA DE ELEVACIÓN básica con la carretilla, el elevador de palés o la carretilla elevadora.**
- v **El mástil tiene más altura que la plataforma. Tenga cuidado con la altura del techo, las bandejas de cables, los aspersores, las luces y otros objetos que cuelguen del techo.**
- v **No deje desatendida la máquina de la HERRAMIENTA DE ELEVACIÓN con una carga elevada.**
- v **Actúe con cuidado y mantenga alejadas las manos, los dedos y la ropa cuando el equipo esté en movimiento.**
- v **Utilice sólo la fuerza de la mano para girar el cabrestante. Si el asa del cabrestante no puede girarse fácilmente con una mano, posiblemente es que hay una sobrecarga. No siga girando el cabrestante cuando llegue al límite máximo o mínimo de desplazamiento de la plataforma. Si se desenrolla demasiado, se separará el asa y se deteriorará el cable. Sujete siempre el asa cuando realice las acciones de aflojar o desenrollar. Asegúrese de que el cabrestante tenga carga antes de soltar el asa del cabrestante.**
- v **Un accidente ocasionado por un cabrestante podría provocar daños importantes. No sirve para mover personas. Asegúrese de haber oído un chasquido que indica que se ha levantado el equipo. Asegúrese de que el cabrestante quede bloqueado en su lugar antes de soltar el asa. Lea la página de instrucciones antes de utilizar este cabrestante. No permita nunca que se desenrolle un cabrestante solo. Un uso inadecuado puede provocar que el cable se enrolle de forma irregular en el tambor del cabrestante, puede dañar al cable y puede provocar lesiones importantes. (C048)**

#### **Información de alimentación y cableado para NEBS (Network Equipment-Building System) GR-1089-CORE**

Los comentarios siguientes se aplican a los servidores de IBM que se han diseñado como compatibles con NEBS (Network Equipment-Building System) GR-1089-CORE:

El equipo es adecuado para instalarlo en:

- v Recursos de telecomunicaciones de red
- v Ubicaciones donde se aplique el NEC (Código eléctrico nacional)

Los puertos internos de este equipo son adecuados solamente para la conexión al cableado interno o protegido. Los puertos internos de este equipo *no* deben conectarse metálicamente a las interfaces que se conectan a la planta exterior o su cableado. Estas interfaces se han diseñado para su uso solo como interfaces internas al edificio (puertos de tipo 2 o de tipo 4, tal como se describe en GR-1089-CORE) y requieren el aislamiento del cableado de planta exterior al descubierto. La adición de protectores primarios no ofrece protección suficiente para conectar estas interfaces con material metálico a los cables de la OSP.

**Nota:** todos los cables Ethernet deben estar recubiertos y tener toma de tierra en ambos extremos.

El sistema que se alimenta con CA no requiere el uso de un dispositivo de protección contra descargas (SPD) externo.

El sistema que se alimenta con CC utiliza un diseño de retorno de CC aislado (DC-I). El terminal de retorno de la batería de CC *no* debe conectarse ni al chasis ni a la toma de tierra.

El sistema de alimentación CC es para que se instale en una red CBN (Common Bonding Network - red de acoplamiento común) tal como se describe en GR-1089-CORE.

# <span id="page-18-0"></span>**Ayudas de servicio y diagnósticos**

Para los sistemas que ejecutan el sistema operativo AIX, las ayudas de servicio y diagnósticos se encuentran disponibles como parte del sistema operativo. Para particiones AIX que no se pueden iniciar, o para sistemas que se ejecutan en el sistema operativo Linux, las ayudas de diagnóstico y servicio están disponibles en un CD o un DVD que está incluido con el hardware de la unidad del sistema.

Estos diagnósticos de hardware se denominan diagnósticos en línea. Los diagnósticos en línea siempre están disponibles en una partición y tienen la ventaja de conservar los archivos de anotaciones de errores mientras el sistema operativo se está ejecutando. Esto permite que los diagnósticos en línea analicen las anotaciones de error para ayudarle a identificar los problemas de hardware sin tener que cerrar la partición. Con las posibilidades de mantenimiento simultáneo del hardware, muchas reparaciones pueden realizarse de manera simultánea y los usuarios del sistema pueden seguir con su trabajo sin interrupciones. Estos diagnósticos de hardware se denominan diagnósticos autónomos. Los diagnósticos autónomos se pueden arrancar desde el CD o DVD, o si no hay ninguna unidad de CD o DVD disponible, los diagnósticos también se pueden cargar desde un servidor de gestión de instalación de red (NIM).

Los procedimientos y las funciones del tipo de interfaz y la opción de inicio de sesión de HMC Enhanced + previsualización técnica (Pre-GA), que se proporcionan con la versión 8.2.0 de la Hardware Management Console (HMC), son los mismos que el tipo de interfaz y la opción de inicio de sesión de HMC Enhanced+ que se proporcionan con la versión 8.3.0 y posteriores de la HMC. Sólo se hace referencia a HMC Enhanced+ en la documentación, pero el contenido también se aplica a la interfaz HMC Enhanced + previsualización técnica (Pre-GA).

# **Información general sobre diagnósticos**

Utilice la información general de diagnósticos para ver los registros, para ejecutar pruebas y para utilizar las utilidades de servicio de diagnóstico que pueden ayudar al proveedor de servicios.

El IBM Installation Toolkit para Linux proporciona herramientas para ejecutar diagnósticos en adaptadores de gráficos 3D. Para obtener instrucciones sobre cómo resolver problemas con un adaptador de gráficos 3D utilizando el producto IBM Installation Toolkit, consulte [Adaptador de gráficos 3D PCIe2](http://www.ibm.com/support/knowledgecenter/POWER8/p8hcd/fcec41.htm) [LP x1 \(FC EC41\)](http://www.ibm.com/support/knowledgecenter/POWER8/p8hcd/fcec41.htm) o [Adaptador de gráficos 3D PCIe2 x1 \(FC EC42\),](http://www.ibm.com/support/knowledgecenter/POWER8/p8hcd/fcec42.htm) dependiendo del adaptador de gráficos 3D que esté utilizando.

Si sospecha que existe un problema con un adaptador de memoria flash PCIe3 NVMe de 1,6 TB (FC EC54 and EC55; CCIN 58CB) o un adaptador de memoria flash PCIe3 NVMe de 3,2 TB (FC EC56 y EC57; CCIN 58CC), puede determinar si se ha agotado la capacidad máxima de escritura del adaptador flash NVMe. Para obtener instrucciones sobre cómo determinar si se ha agotado la capacidad máxima de escritura, consulte [Adaptador flash PCIe3 NVMe de 1,6 TB \(FC EC54 y EC55; CCIN 58CB\)](http://www.ibm.com/support/knowledgecenter/POWER8/p8hcd/fcec55.htm) o [Adaptador](http://www.ibm.com/support/knowledgecenter/POWER8/p8hcd/fcec57.htm) [flash PCIe3 NVMe de 3,2 TB \(FC EC56 y EC57; CCIN 58CC\),](http://www.ibm.com/support/knowledgecenter/POWER8/p8hcd/fcec57.htm) dependiendo del adaptador flash NVMe que esté utilizando.

Si sospecha que hay un problema Adaptador acelerador de memoria flash PCIe3 CAPI NVMe de 1,92 TB (FC EJ1K; CCIN 58CD), consulte [Adaptador acelerador de memoria flash PCIe3 CAPI NVMe de 1,92 TB](http://www.ibm.com/support/knowledgecenter/POWER8/p8hcd/fcej1k.htm) [\(FC EJ1K; CCIN 58CD\).](http://www.ibm.com/support/knowledgecenter/POWER8/p8hcd/fcej1k.htm)

Para obtener más información sobre cómo trabajar con Linux, consulte [Linux Knowledge Center.](http://www.ibm.com/support/knowledgecenter/linuxonibm/liaab/concepts/lcon_System_p5.htm)

# **Archivos de mensajes del sistema operativo AIX**

El inglés es el idioma predeterminado en los programas de diagnóstico cuando se ejecutan desde el disco. Si desea ejecutar los programas de diagnóstico en un idioma que no sea el inglés, debe instalar en el sistema el archivo del entorno local de mensajes de AIX para el idioma que desee.

## **Firmware y microcódigo**

Existen varios tipos de firmware que utiliza el sistema:

- v Firmware del subsistema de alimentación (si procede)
- v Firmware de la red SPCN (Service Power Control Network) (si procede)
- v Firmware del procesador de servicio (si procede)
- v Firmware del sistema

El sistema utiliza los siguientes tipos de microcódigo:

- Microcódigo del adaptador
- Microcódigo del dispositivo

Si una consola de gestión está conectado al servidor, la consola de gestión debe utilizarse para gestionar los niveles de firmware y microcódigo del servidor.

Si hay conectada una consola de gestión al servidor, las tareas de diagnóstico se pueden utilizar para mostrar los niveles de microcódigo del adaptador y del dispositivo. Las tareas también se pueden utilizar para actualizar el microcódigo del dispositivo y del adaptador. Las tareas de diagnósticos también proporcionan la posibilidad de actualizar el firmware.

Para determinar el nivel del firmware del servidor, y el microcódigo del dispositivo y del adaptador, utilice la tarea [Visualizar el nivel de microcódigo](#page-47-0) en las ayudas de servicio de diagnósticos. Esta tarea presenta una lista de los recursos actualmente instalados y admitidos por esta tarea. Seleccione el recurso para comprobar su nivel de microcódigo. Si está utilizando el sistema operativo AIX mediante los diagnósticos en línea, los mandatos **lsmcode** y **diag** también se pueden utilizar para visualizar los niveles de microcódigo y de firmware de entidades individuales en el sistema, desde la línea de mandatos. Para obtener más información, consulte [Visualizar nivel de microcódigo.](#page-47-0) En el caso de los adaptadores y dispositivos que no se admiten en esta tarea, consulte las instrucciones del fabricante para determinar los niveles de microcódigo.

Utilice la tarea [Actualizar y gestionar flash del sistema](#page-71-0) para actualizar el firmware del sistema. Cuando la actualización de flash haya terminado, el servidor se arrancará automáticamente. Consulte el apartado ["Actualizaciones" en la página 9](#page-26-0) para conocer los casos detallados donde se explica cómo utilizar la tarea Actualizar y gestionar flash del sistema.

Utilice la ayuda de servicio para descargar el microcódigo en sistemas ejecutando AIX 5.2.0.30 o posterior para actualizar el microcódigo en adaptadores y dispositivos. Para obtener detalles sobre cómo actualizar el microcódigo del adaptador y del dispositivo, consulte el apartado ["Actualizaciones" en la página 9.](#page-26-0)

Si el sistema está ejecutando el sistema operativo Linux, puede utilizar las ayudas de servicio del CD de diagnósticos autónomos de AIX para actualizar la mayoría de los flash de sistema y microcódigos de dispositivos y adaptadores.

#### **Inicio de sesión de CE**

El inicio de sesión de CE permite al usuario ejecutar mandatos del sistema operativo necesarios para el soporte técnico del sistema sin necesidad de estar conectado como usuario root. El inicio de sesión de CE permite al usuario:

v Ejecutar los diagnósticos incluyendo las ayudas de servicio, como tareas de conexión en caliente, certificación y formateo.

- v Ejecutar todos los mandatos del sistema operativo que ejecutan los usuarios del grupo **system**.
- v Configurar y desconfigurar los dispositivos que no están ocupados.

Además, el inicio de sesión de CE puede tener el grupo **shutdown** (concluir) habilitado para permitir:

- v El uso de la ayuda de servicio para actualizar el microcódigo del sistema.
- v El uso de operaciones de conclusión y rearranque.

Para utilizar el inicio de sesión de CE, pida al cliente que cree un nombre de usuario exclusivo y configure estas características para dicho nombre. Después de la configuración, deberá obtener el nombre de usuario y la contraseña del cliente para poder iniciar la sesión con estas posibilidades. El nombre de usuario recomendado para el inicio de sesión de CE es **qserv**.

# **Pruebas automáticas de diagnósticos**

Todas las pruebas automáticas de diagnósticos se ejecutan una vez que la unidad del sistema está encendida y antes de que se haya cargado el sistema operativo AIX.

Las pruebas automáticas de diagnósticos muestran indicadores de progreso (o puntos de control) para hacer un seguimiento del progreso de la prueba. Si una prueba se detiene o se cuelga, el punto de control de dicha prueba permanece visible para que pueda identificarse la prueba fallida. La descripción de estas pruebas se encuentra en el apartado [Buscador de códigos de referencia.](http://www.ibm.com/support/knowledgecenter/POWER8/p8eai/reference_codes_parent.htm)

# **Autoprueba de encendido**

Los programas de Autoprueba de encendido (POST) comprueban los dispositivos que se necesitan para que la carga inicial de programas sea correcta. La POST también comprueba la memoria, y las partes del complejo eléctrico central, el manejador de interrupción común, y el manejador de acceso de memoria directo (DMA).

# **Programa de configuración**

El programa de configuración determina qué características, adaptadores y dispositivos están presentes en el sistema. El programa de configuración, que forma parte del sistema operativo AIX, crea una lista de configuración que los programas de diagnóstico utilizan. Esta lista se utiliza para controlar qué pruebas se ejecutan durante la comprobación del sistema.

En sistemas que ejecutan el sistema operativo AIX, el programa de configuración muestra los números entre 2E6 a 9FF y 2300 a 27FF en la pantalla del panel del operador, si la hay. Consulte el apartado [Buscador de códigos de referencia](http://www.ibm.com/support/knowledgecenter/POWER8/p8eai/reference_codes_parent.htm) para conocer el listado de las acciones de programa asociadas a los números que se visualizan. En los sistemas donde se ejecutan particiones lógicas, se visualiza LPAR en el panel del operador, si lo hay, después de cargarse el hipervisor (el firmware del sistema que controla la asignación de recursos). Cuando, a continuación, se arranca una partición que ejecuta el sistema operativo AIX, los códigos de configuración se muestran en la columna código de referencia en el área de Contenidos de la consola de gestión.

Los dispositivos conectados a los puertos serie y paralelo no se configuran. Las teclas LPFK (Dials and Lighted Program Function Keys) pueden comprobarse desde los diagnósticos en línea una vez configuradas manualmente. Los diagnósticos no admiten ningún otro dispositivo conectado a los puertos serie y paralelo.

# **Análisis de las anotaciones de errores, pruebas de memoria y CPU**

Excepto por las pruebas de coma flotante, todas las pruebas de CPU y de memoria en las unidades del sistema se realizan mediante POST y BIST. La memoria se prueba totalmente mediante la POST. La POST proporciona un MAP de memoria sin errores. Si la POST no puede encontrar suficiente memoria correcta para el arranque, se detiene y muestra un mensaje de error. Si la POST encuentra suficiente memoria correcta, los problemas de memoria se anotan cronológicamente y el sistema sigue el proceso de arranque.

Si se anotaron errores de memoria, se notifican mediante el sistema base o los diagnósticos de memoria, que deben ejecutarse para analizar los resultados de la POST.

La CPU y la memoria no pueden comprobarse después de cargar los diagnósticos; sin embargo, se supervisan para verificar su correcto funcionamiento mediante una serie de comprobadores, como los diagnósticos de tiempo de ejecución del procesador.

Los errores de memoria de un solo bit se corrigen mediante ECC (Error Checking and Correction) en los sistemas equipados con memoria ECC.

### **Programas de diagnósticos**

Este apartado ofrece una visión general de los diversos programas de diagnósticos.

# **Controlador de diagnósticos**

El controlador de diagnósticos se ejecuta como un programa de aplicación en el sistema operativo AIX. El controlador de diagnósticos lleva a cabo las funciones siguientes:

- v Visualiza los menús de diagnósticos
- v Comprueba la disponibilidad de los recursos necesarios
- v Comprueba las entradas de las anotaciones de errores bajo determinadas condiciones
- v Carga los programas de aplicación de diagnósticos
- v Carga los programas de ayudas de servicio y tareas
- v Visualiza los resultados de las pruebas

Para probar un adaptador o un dispositivo, selecciónelo en el menú de selección de diagnósticos. El controlador de diagnósticos cargará el programa de aplicación de diagnósticos correspondiente al dispositivo o al adaptador seleccionado.

El programa de aplicación de diagnósticos carga y ejecuta unidades de prueba para comprobar las funciones del dispositivo o del adaptador.

El controlador de diagnósticos comprueba los resultados de las pruebas realizadas mediante la aplicación de diagnósticos, y determina la acción necesaria para continuar las pruebas.

La cantidad de pruebas que lleva a cabo la aplicación de diagnósticos depende de la modalidad (de servicio, de mantenimiento o simultánea) bajo la que se ejecutan los programas de diagnósticos.

#### **Análisis de anotaciones de errores**

Si está ejecutando los diagnósticos autónomos, el análisis del registro de errores se produce en los errores registrados al arrancar el CD o DVD de diagnósticos autónomos, o al ejecutar los diagnósticos autónomos.

Cuando selecciona la opción **diagnósticos** o **diagnósticos avanzados**, el menú **selección de diagnósticos** se muestra (pueden aparecer otros menús antes que este). Puede seleccionar la finalidad de la ejecución de los diagnósticos mediante este menú.

Cuando selecciona la opción **Determinación de problemas**, los programas de diagnósticos leen y analizan los contenidos de las anotaciones de errores.

**Nota:** La mayoría de los errores de hardware de las anotaciones de errores del sistema operativo contienen *sysplanar0* como nombre de recurso. El nombre del recurso identifica el recurso que detectó el error; no indica si el recurso es anómalo o que debe sustituirse. Utilice el nombre del recurso para determinar el diagnóstico apropiado para analizar el error.

Si las anotaciones de errores contienen errores recientes (de unos siete días atrás), los programas de diagnósticos seleccionan automáticamente el programa de aplicación de diagnósticos para comprobar el adaptador o el dispositivo por el que se anotó el error.

Si no hay errores recientes en las anotaciones o el programa de aplicación de diagnósticos se ejecuta sin detectar ningún error, aparece el menú de selección de diagnósticos. Puede seleccionar un recurso para pruebas utilizando este menú.

Si se detecta algún error durante la ejecución del programa de aplicación de diagnósticos, la pantalla que indica que "se ha detectado un problema" muestra un Número de petición de servicio (SRN).

**Nota:** Después de sustituir una FRU por indicación del programa de análisis de anotaciones de errores, las entradas de las anotaciones de errores correspondientes al dispositivo anómalo deben eliminarse; de lo contrario, el programa puede seguir indicando que existe un problema en el dispositivo. Para realizar esta tarea, ejecute el mandato **errclear** desde la línea de mandatos. También, puede utilizar la herramienta SMIT (Herramienta de interfaz de gestión del sistema) para seleccionar **Determinación de problemas/Anotaciones de error/Borrar todas las anotaciones de errores**. Rellene las opciones de menú apropiadas.

# **Aislamiento mejorado de FRU**

Los diagnósticos proporcionan un aislamiento de la Unidad sustituible localmente (FRU) mediante la selección automática de los recursos asociados. La forma usual en que los diagnósticos seleccionan un recurso es presentar una lista de recursos del sistema, tras lo cual se le pide que seleccione uno. Los diagnósticos comienzan con ese mismo tipo de selección.

Si la aplicación de diagnósticos correspondiente al recurso seleccionado detecta un problema en dicho recurso, el controlador de diagnósticos comprueba si hay algún recurso asociado. Por ejemplo, si en la prueba de una unidad de disco se detecta un problema, el controlador de diagnósticos comprueba un dispositivo hermano en el mismo controlador. Esta prueba determina si la unidad o el controlador están fallando. Este aislamiento adicional de la FRU se manifiesta al probar un recurso y advertir que el controlador de diagnósticos continúa probando otro recurso no seleccionado.

#### **Función de diagnósticos avanzados**

Generalmente es un representante del servicio quien utiliza la función de diagnósticos avanzados. Estos diagnósticos pueden solicitar que desconecte un cable e instale un conector de prueba aislada.

Los diagnósticos avanzados se ejecutan en las mismas modalidades que los diagnósticos que se utilizan para la determinación normal de problemas de hardware. Los diagnósticos avanzados proporcionan pruebas adicionales mediante las cuales el representante de servicio puede hacer las siguientes tareas:

- v Utilizar conectores de prueba aislada para las pruebas.
- v Realizar una prueba en bucle (no disponible en modalidad simultánea) y visualizar los resultados de la prueba.

#### **Funciones de ayuda de tareas y servicios**

Si un dispositivo no aparece en la lista de pruebas o un paquete de diagnósticos no se ha cargado para un dispositivo, haga las comprobaciones pertinentes mediante la configuración de visualización y la tarea de lista de recursos. Si el dispositivo que desea probar tiene un signo más (+) o un signo menos (-)

delante del nombre, significa que el paquete de diagnósticos está cargado. Si el dispositivo tiene un asterisco (\*) delante del nombre, significa que el paquete de diagnósticos del dispositivo no está cargado o no está disponible.

Las tareas y ayudas de servicio proporcionan una forma de visualizar datos, comprobar soportes y comprobar funciones sin necesidad de emplear el procedimiento de determinación de problemas de hardware. Para obtener más información sobre las ayudas de servicios y tareas, consulte ["Tareas y ayudas](#page-38-0) [de servicio" en la página 21.](#page-38-0)

## **Comprobación del sistema**

El programa de comprobación del sistema utiliza la lista de configuración generada por el procedimiento de configuración con el fin de determinar qué dispositivos y características deben probarse. Estas pruebas se ejecutan sin interacción. Para utilizar la comprobación del sistema, seleccione **Todos los recursos** en el menú de selección de recursos.

### **Descripción de recursos que faltan**

En la versión de diagnósticos anterior a la 5.2.0, los dispositivos que faltan se indican en una pantalla de dispositivos ausentes. Esto ocurre como resultado de ejecutar **diag -a** o de arrancar los diagnósticos en línea en modalidad de servicio.

En la versión de diagnósticos 5.2.0 y posterior, los dispositivos que faltan se identifican en la pantalla de selección de diagnósticos mediante una M en mayúsculas delante del nombre del dispositivo que falta. El menú de selección de diagnósticos se visualiza siempre que se ejecutan las rutinas de diagnósticos o las rutinas avanzadas de diagnósticos. El menú de selección de diagnósticos también puede especificarse ejecutando **diag -a** cuando faltan dispositivos o vías de acceso a un dispositivo.

Cuando un dispositivo no visible está seleccionado para su procesamiento, el menú de recursos ausentes comprueba varios elementos del menú. Comprueba si el dispositivo se ha apagado, se ha eliminado del sistema, se ha trasladado a una ubicación diferente o si todavía está presente.

Cuando solo falta un dispositivo, la anomalía radica probablemente en dicho dispositivo. Cuando faltan varios dispositivos con un dispositivo padre común, la anomalía está probablemente relacionada con un problema en el dispositivo padre.

El procedimiento de diagnósticos puede incluir probar el dispositivo padre, analizar cuáles son los dispositivos que faltan, y cualquier otro procedimiento manual necesario para aislar el problema.

# **Resolución de vía de acceso que falta para recursos MPIO**

Los diagnósticos también identifican un dispositivo de E/S multivía que tiene varias vías de acceso configuradas, de las cuales faltan todas como un solo dispositivo que falta. Si solo faltan algunas vías de acceso de un dispositivo de E/S multivía, pero no todas, los diagnósticos identifican dichas vías de acceso como vías que faltan. En tal caso, se visualiza una P en mayúscula delante del dispositivo de E/S multivía.

Cuando se selecciona un dispositivo con vías de acceso que faltan en el menú de **selección de diagnósticos**, se visualiza el menú **Selección de vías que faltan** y muestra las vías de acceso que faltan en el dispositivo. El menú solicita al usuario que seleccione una vía de acceso que falte para su proceso. Si solo falta una vía de acceso para el dispositivo, se omite la visualización del menú de selección. En cualquier caso, se visualiza un menú donde se muestran las vías de acceso seleccionadas que faltan y otras vías de acceso disponibles para el dispositivo (que pueden faltar o bien estar disponibles). Utilice el menú para comprobar si la vía de acceso que falta se ha eliminado, no se ha eliminado o debe pasarse por alto. Los procedimientos son los siguientes:

- v Si se selecciona la opción **La vía de acceso se ha eliminado**, los diagnósticos eliminan la vía de acceso de la base de datos.
- v Si se selecciona la opción **La vía de acceso no se ha eliminado**, los diagnósticos determinan la razón por la que falta la vía de acceso.
- v Si se selecciona la opción **Ejecutar diagnósticos en el dispositivo seleccionado**, los diagnósticos se ejecutan en el dispositivo y la configuración del sistema no cambia.

#### **Análisis automático de las anotaciones de errores (diagela)**

Los análisis de anotaciones de error automáticos (**diagela**) sólo tienen soporte al ejecutar los diagnósticos en línea. El mandato **diagela** proporciona la posibilidad de realizar análisis de anotaciones de error cuando un se registra un error de hardware permanente, habilitando el programa **diagela** en todas las plataformas.

**Nota:** Si está utilizando el sistema operativo Linux, la ayuda de servicio ppc64-diag se utiliza para análisis de anotaciones de error. Consulte [Obtener herramientas de servicio y productividad para Linux.](http://www.ibm.com/support/knowledgecenter/POWER8/p8ha5/obtain_service_tools.htm)

El programa **diagela** determina si los diagnósticos deben analizar un error determinado. En caso afirmativo, se invoca una aplicación de diagnóstico y se analiza el error. No se realiza ninguna prueba si los diagnósticos determinan que el error requiere una acción de servicio. En su lugar, envía un mensaje a la consola, y o bien a las aplicaciones de gestión de servicios para sistemas con una consola de gestión o a todos los grupos de sistemas. El mensaje contiene el SRN.

La ejecución de diagnósticos en esta modalidad es similar a utilizar el mandato **diag -c -e -d** *Dispositivo*.

La notificación también puede personalizarse añadiendo una stanza a la clase de objeto **PDiagAtt**. En el ejemplo siguiente se ilustra cómo se puede invocar un programa, en lugar del mensaje de correo normal. El ejemplo también muestra cómo se envía el mensaje a la aplicación de gestión de servicios cuando no hay una HMC.

```
PDiagAtt:
    DClass = " "DSClass = " "
    DType = " "attribute = "diag notify"value = "/usr/bin/customer_notify_program $1 $2 $3 $4 $5"
    rep = "s"
```
Si DClass, DSClass y DType están en blanco, el programa\_notificación\_cliente se aplica a *todos* los dispositivos. Si se especifican los detalles en el DClass, DSClass y DType, programa notificación cliente sólo se invoca para este tipo de dispositivo.

Después de añadir la stanza anterior a la base de datos ODM, se mostrarán los problemas en la consola del sistema. A continuación, se invoca el programa especificado en el campo de valor del atributo predefinido diag notify. La palabra clave siguiente se expande automáticamente como argumentos para el programa de notificación:

- \$1 la palabra clave diag notify
- v \$2 el nombre de recurso que notificó el problema
- v \$3 el Número de petición de servicio
- \$4 el tipo de dispositivo
- v \$5 la etiqueta de error de la entrada de las anotaciones de errores

En caso de que no se encuentre ningún programa de diagnósticos para analizar la entrada de las anotaciones de errores, o si se ha realizado el análisis pero no se ha notificado ningún error, puede especificar la invocación de otro programa. Para ello debe añadir una stanza a la clase de objeto **PDiagAtt** con un atributo **diag\_analyze**. En el ejemplo siguiente se ilustra de qué forma puede invocarse un programa de cliente para esta situación:

PDiagAtt:

```
DClass = " "DSClass = " "DType= " "
\text{attribute} = "diag \text{ analyze}"
value = "/usr/bin/customer_analyzer_program $1 $2 $3 $4 $5"
rep = "s"
```
Si DClass, DSClass y DType están en blanco, el programa\_analizador\_cliente se aplica a todos los dispositivos. Si se especifica DClass, DSClass y DType con valores detallados, el programa\_analizador\_cliente solo se invoca para ese tipo de dispositivo.

Después de añadir la stanza anterior a la base de datos ODM, se invoca el programa especificado si no se ha especificado ningún programa de diagnósticos para el error, o si se realizó el análisis pero no se encontró ningún error. Las palabras claves siguiente se expanden automáticamente como argumentos para el programa analizador:

- v \$1 la palabra clave **diag\_analyze**
- v \$2 el nombre de recurso que notificó el problema
- v \$3 la etiqueta de error de la entrada de anotaciones de errores si es desde ELA, la palabra clave PERIODIC si es desde Diagnósticos periódicos, o la palabra clave REMINDER si es desde un Recordatorio de diagnósticos.
- \$4 el tipo de dispositivo
- \$5 las palabras clave:
	- **no\_trouble\_found** si se ejecutó el analizador, pero no se encontró ningún problema.
	- **no\_analyzer** (no hay ningún analizador) si el analizador no está disponible.

Para activar la característica de análisis automático de anotaciones de errores, inicie la sesión como usuario root (o utilice el inicio de sesión de CE) y teclee el mandato siguiente: /usr/lpp/diagnostics/bin/diagela ENABLE

Para desactivar la característica de análisis automático de anotaciones de errores, inicie la sesión como usuario root (o utilice el inicio de sesión de CE) y teclee el mandato siguiente: /usr/lpp/diagnostics/bin/diagela DISABLE

El programa **diagela** también puede activarse y desactivarse utilizando la ayuda de servicio de diagnósticos periódicos.

# **Anotar acción de reparación**

**Nota:** Anotar acción de reparación sólo tiene soporte al utilizar diagnósticos en línea.

Los diagnósticos realizan análisis de anotaciones de errores en la mayoría de los recursos. El tiempo predeterminado para un análisis de anotaciones de errores es de siete días; sin embargo, puede cambiarlo de 1 a 60 días utilizando la tarea **Visualizar o cambiar las opciones de tiempo de ejecución de diagnósticos**. Para evitar que se notifiquen problemas falsos cuando se ejecuta el análisis de anotaciones de errores, es necesario anotar las acciones de reparación siempre que se sustituye una FRU. Una acción de reparación puede anotarse utilizando la tarea **Anotar acción de reparación** o ejecutando los diagnósticos avanzados en modalidad de verificación del sistema.

La tarea de anotar la acción de reparación enumera todos los recursos. Pueden seleccionarse los recursos sustituidos de la lista, y cuando se selecciona **commit** (tecla F7), se anota una acción de reparación para cada recurso seleccionado.

# <span id="page-26-0"></span>**Actualizaciones**

Aprenda a obtener actualizaciones de código de máquina para consola de gestión, firmware de servidor, dispositivo y adaptador de E/S, así como actualizaciones de sistema operativo.

Las actualizaciones incluyen cambios en el software, código interno bajo licencia o código de máquina que arreglan problemas conocidos, añaden nuevas funciones y mantienen un funcionamiento eficaz del servidor o consola de gestión. Por ejemplo, puede instalar actualizaciones para el sistema operativo en forma de PTF (arreglo temporal de programa). O puede instalar una actualización de firmware de servidor con cambios de código necesarios para dar soporte al nuevo hardware o a nuevas funciones del hardware existente.

Una buena estrategia de actualización constituye un elemento importante en el mantenimiento y gestión del servidor. Si dispone de un entorno dinámico que cambia con frecuencia, instale las actualizaciones de forma periódica. Si tiene un entorno estable, no es necesario que instale las actualizaciones con tanta frecuencia. Sin embargo, se recomienda que instale actualizaciones cada vez que realice cambios importantes en el software o en el hardware de su entorno.

Puede obtener las actualizaciones de diversas formas en función del entorno del servicio. Por ejemplo, si utiliza una HMC para gestionar el servidor, puede utilizar la interfaz de HMC para descargar, instalar y gestionar la HMC y las actualizaciones del firmware. Si no utiliza una HMC para gestionar el servidor, puede utilizar las funciones específicas del sistema operativo para obtener las actualizaciones. Además, puede descargar o encargar muchas actualizaciones a través de Internet.

Debe gestionar varios tipos de actualizaciones para el mantenimiento del hardware. En la figura siguiente se muestran los diferentes tipos de hardware y software que pueden necesitar actualizaciones.

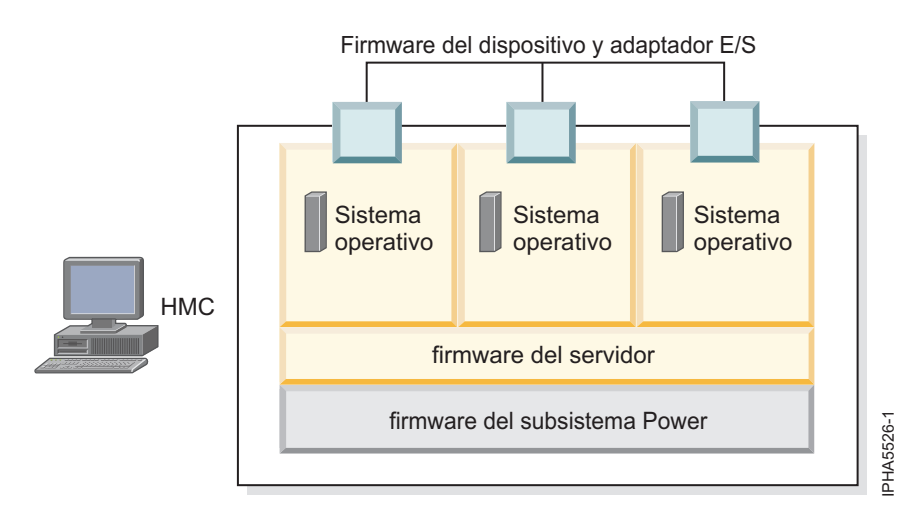

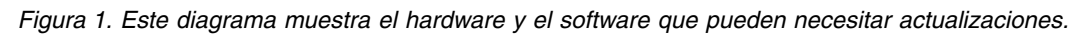

# **Interfaz de usuario de la HMC**

Información sobre la interfaz de usuario gráfica Hardware Management Console (HMC).

La HMC proporciona un menú (también llamado menú *contexto*) para un rápido acceso a las opciones de menú. El menú enumera las acciones halladas en los menús Seleccionado y Objeto correspondientes al objeto u objetos actuales.

La interfaz de usuario que se ofrece con la consola Hardware Management Console (HMC) utiliza la navegación para ofrecer vistas jerárquicas de los recursos y las tareas del sistema. Esta interfaz de usuario <span id="page-27-0"></span>está compuesta por varios componentes principales: cabecera, panel de navegación, panel de trabajo, barra de tareas y barra de estado. En los apartados siguientes se describe cada uno de estos componentes.

### **Direccionamiento de bits de matriz**

Una función avanzada en muchos sistemas es el direccionamiento de bits de matriz. Los procesadores de estos sistemas tienen matrices internas de memoria caché con una capacidad adicional de memoria que puede configurarse para corregir determinados tipos de errores de matriz.

Esta reconfiguración puede utilizarse para corregir matrices con errores detectados durante la IPL o el tiempo de ejecución. Si se detecta un error durante el tiempo de ejecución, el error recuperable se notifica con un indicador de Disposición de reparación; reinicio pendiente. De esta forma los diagnósticos pueden solicitar un número de petición de servicio que identifique a la matriz y muestra al representante de servicio un MAP para la resolución de problemas que utiliza el direccionamiento de bits de matriz. Si este direccionamiento no puede utilizarse para el error notificado, la FRU que tiene esa matriz deberá sustituirse.

# **Manejo mejorado de errores de E/S**

El manejo mejorado de errores de E/S (EEH) es una estrategia de recuperación de errores para errores que se producen durante las operaciones de E/S en el bus PCI. No todos los sistemas dan soporte a EEH. Si obtiene un SRN que implica un error EEH, siga la acción que se indica.

# **Preparar la ejecución de diagnósticos de hardware autónomos y en línea**

Utilice estas herramientas para diagnosticar problemas de hardware en el sistema que está ejecutando el sistema operativo AIX o Linux.

Utilice estos diagnósticos sólo si se lo ha indicado otro procedimiento, el siguiente nivel de soporte o el proveedor de servicios de hardware.

Las ayudas de servicio de diagnóstico están disponibles para los sistemas que ejecutan el sistema operativo AIX o Linux, éstas pueden ayudarle a realizar los análisis de hardware. Si surge un problema, recibirá un número de petición de servicio (SRN) que servirá para identificar el problema y determinar una acción correctiva.

Si tiene instalado el sistema operativo AIX y se está ejecutando, puede realizar diagnósticos hardware en línea. Sin embargo, si el sistemas operativo AIX instalado no se puede iniciar, o tiene el sistema operativo Linux instalado, tendrá que ejecutar los diagnósticos de hardware desde un CD, DVD o un servidor NIM. Además, existen diversas ayudas de servicio en los diagnósticos que pueden ayudarle en las tareas de servicio del sistema o de la partición lógica.

También puede verificar una reparación mediante los diagnósticos. Para verificar una reparación en Linux, consulte [Verificar una reparación en Linux.](http://www.ibm.com/support/knowledgecenter/POWER8/p8ect/pxect_linuxverify.htm)Para verificar la reparación en AIX, consulte [Verificar](http://www.ibm.com/support/knowledgecenter/POWER8/p8ect/pxect_aixverify.htm) [una reparación en AIX.](http://www.ibm.com/support/knowledgecenter/POWER8/p8ect/pxect_aixverify.htm)

# **Ejecución de diagnósticos en línea**

Si tiene instalado AIX y puede iniciarse, utilice este procedimiento para llevar a cabo los diagnósticos si se lo indica otro procedimiento o el siguiente nivel de soporte.

Cuando ejecute diagnósticos en línea, no olvide lo siguiente:

v Cuando se tiene instalado AIX, es posible que no se haya instalado automáticamente el soporte de algunos dispositivos. De ser así, ese dispositivo no aparecerá en la lista de prueba cuando se ejecuten los diagnósticos en línea.

<span id="page-28-0"></span>v Cuando ejecute los diagnósticos en un sistema particionado de forma lógica, tendrá que ejecutar los diagnósticos en una partición lógica que contenga el recurso o los recursos que desee comprobar.

Hay tres modalidades disponibles para ejecutar los diagnósticos en línea:

- v **Modalidad de servicio** proporciona la comprobación más completa de los recursos del sistema, pero es necesario que no haya ningún otro programa en ejecución. Ejecute los diagnósticos en modalidad de servicio siempre que sea posible.
- v **Modalidad de mantenimiento** permite comprobar la mayoría de los recursos disponibles, con la excepción de los adaptadores SCSI, la memoria, el procesador y la unidad de disco que se utiliza para la transferencia de páginas.
- v **Modalidad simultánea** permite ejecutar los diagnósticos en línea en algunos recursos del sistema mientras éste se ejecuta sus operaciones normales.

#### **Ejecución de diagnósticos en línea en modalidad simultánea**

Utilice este procedimiento para ejecutar los diagnósticos en línea en la modalidad simultánea.

Utilice la modalidad simultánea para ejecutar los diagnósticos en línea de algunos de los recursos del sistema mientras el sistema realiza sus actividades normales.

Puesto que el sistema está funcionando normalmente, en la modalidad simultánea no se pueden comprobar los recursos siguientes:

- v Los adaptadores SCSI conectados a dispositivos de transferencia de páginas
- La unidad de disco utilizada para la transferencia de páginas
- v Algunos adaptadores de visualización y algunos dispositivos gráficos relacionados

En la modalidad simultánea existen los siguientes niveles de comprobación:

#### **Nivel de prueba compartida**

Este nivel comprueba un recurso mientras éste se comparte entre programas que funcionan normalmente. Esta prueba suele estar limitada a mandatos normales que comprueban la presencia de un dispositivo o un adaptador.

#### **Nivel de subprueba**

Este nivel comprueba una parte de un recurso mientras la otra parte del recurso se utiliza para el funcionamiento normal. Por ejemplo, puede probar un puerto de un dispositivo de varios puertos mientras los demás puertos se utilizan en un funcionamiento normal.

#### **Nivel de comprobación completo**

Este nivel de prueba requiere que el dispositivo no esté asignado o que ninguna otra operación lo utilice. Este nivel de comprobación de una unidad de disco puede requerir que se utilice el mandato de desactivación. Utilice los menús de diagnósticos para poder desactivar el recurso pertinente.

Lleve a cabo los pasos siguientes para ejecutar los diagnósticos en línea en la modalidad simultánea:

- 1. Inicie la sesión en el sistema operativo AIX como usuario root o utilice el inicio de sesión de CE. Si necesita ayuda, póngase en contacto con el administrador del sistema.
- 2. Escriba el mandato diag para cargar el controlador de diagnósticos y visualizar los menús de diagnósticos en línea.
- 3. Si se le solicita, escriba una contraseña.
- 4. Cuando aparezca la pantalla de instrucciones de operación de diagnóstico, siga las instrucciones en línea para comprobar los recursos que desee.

**Nota:** Si no aparece la pantalla de instrucciones de operación de diagnóstico, intente ejecutar los diagnósticos autónomos. Hallará más detalles en ["Ejecución de diagnósticos de hardware autónomos"](#page-31-0) [en la página 14.](#page-31-0)

- <span id="page-29-0"></span>5. Cuando haya finalizado la comprobación, pulse F3 para volver a la pantalla de instrucciones de operación de diagnóstico.
- 6. Pulse de nuevo F3 para volver al indicador del sistema operativo AIX.
- 7. Active los recursos que haya desactivado.
- 8. Pulse Control+D para finalizar la sesión del usuario root o del usuario de inicio desesión de CE.
- 9. Cuando haya finalizado, póngase en contacto con el personal del siguiente nivel de soporte o con el proveedor de servicios de hardware con la información que haya recibido durante los diagnósticos, incluidos los números SRN (números de petición de servicio).

## **Ejecución de diagnósticos en línea en modalidad de mantenimiento**

Utilice este procedimiento para ejecutar los diagnósticos en línea en la modalidad de mantenimiento.

La modalidad de mantenimiento requiere que se detenga toda la actividad de la partición lógica que ejecuta el sistema operativo AIX de forma que los diagnósticos en línea tengan los máximos recursos posibles disponibles. Pueden comprobarse todos los recursos del sistema, excepto los adaptadores SCSI, la memoria, el procesador y la unidad de disco que se utiliza para la transferencia de páginas.

Lleve a cabo los pasos siguientes para ejecutar los diagnósticos en línea en la modalidad de mantenimiento:

- 1. Detenga todos los programas que se ejecuten en la partición lógica, salvo el sistema operativo AIX.
- 2. Inicie la sesión en el sistema operativo AIX como usuario root o utilice el inicio de sesión de CE.
- 3. Teclee el mandato shutdown -m para detener toda la actividad del sistema operativo AIX y llevarlo a la modalidad de mantenimiento.
- 4. Cuando un mensaje indique que el sistema está en modalidad de mantenimiento, escriba el mandato diag para invocar el controlador de diagnósticos y poder ejecutar los diagnósticos.

**Nota:** puede que tenga que establecer de nuevo el tipo TERM.

- 5. Escriba las contraseñas, si se le solicitan.
- 6. Cuando aparezca la pantalla de instrucciones de operación de diagnóstico, siga las instrucciones en línea para comprobar los recursos que desee.

**Nota:** Si no aparece la pantalla de instrucciones de operación de diagnóstico, intente ejecutar los diagnósticos autónomos. Hallará más detalles en ["Ejecución de diagnósticos de hardware autónomos"](#page-31-0) [en la página 14.](#page-31-0)

- 7. Cuando termine, pulse Control+D para finalizar la sesión del usuario root o del usuario de inicio de sesión de CE.
- 8. Póngase en contacto con el personal del siguiente nivel de soporte o con el proveedor de servicios de hardware con la información que haya recibido durante los diagnósticos, incluidos los números SRN (números de petición de servicio). **Con esto finaliza el procedimiento.**

#### **Ejecución de diagnósticos en línea en modalidad de servicio**

Utilice este procedimiento para ejecutar los diagnósticos en línea en la modalidad de servicio.

Si se utiliza la modalidad de servicio, se comprobará todo excepto los adaptadores SCSI y las unidades de disco que se utilizan para la transferencia de páginas. Sin embargo, la memoria y el procesador solo se probarán durante la POST. La ejecución en modalidad de servicio garantiza que el estado de anomalía del sistema que se ha capturado en NVRAM está disponible para que lo utilice en el análisis del problema.

#### **Ejecución de diagnósticos en línea en modalidad de servicio con una consola de gestión conectada:**

Utilice este procedimiento para ejecutar los diagnósticos en línea en la modalidad de servicio con una consola de gestión conectada.

<span id="page-30-0"></span>Siga estos pasos:

- 1. Detenga todos los programas incluido el sistema operativo AIX. Para conocer más detalles, consulte [Encender y apagar el sistema.](http://www.ibm.com/support/knowledgecenter/POWER8/p8ect/pxect_onoff.htm)
- 2. Elija una de las siguientes opciones de navegación en función del tipo de interfaz de la Hardware Management Console (HMC):
	- v Si está utilizando una interfaz HMC Classic o HMC Enhanced, lleve a cabo los pasos siguientes:
		- a. En el área de navegación, pulse **Gestión de sistemas** > **Servidores**.
		- b. En el panel de contenido, expanda el servidor que contiene la partición que desea probar y seleccione el nombre de la partición necesaria.
		- c. En el menú de tareas, pulse **Ventana Consola** > **Abrir ventana de termina**.
	- v Si está utilizando una interfaz HMC Enhanced+, lleve a cabo los pasos siguientes:
		-

a. En el área de navegación, pulse el icono **Recursos** y, a continuación, pulse **Todos**

- **los sistemas**.
- b. En el panel de contenido, pulse el nombre del servidor que contiene la partición que desea probar.
- c. En el panel de contenido, seleccione la partición necesaria y, a continuación, pulse **Acciones** > **Consola** > **Abrir ventana de terminal**.
- 3. En el menú del procesador de servicio en VTERM, seleccione la opción 2 (control de encendido del sistema).
- 4. Seleccione la opción 6.
- 5. Verifique que el estado cambia a actualmente inhabilitado. Si se inhabilita el arranque rápido del sistema, se habilita automáticamente el arranque lento.
- 6. Seleccione la opción 98 para salir del menú de control de encendido del sistema.
- 7. En la consola de gestión, inicie el sistema gestionado en una partición completa del sistema mediante.
- 8. Seleccione **Lista de arranque almacenada de diagnósticos de Encendido**.
- 9. Asegúrese de que no hay ningún soporte en los dispositivos del subsistema de soportes.
- 10. Escriba las contraseñas, si se le solicitan.
- 11. Cuando aparezca la pantalla de instrucciones de operación de diagnóstico, siga las instrucciones en línea para comprobar los recursos que desee.

**Nota:** Si no aparece la pantalla de instrucciones de operación de diagnóstico, intente ejecutar los diagnósticos autónomos. Hallará más detalles en ["Ejecución de diagnósticos de hardware](#page-31-0) [autónomos" en la página 14.](#page-31-0)

12. Cuando haya finalizado, póngase en contacto con el personal del siguiente nivel de soporte o con el proveedor de servicios de hardware con la información que haya recibido durante los diagnósticos, incluidos los números SRN (números de petición de servicio).

#### **Ejecución de diagnósticos en línea en modalidad de servicio sin una consola de gestión conectada:**

Utilice este procedimiento para ejecutar los diagnósticos en línea en la modalidad de servicio *sin* una consola de gestión conectada.

Siga estos pasos:

- 1. Detenga todos los programas incluido el sistema operativo AIX. Para conocer más detalles, consulte [Encender y apagar el sistema.](http://www.ibm.com/support/knowledgecenter/POWER8/p8ect/pxect_onoff.htm)
- 2. Extraiga todas las cintas, disquetes y CD.
- <span id="page-31-0"></span>3. Apague la unidad del sistema.
- 4. Encienda la unidad del sistema.
- 5. Después de que el indicador POST del teclado se haya visualizado en la consola del firmware y antes de que se visualice el último indicador POST (del altavoz), pulse 6 en el teclado o en la terminal ASCII para indicar que se debe iniciar un arranque en modalidad de servicio utilizando la lista de arranque en modalidad de servicio personalizada.
- 6. Escriba las contraseñas, si se le solicitan.
- 7. Cuando aparezca la pantalla de instrucciones de operación de diagnóstico, siga las instrucciones en línea para comprobar los recursos que desee.

**Nota:** Si no aparece la pantalla de instrucciones de operación de diagnóstico, intente ejecutar los diagnósticos autónomos. Hallará más detalles en "Ejecución de diagnósticos de hardware autónomos".

8. Cuando haya finalizado, póngase en contacto con el personal del siguiente nivel de soporte o con el proveedor de servicios de hardware con la información que haya recibido durante los diagnósticos, incluidos los números SRN (números de petición de servicio).

# **Ejecución de diagnósticos de hardware autónomos**

Si el sistema en el que quiere ejecutar diagnósticos de hardware tiene el sistema operativo AIX instalado, pero no puede iniciarse, o tiene el sistema operativo Linux instalado, utilice este procedimiento para llevar a cabo los procedimientos de diagnóstico de hardware. Los diagnósticos de hardware autónomos se pueden ejecutar desde un CD, DVD o un servidor NIM. Utilice este procedimiento si lo indica otro procedimiento o el siguiente nivel de soporte.

#### **Ejecución e diagnósticos autónomos desde un CD o DVD en un servidor sin una consola de gestión conectado**

Información sobre cómo ejecutar los diagnósticos autónomos en un sistema que no tenga conectado una consola de gestión.

Al prepararse para ejecutar los diagnósticos autónomos desde un CD o DVD, realice el procedimiento siguiente:

- 1. ¿Dispone de un sistema IBM PowerKVM?
	- v **Sí:** vaya a [Ejecución de diagnósticos autónomos en un sistema PowerKVM](http://www.ibm.com/support/knowledgecenter/linuxonibm/liaau/liaaustandalonepkvm.htm) (http://www.ibm.com/ support/knowledgecenter/linuxonibm/liaau/liaaustandalonepkvm.htm).
	- v **No:** continúe con el paso siguiente.
- 2. Elija entre las siguientes opciones:
	- v Si el sistema está encendido, siga con el paso 3.
	- v Si el sistema está apagado, siga con el paso 4.
- 3. Si el sistema está encendido, siga estos pasos:
	- a. Permite que el administrador del sistema y los usuarios del sistema sepan que la unidad del sistema se concluirá.
	- b. Detiene todos los programas incluido el sistema operativo. Para conocer más detalles, consulte [Encender y apagar el sistema.](http://www.ibm.com/support/knowledgecenter/POWER8/p8ect/pxect_onoff.htm)
	- c. Continúe con el paso 5.
- 4. Si el sistema está apagado, siga estos pasos:
	- a. Inicie el servidor de forma que pueda insertar el CD o DVD de diagnósticos en la unidad de CD o DVD durante el paso siguiente.
	- b. Continúe con el paso 5.
- 5. Inserte el CD o DVD de diagnósticos en la unidad de CD o DVD.
- 6. Reinicie el servidor.

<span id="page-32-0"></span>7. Continúe en "Seleccionar opciones de prueba al ejecutar diagnósticos autónomos sin una HMC conectada".

#### **Seleccionar opciones de prueba al ejecutar diagnósticos autónomos sin una HMC conectada:**

Este tema contiene una descripción general de las opciones de pruebas disponibles al utilizar el CD o DVD de diagnósticos autónomos. Esta visión general se aplica a un sistema que es *no* conectado a una Hardware Management Console (HMC).

Para ver las opciones de prueba disponibles, siga estos pasos en el orden indicado:

- 1. Cuando el indicador POST del teclado (la palabra *teclado*) se visualice en la consola del firmware, y antes de que se visualice el último indicador POST (la palabra *altavoz*), pulse la tecla **5**. La tecla **5** está disponible en el teclado conectado o en el teclado ASCII. Esta acción inicia un arranque en modalidad de servicio mediante la lista de arranque en modalidad de servicio predeterminada.
- 2. Cuando aparece la pantalla de Bienvenida, defina los elementos siguientes:
	- v Consola del sistema
	- v Idioma que desea utilizar
	- Tipo de terminal

**Nota:** Según el emulador de terminal seleccionado, es posible que las teclas de función (Fn) no funcionen. En ese caso, utilice la tecla ESC y el número correspondiente en los menús de pantalla. Por ejemplo, para F3 = tecla ESC y el número 3.

3. Cuando aparece Instrucciones de operación de diagnóstico, pulse Intro.

**Nota:** Si no puede cargar los diagnósticos hasta el punto en que aparece la pantalla **instrucciones de operación de diagnósticos**, póngase en contacto con el personal de soporte técnico de siguiente nivel o con el proveedor de servicios de hardware.

- 4. En la pantalla de selección de función, seleccione una de estas opciones:
	- v Si desea ejecutar los diagnósticos en la modalidad de Determinación de problemas, continúe en el paso siguiente.
	- v Si desea ejecutar los diagnósticos en la modalidad de Selección de tarea (Ayudas de servicio), vaya al paso 11.
- 5. Seleccione **Determinación de problemas** y pulse Intro.
- 6. Compruebe la lista de recursos que se visualiza. ¿Coincide la lista de recursos con los recursos que están instalados en el sistema o partición?
	- v **Sí:** continúe en el paso siguiente.
	- v **No:** anote la información que tenga sobre los recursos que faltan y compruebe si están instalados correctamente. Si no puede corregir el problema con los recursos que faltan, sustitúyalos (póngase en contacto con el proveedor de servicio si es necesario). Para probar los recursos disponibles, continúe en el paso siguiente.
- 7. Seleccione **Todos los recursos**, o especifique el recurso o recursos que desea probar, y pulse F7 (comprometer).
- 8. Anote la información de error que reciba durante los diagnósticos, incluidos los números de petición de servicio (SRN) o SRCs, para informar al proveedor de servicio.
- 9. Cuando haya finalizado la comprobación, pulse la tecla F3 para volver a las Instrucciones de operación de diagnóstico.
- 10. Elija entre las siguientes opciones:
	- v Para seguir con la comprobación, vuelva al paso 7.
	- v Para salir de los diagnósticos autónomos, seleccione la tecla de función de salida del menú y pulse Intro. Siga en el paso [18 en la página 16.](#page-33-0)
- 11. Seleccione **Lista de selección de tarea** y pulse Intro.
- <span id="page-33-0"></span>12. Para realizar una de estas tareas, seleccione la opción **Selección de tarea** en el menú **Selección de función**. Después de seleccionar una tarea, puede aparecer un menú de recursos con todos los recursos a los que la tarea da soporte.
- 13. En la lista de selección de tarea, seleccione la tarea de ayuda de servicio que desea llevar a cabo. Por ejemplo, Actualizar y gestionar flash del sistema.
- 14. Siga las instrucciones de la tarea seleccionada en cada menú o panel.
- 15. Anote la información que reciba durante los diagnósticos, incluidos los números de petición de servicio (SRN), para informar al proveedor de servicio.
- 16. Cuando haya finalizado la comprobación, pulse la tecla F3 para volver a las Instrucciones de operación de diagnóstico.
- 17. Elija entre las siguientes opciones:
	- v Para seguir con la comprobación, vuelva al paso 13.
	- v Para salir de los diagnósticos autónomos, seleccione la tecla de función de salida del menú y pulse Intro. Continúe en el paso siguiente.
- 18. Extraiga el CD o DVD de la unidad.
- 19. Cuando termine, póngase en contacto con el personal de soporte o con el proveedor de servicio de hardware para notificarle la información que recibió durante los diagnósticos, incluidos los números de petición de servicio (SRN) y los recursos que faltan. **Con esto finaliza el procedimiento.**

#### **Ejecución de diagnósticos autónomos desde un CD o DVD en un servidor con una consola de gestión conectada**

Información sobre cómo ejecutar los diagnósticos autónomos en un sistema que tenga conectado una consola de gestión.

Si tiene particiones lógicas, tenga en cuenta estas consideraciones:

- v Cuando ejecute los diagnósticos en un sistema particionado de forma lógica, tendrá que ejecutar los diagnósticos en una partición lógica que contenga el recurso o los recursos que desee comprobar.
- v El dispositivo desde el que carga los diagnósticos autónomos debe estar disponible para la partición lógica en la que desea ejecutar los diagnósticos. Esta acción puede requerir el traslado del dispositivo a la partición lógica en la que quiere ejecutar los diagnósticos. Por ejemplo, la unidad de CD o DVD o el adaptador de red conectado al servidor de gestión de instalación de red (NIM).

Al prepararse para ejecutar los diagnósticos autónomos desde un CD o DVD con una consola de gestión conectada, realice los pasos siguientes desde consola de gestión:

**Nota:** Si necesita ayuda con cualquiera de estos pasos, póngase en contacto con el operador del sistema.

- 1. Retire todas las cintas, disquetes, CD o DVD, e inserte el CD o DVD de diagnóstico en la unidad de CD o DVD en el sistema gestionado (no en la unidad de CD o DVD en la consola de gestión).
- 2. Concluya el sistema operativo.
- 3. Elija una de las siguientes opciones de navegación en función del tipo de interfaz de la Hardware Management Console (HMC):
	- v Si está utilizando una interfaz HMC Classic o HMC Enhanced, lleve a cabo los pasos siguientes:
		- a. En el área de navegación, pulse **Gestión de sistemas** > **Servidores**.
		- b. En el panel de contenido, expanda el servidor que contiene la partición que desea probar y seleccione el nombre de la partición necesaria.
		- c. En el menú **Tareas**, pulse **ventana Consola** > **Abrir ventana de terminal**.
		- d. En la ventana VTerm, inicie la sesión como usuario root y entre las contraseñas solicitadas.
		- e. Concluya el sistema operativo mediante estos mandatos:
			- Si se está ejecutando AIX, teclee el mandato **shutdown -F**.
			- Si se está ejecutando Linux, teclee el mandato **shutdown -h now**.
- <span id="page-34-0"></span>f. Cierre la ventana VTerm.
- g. Seleccione las particiones y desde el menú **Tareas**, pulse **Operaciones** > **Activate**. Se activa la partición del servidor.
- v Si está utilizando una interfaz HMC Enhanced+, lleve a cabo los pasos siguientes:
	- a. En el área de navegación, pulse el icono **Recursos** y, a continuación, pulse **Todos los sistemas**.
	- b. En el panel de contenido, pulse el nombre del servidor que contiene la partición que desea probar.
	- c. En el panel de contenido, seleccione las particiones y, a continuación, pulse **Acciones** > **Consola** > **Abrir ventana de terminal**.
	- d. Para habilitar las tareas para el servidor, seleccione el nombre del servidor necesario.
	- e. En la ventana VTerm, inicie la sesión como usuario root y entre las contraseñas solicitadas.
	- f. Cierre el sistema operativo utilizando uno de los mandatos siguientes:
		- Si se está ejecutando AIX, teclee el mandato **shutdown -F**.
		- Si se está ejecutando Linux, teclee el mandato **shutdown -h now**.
	- g. Cierre la ventana VTerm.
	- h. En el panel de contenido, seleccione las particiones y, a continuación, pulse **Acciones** > **Activar**.
- 4. Asegúrese de que se haya seleccionado el recuadro Abrir una ventana de terminal o sesión de consola y pulse **Aceptar**.
- 5. Cuando el indicador POST del teclado (la palabra *teclado*) se visualice en la consola del firmware, y antes de que se visualice el último indicador POST (la palabra *altavoz*), pulse la tecla **5**. La tecla **5** está disponible en el teclado conectado o en el teclado ASCII. Esta acción inicia un arranque en modalidad de servicio mediante la lista de arranque en modalidad de servicio predeterminada.
- 6. Continúe en "Seleccionar opciones de prueba al ejecutar diagnósticos autónomos con una HMC conectada".

#### **Seleccionar opciones de prueba al ejecutar diagnósticos autónomos con una HMC conectada:**

Contiene una descripción general de las opciones de pruebas disponibles al utilizar el CD o DVD de diagnósticos autónomos en un sistema que está conectado a una consola HMC (Hardware Management Console).

Para ver las opciones de prueba disponibles, siga estos pasos en el orden indicado:

- 1. Cuando el indicador POST del teclado (la palabra *teclado*) se visualice en la consola del firmware, y antes de que se visualice el último indicador POST (la palabra *altavoz*), pulse la tecla **5**. La tecla **5** está disponible en el teclado conectado o en el teclado ASCII. Esta acción inicia un arranque en modalidad de servicio mediante la lista de arranque en modalidad de servicio predeterminada.
- 2. Cuando aparece la pantalla de Bienvenida, defina los elementos siguientes:
	- v Consola del sistema
	- v Idioma que desea utilizar
	- Tipo de terminal

**Nota:** Según el emulador de terminal seleccionado, es posible que las teclas de función (Fn) no funcionen. En ese caso, utilice la tecla ESC y el número correspondiente en los menús de pantalla. Por ejemplo, para F3 = tecla ESC y el número 3.

3. Cuando aparece Instrucciones de operación de diagnóstico, pulse Intro.

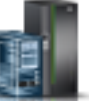

<span id="page-35-0"></span>**Nota:** Si no puede cargar los diagnósticos hasta el punto en que aparece la pantalla **instrucciones de operación de diagnósticos**, póngase en contacto con el personal de soporte técnico de siguiente nivel o con el proveedor de servicios de hardware.

- 4. En la pantalla de selección de función, seleccione una de estas opciones:
	- v Si desea ejecutar los diagnósticos en la modalidad de Determinación de problemas, continúe en el paso siguiente.
	- v Si desea ejecutar los diagnósticos en la modalidad de Selección de tarea (Ayudas de servicio), vaya al paso 11.
- 5. Seleccione **Determinación de problemas** y pulse Intro.
- 6. Compruebe la lista de recursos que se visualiza. ¿Coincide la lista de recursos con los recursos que están instalados en el sistema o partición?
	- v **Sí:** continúe en el paso siguiente.
	- v **No:** anote la información que tenga sobre los recursos que faltan y compruebe si están instalados correctamente. Si no puede corregir el problema con los recursos que faltan, sustitúyalos (póngase en contacto con el proveedor de servicio si es necesario). Para probar los recursos disponibles, continúe en el paso siguiente.
- 7. Seleccione **Todos los recursos**, o especifique el recurso o recursos que desea probar, y pulse F7 (comprometer).
- 8. Anote la información de error que reciba durante los diagnósticos, incluidos los números de petición de servicio (SRN) o SRCs, para informar al proveedor de servicio.
- 9. Cuando haya finalizado la comprobación, pulse la tecla F3 para volver a las Instrucciones de operación de diagnóstico.
- 10. Elija entre las siguientes opciones:
	- v Para seguir con la comprobación, vuelva al paso 7.
	- v Para salir de los diagnósticos autónomos, seleccione la tecla de función de salida del menú y pulse Intro. Siga en el paso 18.
- 11. Seleccione **Lista de selección de tarea** y pulse Intro.
- 12. Para realizar una de estas tareas, seleccione la opción **Selección de tarea** en el menú **Selección de función**. Después de seleccionar una tarea, puede aparecer un menú de recursos con todos los recursos a los que la tarea da soporte.
- 13. En la lista de selección de tarea, seleccione la tarea de ayuda de servicio que desea llevar a cabo. Por ejemplo, Actualizar y gestionar flash del sistema.
- 14. Siga las instrucciones de la tarea seleccionada en cada menú o panel.
- 15. Anote la información que reciba durante los diagnósticos, incluidos los números de petición de servicio (SRN), para informar al proveedor de servicio.
- 16. Cuando haya finalizado la comprobación, pulse la tecla F3 para volver a las Instrucciones de operación de diagnóstico.
- 17. Elija entre las siguientes opciones:
	- v Para seguir con la comprobación, vuelva al paso 13.
	- v Para salir de los diagnósticos autónomos, seleccione la tecla de función de salida del menú y pulse Intro. Continúe en el paso siguiente.
- 18. Extraiga el CD o DVD de la unidad.
- 19. Cuando termine, póngase en contacto con el personal de soporte o con el proveedor de servicio de hardware para notificarle la información que recibió durante los diagnósticos, incluidos los números de petición de servicio (SRN) y los recursos que faltan. **Con esto finaliza el procedimiento.**

#### **Ejecución de diagnósticos autónomos desde un servidor de gestión de instalación de red**

Aprenda a ejecutar los diagnósticos autónomos desde un servidor NIM (Network Installation Manager).
Los diagnósticos autónomos pueden ayudarle a llevar a cabo análisis de hardware. Si surge un problema, recibirá un número de petición de servicio (SRN) que servirá para identificar el problema y determinar una acción correctora.

Un sistema cliente conectado a una red con un servidor NIM puede arrancar los diagnósticos autónomos desde un servidor NIM si los valores específicos de cliente tanto en el servidor NIM como en el cliente están bien configurados.

### **Notas:**

- 1. Para clientes NIM que tienen adaptadores que normalmente necesitarían la instalación de soportes suplementarios cuando los diagnósticos autónomos se ejecutan desde CD o DVD, el código de soporte para estos adaptadores se debe instalar en el directorio al que apunta NIM SPOT desde el cual desea arrancar dicho cliente. Antes de ejecutar los diagnósticos autónomos en estos clientes desde el servidor NIM, el administrador de sistema del servidor NIM debe asegurarse de que en el servidor se ha instalado el soporte necesario para estos dispositivos.
- 2. Todas las operaciones para configurar el servidor NIM requieren la autorización de usuario root.
- 3. Si sustituye el adaptador de red en el cliente, los valores de dirección de hardware del adaptador de red correspondientes al cliente deben actualizarse en el servidor NIM.
- 4. El**Cstate** de cada cliente de diagnósticos autónomos del servidor NIM debe guardarse con el estado *el arranque de diagnósticos se ha habilitado*.
- 5. En el sistema cliente, el adaptador de red del servidor NIM debe colocarse en la lista de arranque después de arrancar la unidad de disco. Esto permite que el sistema arranque los diagnósticos autónomos desde el servidor NIM si existe algún problema a la hora de arrancar desde la unidad de disco. Consulte el apartado sobre arranque múltiple en SMS en la información de servicio del sistema cliente para saber cómo configurar la lista de arranque.

### **Configuración del servidor NIM**

Para obtener información sobre cómo realizar las tareas siguientes, consulte el capítulo *Tareas avanzadas de configuración de NIM* de la *AIX Guía de instalación y consulta*:

- v Registrar un cliente en el servidor NIM
- v Habilitar un cliente para ejecutar los diagnósticos desde el servidor NIM

Para verificar que el sistema de cliente está registrado en el servidor NIM y que el arranque de diagnóstico está habilitado, ejecute el mandato en el línea de mandatos del servidor NIM: Isnim -a Cstate -z ClientName

**Nota:** ClientName es el nombre del sistema en el que desea ejecutar los diagnósticos autónomos.

Consulte la tabla siguiente para conocer las respuestas del sistema.

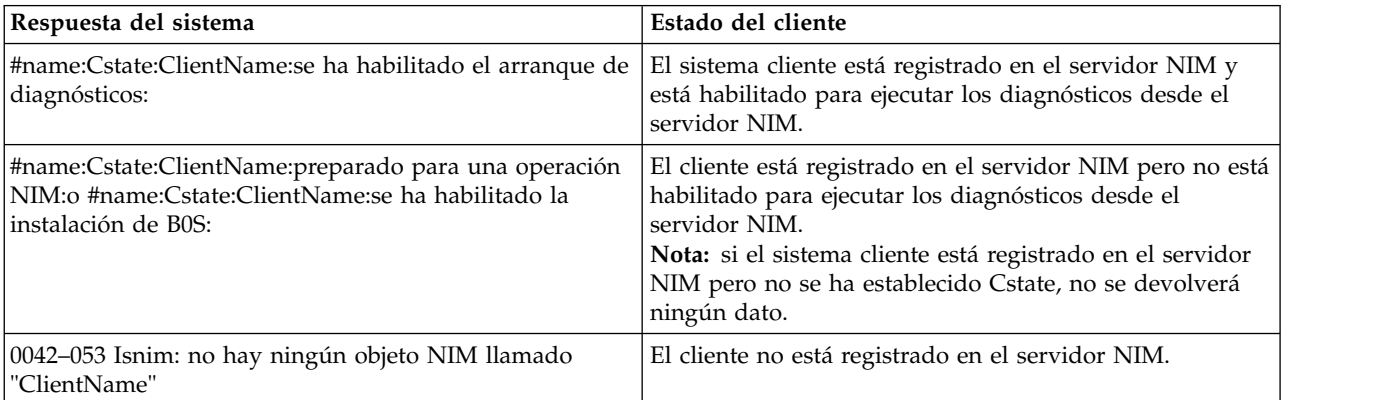

## **Configuración del cliente y ejecución de los diagnósticos autónomos desde un servidor NIM**

Realice estos pasos para ejecutar los diagnósticos autónomos en un cliente desde el servidor NIM:

- 1. Permite que el administrador del sistema y los usuarios del sistema sepan que la unidad del sistema puede concluirse.
- 2. Detenga todos los programas, incluido el sistema operativo AIX o Linux. Para conocer más detalles, consulte [Encender y apagar el sistema.](http://www.ibm.com/support/knowledgecenter/POWER8/p8ect/pxect_onoff.htm)Si necesita ayuda, póngase en contacto con el administrador del sistema.
- 3. Extraiga todas las cintas, disquetes y CD.
- 4. Elija entre las siguientes opciones:
	- v Si está ejecutando los diagnósticos autónomos en un perfil de partición completa del sistema, verifique que el administrador del sistema y los usuarios del sistema saben que la unidad del sistema puede concluirse utilizando el mandato shutdown. A continuación, detenga el sistema.
	- v Si está ejecutando en un sistema con particiones lógicas, asegúrese de que la unidad de CD o DVD está disponible en la partición utilizada para ejecutar los diagnósticos autónomos. Verifique que el administrador del sistema y los usuarios del sistema que utilizan dicha partición saben que todas las aplicaciones que hay en la misma deben detenerse, y que la partición deberá reiniciarse. Detenga todos los programas de dicha partición, incluido el sistema operativo.
- 5. Elija entre las siguientes opciones:
	- v Si está en una partición completa del sistema, encienda la unidad del sistema para ejecutar los diagnósticos autónomos.
	- v Si está en un sistema con particiones lógicas, reinicie la partición para ejecutar los diagnósticos autónomos.
- 6. Cuando se visualiza el indicador del teclado (la palabra *keyboard* en una ventana de terminal virtual o el icono de teclado en una pantalla gráfica de la consola de gestión) pulse la tecla numérica 1 en el teclado para visualizar el menú SMS.
- 7. Escriba las contraseñas que se le soliciten.
- 8. Seleccione **Configurar IPL remota** (Carga de programa inicial).
- 9. Escriba la dirección del cliente, la dirección del servidor, la dirección de la pasarela, si procede, y la máscara de subred. Si no hay pasarela entre el servidor NIM y el cliente, defina la dirección de la pasarela como 0.0.0.0.

Para determinar si hay una pasarela, pregunte al administrador de red del sistema o compare los tres primeros octetos de la dirección del servidor NIM y de la dirección del cliente. Si coinciden (por ejemplo, si la dirección del servidor NIM es 9.3.126.16 y la dirección del cliente es 9.3.126.42, los tres primeros octetos (9.3.126) son iguales), establezca la dirección de la pasarela en el campo RIPL como 0.0.0.0.

**Nota:** RIPL se encuentra bajo el menú del Programa de utilidad en los Servicios de gestión del sistema (SMS). Consulte en él la información para establecer estos parámetros.

- 10. Si el servidor NIM está configurado para permitir el mandato ping desde el sistema cliente, emplee el programa de utilidad ping en RIPL para verificar que el sistema cliente puede realizar ping al servidor NIM.
- 11. En el programa de utilidad ping, elija el adaptador de red que proporciona la conexión al servidor NIM para poder ejecutar la operación ping. Si la operación ping devuelve un indicador de Correcto, el cliente está preparado para arrancar desde el servidor NIM. Si la operación ping devuelve un indicador de Incorrecto, el cliente no puede continuar con el arranque de NIM.

**Nota:** Si la operación ping falla, consulte la información sobre problemas de arranque. Luego siga los pasos para resolver problemas de arranque de la red.

- 12. Salga de la pantalla principal de SMS.
- 13. Seleccione **Seleccionar opciones de arranque** > **Instalar o arrancar un dispositivo** > **Red**.
- 14. Anote los valores actuales de la lista de arranque. Necesitará volver a establecer la lista de arranque con sus opciones originales después de ejecutar los diagnósticos desde el servidor NIM.
- 15. Cambie la lista de arranque de manera que el adaptador de red conectado al NIM sea el primero de la lista.
- 16. Establezca los parámetros de red para el adaptador desde el que desea arrancar.
- 17. Salga completamente de SMS. El sistema empezará a cargar paquetes mientras ejecuta un bootp desde la red.
- 18. Siga las instrucciones de la pantalla.
	- v Si se visualizan las instrucciones de operación de diagnóstico versión x.x.x, significa que los diagnósticos autónomos se han instalado correctamente.
	- v Si se visualiza el indicador de inicio de sesión del sistema operativo, significa que los diagnósticos autónomos no se han cargado. Continúe con el paso 19.
- 19. Si los diagnósticos no se han cargado, compruebe los elementos siguientes:
	- v La lista de arranque del cliente puede ser incorrecta.
	- v Cstate en el servidor NIM puede ser incorrecto.
	- v Puede haber problemas en la red que le impidan conectarse al servidor NIM.
	- v Verifique las opciones y el estado de la red. Si los problemas persisten, consulte el apartado sobre problemas de arranque de la unidad del sistema. Luego siga los pasos para resolver problemas de arranque de la red.
- 20. Después de ejecutar los diagnósticos, reinicie el sistema y utilice SMS para restituir los valores originales de las opciones IP y de la secuencia de la lista de arranque.

# **Tareas y ayudas de servicio**

El paquete de diagnósticos contiene unos programas llamados *tareas y ayudas de servicio*. Las tareas y ayudas de servicio se utilizan para que los diagnósticos realicen funciones específicas sobre los recursos de un sistema.

### **Notas:**

- v Muchos de estos programas funcionan en todas las arquitecturas de modelo de sistema. Algunos programas solo son accesibles desde los diagnósticos en línea en modalidad de servicio o simultánea, mientras que otros son accesibles solo desde los diagnósticos autónomos.
- v Las tareas específicas disponibles dependen de los atributos de hardware o de las posibilidades del problema que está manipulando. No todas las tareas y las ayudas de servicio están disponibles en todos los sistemas.
- v Si el sistema se ejecuta en un sistema de particiones lógicas, las siguientes tareas sólo se podrán ejecutar en una partición con autorización de servicio:
	- Configurar la política de vuelco de exploración
	- Habilitar el reinicio del encendido automático de la plataforma
	- Configurar los diagnósticos del procesador de la plataforma

Para obtener más información sobre las tareas y ayudas de servicio de Linux, consulte tema [Ayudas de](http://www.ibm.com/support/knowledgecenter/linuxonibm/liaau/liaau-service-aids.htm) [servicio e](http://www.ibm.com/support/knowledgecenter/linuxonibm/liaau/liaau-service-aids.htm)n el Linux Knowledge Center.

Para realizar una de las tareas, seleccione la opción de **selección de tarea** en el menú de selección de función.

Después de seleccionar una tarea, puede aparecer un menú de recursos con todos los recursos a los que la tarea da soporte.

Puede utilizar un método por vía rápida para llevar a cabo una tarea utilizando el mandato **diag** con el distintivo -T. Si utiliza el método por vía rápida, puede omitir la mayoría de los menús introductorios para acceder a una tarea particular. Aparece una lista de los recursos disponibles que dan soporte a la tarea especificada. Las tareas de vía rápida incluyen las siguientes opciones:

**certify** Certifica los soportes

### **chkspares**

Comprueba la disponibilidad de los sectores de repuesto

**download**

Descarga microcódigo a un adaptador o dispositivo

### **disp\_mcode**

Muestra el nivel actual de microcódigo

# **format**

Formatea los soportes

# **identify**

Identifica los discos físicos PCI RAID

## **identifyRemove**

Identifica y elimina los dispositivos (conexión en caliente)

### **pdiskfg**

Muestra el indicador de energía para las unidades de estado sólido que requieren mucha lectura pdisk

Para ejecutar estas tareas directamente desde la línea de mandatos, especifique el recurso y otros distintivos exclusivos de tarea. Utilice las descripciones presentes en este tema para comprender cuáles son los distintivos que se necesitan para las tareas.

## **Añadir recursos a la lista de recursos**

Utilice esta tarea para volver a añadir recursos a la lista de recursos.

**Nota:** En la lista solo aparecen los recursos que los diagnósticos detectaron previamente y que se suprimieron en la prueba de diagnóstico. Si no hay recursos disponibles para añadir, no aparecerá ninguno en la lista.

## **Indicador de shell**

**Nota:** Utilice esta ayuda de servicio solo en modalidad de servicio en línea.

Este servicio permite el acceso a la línea de mandatos AIX. Para utilizar esta ayuda de servicio, se debe conocer la contraseña root (si ésta se ha establecido).

**Nota:** No utilice esta tarea para instalar código o para cambiar la configuración del sistema. Esta tarea está indicada para ver archivos, registros de configuración y datos. El uso de esta ayuda de servicio para cambiar la configuración del sistema o para instalar código puede generar problemas inexplicables en el sistema después de salir de los diagnósticos.

# **Analizar las anotaciones internas del adaptador**

**Nota:** Utilice esta ayuda de servicio solo en modalidad en línea.

El adaptador PCI RAID tiene unas anotaciones internas que registran información sobre el adaptador y las unidades de disco conectadas al adaptador. Cuando los datos se registran en las anotaciones internas, el controlador de dispositivo copia las entradas en las anotaciones de errores del sistema y borra las anotaciones internas.

La ayuda de servicio de analizar las anotaciones internas del adaptador analiza estas entradas en las anotaciones de errores del sistema. La ayuda de servicio visualiza los errores y las acciones de servicio asociadas. Se pasarán por alto las entradas que no requieran acciones de servicio.

Cuando se ejecuta esta ayuda de servicio, se presenta un menú para que especifique la hora de inicio, la hora de finalización y el nombre de archivo. La hora de inicio y la hora de finalización tiene el formato siguiente: *mmddHHMMaa*]. *mm* es el mes (1-12), *dd* es la fecha (1-31) *HH* es la hora (00-23) *MM* son los minutos (00-59) y *aa* son los dos últimos dígitos del año (00-99). El nombre de archivo es la ubicación donde se desean almacenar los datos de salida.

Para iniciar la tarea de ayuda de servicio desde la línea de mandatos, teclee:

diag -c -d *nombre\_dispositivo* -T "*adapela* [-s *fecha inicio* -e *fecha finalización*]"

## **Distintivo**

**Descripción**

**-c** Especifica que no es la modalidad de consola.

**-d** *nombre\_dispositivo*

Especifica el dispositivo cuyas anotaciones internas desea analizar (por ejemplo, SCRAID0) **-s** *fecha\_inicio*

Especifica que se analicen todos los errores producidos a partir de esta fecha.

**-e** *fecha\_fin*

Especifica que se analicen todos los errores producidos hasta esta fecha.

**-T** Especifica la tarea Analizar anotaciones internas del adaptador

**Nota:** Para especificar un nombre de archivo desde la línea de mandatos, utilice el operador de redirección al final del mandato para especificar dónde debe enviarse la salida del mandato. Por ejemplo *> nombre\_archivo* (donde *nombre\_archivo* es el nombre y la ubicación en que el usuario desea almacenar los datos de salida (por ejemplo, /tmp/adaptlog).

# **Soportes de copia de seguridad y restauración**

Esta ayuda de servicio permite la verificación de dispositivos y soportes de copia de seguridad. Presenta un menú de los dispositivos de cintas y disquetes disponibles sujetos a comprobación, e indicadores para seleccionar el dispositivo deseado. Luego presenta un menú de los formatos de copia de seguridad disponibles e indicadores para seleccionar el formato deseado. Los formatos admitidos son **tar**, **backup** y **cpio**. Una vez seleccionado el dispositivo y el formato, las ayudas de servicio hacen una copia de seguridad de un archivo conocido en el dispositivo seleccionado, restaura dicho archivo en /tmp, y compara el archivo original con el archivo restaurado. El archivo restaurado permanece en /tmp para permitir la comparación visual. Se notifican todos los errores.

# **Certificar soportes**

Esta tarea permite la selección de disquetes, soportes de DVD-RAM o archivos de disco duro para su certificación. Normalmente esta tarea se lleva a cabo bajo las circunstancias siguientes:

- v Para determinar la condición de la unidad y de los soportes
- v Para verificar que los soportes no contienen errores después de ejecutar la ayuda de servicio de formateo en los mismos

Normalmente se ejecuta la tarea Certificar si después de ejecutar los diagnósticos en una unidad y en sus soportes, no se encuentra ningún problema, pero tiene indicios de que sigue habiendo un problema.

Los archivos de disco duro pueden conectarse a un adaptador SCSI (no RAID) o a un adaptador PCI SCSI RAID. El uso y los criterios para un archivo de disco duro conectado a un adaptador SCSI no RAID son diferentes de los de un archivo de disco duro conectado a un adaptador PCI SCSI RAID.

Certificar soportes se puede utilizar con las opciones siguientes:

#### **Certificar disquete**

Utilice esta selección para verificar los datos escritos en un disquete. Al seleccionar esta ayuda de servicio, el menú le solicita el tipo de disquete que desea verificar. El programa lee todos los campos de ID y de datos del disquete una vez y visualiza el número total de sectores dañados encontrados.

#### **Certificar soportes de DVD-RAM**

Esta opción lee todos los campos de ID y de datos. Comprueba la existencia de datos incorrectos y hace un recuento de todos los errores encontrados. Si se produce un error de datos irrecuperable, los datos del soporte deberán transferirse a otro soporte y deberá desecharse el original. Si se produce un error irrecuperable del equipo o los errores recuperados sobrepasan el valor del umbral, deberá desecharse el soporte original.

La ayuda de servicio de certificación visualiza la información siguiente:

- Capacidad en bytes
- v Número de errores de datos recuperados
- v Número de errores de datos no recuperados
- v Número de errores de comprobación de equipo
- v Número de comprobaciones de equipo no recuperadas

Si se restablece la unidad durante una operación de certificación, la operación se reinicia.

Si la unidad vuelve a restablecerse, la operación de certificación finaliza y se le pide que ejecute los diagnósticos en la unidad.

Si está ejecutando el sistema operativo AIX en la modalidad de diagnóstico en línea, esta tarea se puede ejecutar directamente desde la línea de mandatos. La sintaxis de la línea de mandatos es: diag -c -d -T "certify"

Se pueden utilizar los distintivos siguientes:

### **Distintivo**

**Descripción**

- **-c** Modalidad sin consola
- **-d** Especifica un dispositivo
- **-T** Especifica una tarea de certificación

#### **Certificar archivo de disco duro conectado a un adaptador no RAID y PCI-X RAID SCSI**

Para pdisks y hdisks, esta opción lee todos los campos de ID y de datos del archivo de disco duro. Si se encuentran errores de datos incorrectos, la operación de certificación contabiliza los errores.

Si hay errores de datos no recuperados que no sobrepasan el valor del umbral, realice una de estas tareas:

Para archivos de disco duro hdisk, formatee el archivo de disco duro y certifique otra vez.

Para archivos de disco duro pdisk, ejecute los diagnósticos en el adaptador padre.

Si los errores de datos no recuperados, los errores de datos recuperados, los errores de equipo recuperados y los errores de equipo no recuperados sobrepasan los valores del umbral, deberá sustituir el archivo de disco duro.

Una vez finalizada la certificación de lectura de la superficie del disco correspondiente a los archivos de disco duro hdisk, la operación de certificación realiza 2000 operaciones de búsqueda aleatorias. Durante estas operaciones también se contabilizan los errores. Si se produce un tiempo de espera excedido de disco antes de que finalice la búsqueda aleatoria, el disco deberá sustituirse.

La ayuda de servicio de certificación visualiza la información siguiente:

- Para hdisks:
	- Capacidad de la unidad en megabytes.
	- Número de errores de datos recuperados
	- Número de errores de datos no recuperados.
	- Número de comprobaciones de equipo recuperadas
	- Número de comprobaciones de equipo no recuperadas.
- Para pdisks:
	- Capacidad de la unidad en megabytes.
	- Número de errores de datos no recuperados.
	- Número de reasignaciones de LBA
	- Número de comprobaciones de equipo no recuperadas.

Si está ejecutando el sistema operativo AIX en la modalidad de diagnóstico en línea, esta tarea se puede ejecutar directamente desde la línea de mandatos. La sintaxis de la línea de mandatos es: diag -c -d *nombre\_dispositivo* -T "certify"

### **Distintivo**

#### **Descripción**

- **-c** Modalidad sin consola
- **-d** Especifica un dispositivo
- **-T** Especifica una tarea de certificación

#### **Certificar archivo de disco duro conectado a un adaptador PCI SCSI RAID**

Esta opción se utiliza para certificar discos físicos conectados a un adaptador PCI SCSI RAID. La certificación lee el disco completo y comprueba si hay errores recuperados, errores no recuperados y errores reasignados. Si estos errores sobrepasan los valores del umbral, se le indicará que sustituya el disco físico.

Si está ejecutando el sistema operativo AIX en la modalidad de diagnóstico en línea, esta tarea se puede ejecutar directamente desde la línea de mandatos. La sintaxis de la línea de mandatos es: diag -c -d *nombre\_adaptador\_RAID* -T "certify {-l *chID* | -A}"

### **Distintivo**

## **Descripción**

- **-c** Modalidad sin consola
- **-d** Especifica el adaptador RAID al que está conectado el disco
- **-T** Especifica la tarea de certificación y sus parámetros
- **-I** Especifica el canal/ID del disco físico (por ejemplo, -l 27)
- **-A** Todos los discos

## **Cambiar los datos vitales de producto de hardware**

Utilice esta ayuda de servicio para ver la opción de menú de modificación o mostrar los datos vitales del producto (VPD). El menú enumera todos los recursos instalados en el sistema. Cuando se selecciona un recurso, se visualiza un menú con todos los VPD que corresponden a dicho recurso.

**Nota:** El usuario no puede cambiar los VPD de un recurso específico a menos que los VPD no sean legibles por máquina.

# **Configurar teclas de marcación y LPF**

**Nota:** La ayuda de las teclas de marcación y LPF no es compatible con la modalidad autónoma (CD/DVD-ROM y NIM) en sistemas con 32 MB de memoria o menos. Si tiene problemas en modalidad autónoma, utilice los diagnósticos basados en disco duro.

Esta ayuda de servicio proporciona una herramienta para configurar y eliminar las teclas de marcación y LPF en los puertos del sistema asíncronos.

Esta selección inicia la herramienta SMIT (Herramienta de interfaz de gestión del sistema), y permite la configuración de teclas de marcación y LPF. Debe haber un terminal TTY en estado disponible en el puerto asíncrono para poder configurar las teclas de marcación y LPF en el puerto. La tarea permite la configuración de un adaptador asíncrono y luego se define un puerto TTY en el adaptador. A continuación, las teclas de marcación y LPF pueden definirse en el puerto.

Antes de configurar teclas de marcación o LPF en un puerto del sistema, debe eliminar todos los TTY definidos. Para determinar si quedan TTY definidos, seleccione **Listar todos los TTY definidos**. Una vez eliminados todos los TTY definidos, añada un TTY y configure las teclas de marcación o LPF.

# **Configurar la política de rearranque (CHRP)**

Esta ayuda de servicio controla la forma en que el sistema intenta recuperarse cuando se restaura el suministro después de un corte de suministro eléctrico.

Utilice esta ayuda de servicio para visualizar y cambiar los valores siguientes de la política de rearranque.

# **Habilitar el reinicio del encendido automático de la plataforma**

Cuando está habilitado, el reinicio de **encendido automático de la plataforma** permite que el firmware de la plataforma reinicie un sistema después de restaurar el suministro tras un corte del suministro eléctrico. Si el sistema está particionado, las particiones que se estaban ejecutando cuando se produjo el corte de suministro se reiniciarán, tal como se indica en la opción SMIT: Rearrancar automáticamente el sistema operativo después de una caída. Este valor debe establecerse para todas las particiones.

Puede accederse a esta ayuda de servicio directamente desde la línea de mandatos especificando lo siguiente:

/usr/lpp/diagnostics/bin/uspchrp -b

El valor del parámetro puede leerse y establecerse directamente desde la línea de mandatos. Para leer el parámetro, utilice el mandato:

/usr/lpp/diagnostics/bin/uspchrp -q platform-auto-power-restart

Para establecer el parámetro, utilice el mandato: /usr/lpp/diagnostics/bin/uspchrp -e platform-auto-power-restart=[0|1]

donde:

1<br>= Habilitar el reinicio automático de encendido de la plataforma

0 = Inhabilitar el reinicio automático de encendido de la plataforma

El parámetro del sistema de Velocidad de arranque de la plataforma puede leerse o establecerse únicamente desde la línea de mandatos. Para leer el parámetro del sistema Velocidad de arranque de la plataforma, utilice el mandato: /usr/lpp/diagnostics/bin/uspchrp -q PlatformBootSpeed

Para establecer el parámetro del sistema Velocidad de arranque de la plataforma, utilice el mandato: /usr/lpp/diagnostics/bin/uspchrp -e PlatformBootSpeed=[fast|slow]

Con una velocidad de plataforma alta, el firmware de la plataforma lleva a cabo un conjunto mínimo de pruebas de hardware antes de cargar el sistema operativo. Con una velocidad de plataforma baja, el firmware de la plataforma lleva a cabo un conjunto completo de pruebas de hardware antes de cargar el sistema operativo.

Para el mandato:

/usr/lpp/diagnostics/bin/uspchrp -q <nombre\_variable> | -e <nombre\_variable>=value Los códigos de retorno son:  $0 =$  mandato satisfactorio 1 = mandato no satisfactorio

## **Configurar los diagnósticos del procesador de la plataforma**

Esta ayuda de servicio proporciona una interfaz de usuario para especificar unos diagnósticos de procesador de plataforma de parámetros del sistema que utilizará el firmware. El firmware utiliza los valores de los parámetros para determinar cuándo se ejecuta la serie de pruebas de diagnósticos del procesador. Los errores procedentes de las pruebas de diagnósticos del procesador se registran en las anotaciones de errores y se analizan mediante los diagnósticos sysplanar0. De lo contrario, no se envía ninguna notificación cuando se ejecutan las pruebas. Los valores posibles del parámetro del sistema y sus descripciones son los siguientes:

#### **inhabilitado (disabled)**

No se realizan diagnósticos del procesador.

#### **escalonado (staggered)**

Los diagnósticos del procesador se ejecutan periódicamente. Se prueban todos los procesadores pero no están planificados a la misma hora.

#### **inmediato (immediate)**

Al establecer este valor, los diagnósticos del procesador se ejecutan inmediatamente. Cuando se consulta este valor, significa que los diagnósticos de procesador se están ejecutando en este momento.

#### **periódico (periodic)**

Los diagnósticos del procesador se ejecutan periódicamente, todos a la vez.

El valor periódico no puede establecerse utilizando esta ayuda de servicio, aunque pueda leerlo. Para establecer el valor periódico se utiliza la consola de gestión.

Se accede a Configurar los diagnósticos de procesador de plataforma utilizando el mandato **diag** y, a continuación, se selecciona el tema apropiado en los menús de tareas de diagnósticos.

También puede accederse directamente desde la línea de mandatos de AIX escribiendo: /usr/lpp/diagnostics/bin/uspchrp -p

Para consultar el parámetro de diagnósticos de procesador de plataforma, escriba: /usr/lpp/diagnostics/bin/uspchrp -q PlatformProcessorDiagnostics

**Nota:** La salida de la operación de consulta puede ser inhabilitado, escalonado, inmediato o periódico (disabled, staggered, immediate, periodic).

Para establecer el parámetro de diagnósticos de procesador de plataforma, escriba: /usr/lpp/diagnostics/bin/uspchrp -e PlatformProcessorDiagnostics=[disabled|staggered|immediate]

# **Configurar la política de vuelco de exploración**

Configurar política de vuelco de exploración permite que el usuario establezca o vea la política de vuelco de exploración (el control y el tamaño del vuelco de exploración) en NVRAM. Los datos de vuelco de exploración es un conjunto de datos de chip que el procesador de servicio recopila después de un mal funcionamiento del sistema. Consta de llamadas de exploración de chip, matrices de rastreo de chip y registros de COM de exploración (SCOM). Estos datos se guardan en la partición de anotaciones de exploraciones de la memoria de acceso aleatorio no volátil (NVRAM) del sistema.

Utilice esta ayuda de servicio para visualizar y cambiar los valores siguientes para la política de vuelco de exploración durante el tiempo de ejecución:

- v Control de vuelco de exploración (frecuencia en que se realiza el vuelco)
- v Tamaño del vuelco de exploración (tamaño y contenido del vuelco)

Los valores del control de vuelco de exploración (SDC) incluyen las siguientes opciones:

#### **Según sea necesario**

Este valor permite que el firmware de la plataforma determina si se lleva a cabo un vuelco de exploración. Este es el valor predeterminado para la política de vuelco.

#### **Siempre (always)**

Este valor anula temporalmente las recomendaciones del firmware y realiza siempre un vuelco después de una anomalía del sistema.

Los valores de Tamaño de vuelco de exploración (SDS) incluyen las siguientes opciones:

#### **Si se solicita (as requested)**

El contenido del vuelco lo determina el firmware de la plataforma.

### **Mínimo (minimum)**

El contenido del vuelco recopilado proporciona la información de depuración mínima, lo que permite a la plataforma a rearrancarse lo antes posible.

### **Óptimo (optimum)**

El contenido de vuelco recopilado proporciona una cantidad moderada de información de depuración.

### **Completo (complete)**

Los datos de vuelco proporcionan la cobertura de errores más completa pero en detrimento de la velocidad de rearranque.

Puede acceder a esta ayuda de servicio directamente desde la línea de mandatos de AIX tecleando: /usr/lpp/diagnostics/bin/uspchrp -d

## **Suprimir recurso de la lista de recursos**

Utilice esta tarea para suprimir recursos de la lista de recursos.

**Nota:** Sólo aparecen en la lista los recursos que fueron detectados previamente en los diagnósticos y que no fueron eliminados de la lista de prueba de diagnóstico. Si no hay recursos disponibles para suprimir, no aparecerá ninguno en la lista.

# **Mantenimiento de disco**

Esta ayuda de servicio ofrece las opciones siguientes para el mantenimiento de discos duros:

- v Copia de disco a disco
- Visualizar/alterar sector

# **Copia de disco a disco**

### **Notas:**

- 1. Esta ayuda de servicio no puede utilizarse para actualizar una unidad de un tamaño diferente. La ayuda de servicio solo da soporte a la copia desde una unidad SCSI a otra del mismo tamaño.
- 2. Utilice el mandato **migratepv** cuando copie el contenido a otros tipos de unidad de disco. Este mandato también funciona cuando se copian unidades de disco SCSI o cuando se copia a una unidad de disco SCSI que tiene un tamaño distinto.

Utilice esta opción para recuperar datos de una unidad antigua cuando se sustituye por una nueva. La ayuda de servicio recupera todos los bloques reasignados del software del gestor de volumen lógico (LVM). Para impedir que los datos dañados se copien en la unidad nueva, la ayuda de servicio se detiene en el momento en que detecta un error de lectura irrecuperable. Para contribuir a evitar posibles problemas con la nueva unidad, la ayuda de servicio se detiene si el número de bloques incorrectos que se deben reasignar alcanzan el valor del umbral.

Para utilizar esta ayuda de servicio, deben estar instalados en el sistema tanto la unidad antigua como la nueva, con direcciones SCSI exclusivas. La nueva dirección SCSI de las unidades de disco se establece en una dirección que no está actualmente en uso, y la unidad debe estar instalada en una ubicación vacía. Si no quedan ubicaciones vacías, deberá retirar una de las unidades restantes. Cuando la copia ha finalizado, solo puede permanecer una unidad instalada. Retire la unidad destino para recuperar la configuración original, o bien realice el siguiente procedimiento para completar la sustitución de la unidad antigua por la unidad nueva:

- 1. Retire ambas unidades.
- 2. Establezca la dirección SCSI de la unidad nueva como dirección SCSI de la unidad antigua.
- 3. Instale la unidad nueva en la ubicación de la unidad antigua.
- 4. Instale las otras unidades (que se retiraron) en sus ubicaciones originales.

Para evitar problemas durante la ejecución de esta ayuda de servicio desde el disco, ejecute esta ayuda de servicio, siempre que sea posible, desde los diagnósticos cargados desde los soportes extraíbles.

## **Visualizar/alterar sector**

**Atención:** Utilice con cuidado esta ayuda de servicio. Una modificación inapropiada de algunos sectores de disco puede dar como resultado la pérdida total de los datos del disco.

Esta opción permite al usuario visualizar y cambiar la información de un sector de disco. La dirección de los sectores la determina el número de sector decimal correspondiente. Los datos se visualizan tanto en formato hexadecimal como en ASCII. Para impedir que los datos dañados se corrijan de manera inapropiada, la ayuda de servicio no visualiza información que no pueda leerse correctamente.

## **Visualizar lista de configuración y de recursos**

Si no se incluye un dispositivo en la lista de pruebas o si cree que no se ha cargado un paquete de diagnósticos para un dispositivo, compruébelo mediante la tarea de visualización de la lista de configuración y de recursos. Si el dispositivo que desea probar tiene un signo más (+) o un signo menos (-) delante del nombre, significa que el paquete de diagnósticos está cargado. Si el dispositivo tiene un asterisco (\*) delante del nombre, significa que el paquete de diagnósticos del dispositivo no está cargado o no está disponible.

Esta ayuda de servicio visualiza la cabecera del elemento únicamente de todos los recursos instalados. Utilice esta ayuda de servicio cuando no sea necesario ver los datos vitales de producto (VPD). (No se visualizan los VPD).

## **Visualizar información de nodo de dispositivo de firmware**

Esta tarea visualiza la información de nodo de dispositivo de firmware. Esta ayuda de servicio está pensada para recopilar más información sobre dispositivos individuales o particulares en el sistema. El formato de los datos de salida pueden diferir en función del nivel de sistema operativo instalado.

# **Visualizar informe de errores de hardware**

Esta ayuda de servicio utiliza el mandato **errpt** para ver las anotaciones de errores de hardware.

Las opciones de visualizar resumen de errores y visualizar detalles de errores proporcionan el mismo tipo de informe que el mandato errpt. Las opciones de visualizar resumen de análisis de errores y visualizar detalles de análisis de errores proporcionan análisis adicionales.

# **Visualizar los datos vitales de producto de hardware**

Esta ayuda de servicio visualiza todos los recursos instalados, junto a los VPD de dichos recursos. Utilice esta ayuda de servicio si desea ver los VPD de un recurso específico.

# **Visualizar las anotaciones de errores de comprobación de máquina**

**Nota:** la ayuda de servicio de visualización de las anotaciones de errores de comprobación de máquina solo está disponible en los diagnósticos autónomos.

Cuando se produce una comprobación de máquina, se recopila información y se registra en las anotaciones de errores NVRAM antes de que la unidad del sistema concluya. Esta información se registra en las anotaciones de errores y se borran de NVRAM cuando el sistema se rearranca desde el disco duro, la LAN o un soporte autónomo. Cuando se arranca desde los diagnósticos autónomos, esta ayuda de servicio convierte la información anotada en un formato legible que puede utilizarse para aislar el problema. Cuando se arranca desde el disco duro o la LAN, la información puede visualizarse desde el registro de error de AIX utilizando la ayuda de servicio de informe de errores de hardware. En cualquiera de los casos, la información se analiza cuando los diagnósticos sysplanar0 se ejecutan en modalidad de determinación de problemas.

## **Visualizar nivel de microcódigo**

**Nota:** Visualizar nivel de microcódigo es una subtarea a la que puede accederse después de seleccionar Tareas de microcódigo [\("Tareas de microcódigo" en la página 48\)](#page-65-0).

Esta tarea proporciona un método para visualizar el microcódigo en un dispositivo o adaptador. Cuando se selecciona el recurso **sys0**, la tarea visualiza los niveles del firmware del sistema y del firmware del procesador de servicio. **sys0** puede que no esté disponible en todos los casos.

Puede visualizar el nivel actual de microcódigo en un adaptador, en el sistema, o en un dispositivo utilizando el mandato **diag**. Vea la sintaxis del mandato siguiente: diag -c -d *dispositivo* -T "disp\_mcode"

- **-c** Modalidad sin consola.
- **-d** Se utiliza para especificar un dispositivo.
- **-T** Utilice la opción disp\_mcode para visualizar microcódigo.

El mandato **lsmcode** actúa como interfaz de línea de mandatos para la tarea de visualización del nivel de microcódigo.

# **Visualizar configuración de dispositivo MPIO (E/S de multivía)**

**Nota:** Utilice esta ayuda de servicio solo en modalidad en línea.

Esta ayuda de servicio visualiza el estado de los dispositivos MPIO y sus conexiones a sus dispositivos padre.

Utilice esta ayuda de servicio para enviar mandatos SCSI de las vías de acceso disponibles independientemente del algoritmo de vía de acceso MPIO predeterminado. Por lo tanto, resulta útil para probar la vía de acceso no utilizada para determinar su integridad.

Ejecute esta ayuda de servicio si considera que existe un problema con la vía de acceso entre los dispositivos MPIO y sus dispositivos padre.

Utilice esta ayuda de servicio para:

- v Presentar una lista de dispositivos MPIO
- v Presentar una lista de los dispositivos padre de los dispositivos MPIO
- v Visualizar el estado y la ubicación de los dispositivos MPIO especificados
- v Visualizar la jerarquía de dispositivos y adaptadores MPIO.

Si no hay ningún dispositivo con múltiples vías de acceso, esta ayuda de servicio no se muestra en el menú Selección de tarea.

Acceda a esta ayuda de servicio directamente desde la línea de mandatos tecleando: /usr/lpp/diagnostics/bin/umpio

## **Visualizar o cambiar la lista de arranque**

Esta ayuda de servicio permite visualizar, cambiar o eliminar la lista de arranque.

El sistema intenta realizar una IPL desde el primer dispositivo de la lista. Si el dispositivo no es un dispositivo IPL válido o si la IPL falla, el sistema intentará realizar una IPL de manera alterna con los otros dispositivos de la lista.

## <span id="page-48-0"></span>**Visualizar o cambiar las opciones de tiempo de ejecución de diagnósticos**

La tarea de las opciones de visualizar o cambiar las opciones de tiempo de ejecución de diagnósticos permite establecer dichas opciones.

**Nota:** Las opciones de tiempo de ejecución solo se utilizan cuando se selecciona la tarea de ejecución de diagnósticos.

Las opciones de tiempo de ejecución son:

#### **Visualizar menús de selección de la modalidad de diagnóstico**

Esta opción permite al usuario activar o desactivar la visualización del menú Selección de la modalidad de diagnóstico (el valor predeterminado es activado).

### **Ejecutar pruebas varias veces**

Esta opción permite al usuario activar o desactivar, o especificar un número de bucles, para la modalidad de bucle de diagnóstico (el valor predeterminado es activado).

**Nota:** Esta opción solo se visualiza cuando se ejecutan los diagnósticos en línea en modalidad de servicio.

#### **Incluir diagnósticos avanzados**

Esta opción permite al usuario activar o desactivar, incluyendo los diagnósticos avanzados (el valor predeterminado es desactivado).

#### **Número de días utilizados para buscar en las anotaciones de errores**

Esta opción permite al usuario seleccionar el número de días durante los que buscar en las anotaciones de errores de AIX los errores que se producen al ejecutar el análisis de las anotaciones de errores. El valor predeterminado son 7 días, pero puede cambiarse de 1 a 60 días.

#### **Visualizar indicadores de progreso**

Esta opción permite que el usuario active o desactive los indicadores de progreso cuando se ejecutan las aplicaciones de diagnósticos. Los indicadores de progreso, en un recuadro al final de la pantalla, indican que se está ejecutando la prueba (el valor predeterminado es activado).

#### **Anotaciones de sucesos de diagnósticos**

Esta opción permite al usuario activar o desactivar información de anotaciones cronológicas en las anotaciones de sucesos de diagnósticos (el valor predeterminado es activado).

### **Tamaño de archivo de anotaciones de sucesos de diagnósticos**

Esta opción permite al usuario seleccionar el tamaño máximo de las anotaciones de sucesos de diagnósticos. El tamaño predeterminado para las anotaciones de sucesos de diagnósticos es de 100 KB. El tamaño puede aumentarse en incrementos de 100 KB hasta un máximo de 1 MB.

Utilice el mandato **diaggetrto** para visualizar una o más opciones de tiempo de ejecución de diagnósticos. Utilice la sintaxis de mandato de AIX siguiente:

/usr/lpp/diagnostics/bin/diaggetrto [-a] [-d] [-l] [-m] [-n] [-p] [-s]

Utilice el mandato **diagsetrto** para cambiar una o más opciones de tiempo de ejecución de diagnóstico. Utilice la sintaxis de mandato de AIX siguiente:

/usr/lpp/diagnostics/bin/diagsetrto [-a on|off] [-d on|off] [-l *tamaño*]  $[-m \text{ on } \text{off}]$   $[-n \text{ d} \text{f} \text{a} s]$   $[-p \text{ on } \text{off}]$ 

Las descripciones de los distintivos de los mandatos **diaggetrto** y **diagsetrto** son las siguientes:

### **Distintivo**

### **Descripción**

- **-a** Visualiza o cambia el valor de la opción de diagnósticos avanzados.
- **-d** Muestra o cambia el valor del evento de diagnóstico que se está registrando.
- **-l** Visualiza o cambia el valor del tamaño del archivo de anotaciones de sucesos de diagnósticos. El tamaño permitido está entre 100 K y 1000 K en incrementos de 100 K. Este tamaño no puede reducirse.
- **-m** Visualiza o cambia el valor de la opción de visualización del menú de selección del modo de diagnósticos.
- **-n** Visualiza o cambia el valor de la opción de número de días que se utilizan para buscar en las anotaciones de errores. Los valores permitidos están entre 1 y 60 días. El valor predeterminado es siete días.
- **-p** Visualiza o cambia el valor de la opción de visualización de los indicadores de progreso.
- **-s** Visualiza todas las opciones de tiempo de ejecución de diagnósticos.

# **Visualizar los resultados de diagnósticos anteriores**

**Nota:** Esta ayuda de servicio no está disponible al utilizar diagnósticos autónomos.

Esta ayuda de servicio permite que el representante de servicio visualice los resultados de una sesión de diagnósticos anterior. Cuando la opción de visualización de los resultados de diagnósticos anteriores está seleccionada, el usuario puede ver un máximo de 25 resultados de NTF (no se han encontrado problemas) y SRN (número de petición de servicio).

Esta ayuda de servicio visualiza información de anotaciones de sucesos de diagnósticos. Puede visualizar las anotaciones de sucesos de diagnósticos en versión breve o en versión larga. Las anotaciones de sucesos de diagnósticos contienen información sobre los sucesos que se han registrado en una sesión de diagnósticos.

Esta ayuda de servicio visualiza la información en orden cronológico inverso.

Esta información no procede de las anotaciones de errores del sistema operativo. Esta información se guarda en el directorio /var/adm/ras.

Puede ejecutar el mandato desde la línea de mandatos tecleando: /usr/lpp/diagnostics/bin/diagrpt [[-o] ? [-s mmddaa] ? [-a] ? [-r]]

**-o** Visualiza el archivo de resultados de los últimos diagnósticos que se guarda en el directorio /etc/lpp/diagnostics/data

#### **-s** *mmddaa*

Visualiza todos los archivos de resultados de diagnósticos registrados desde la fecha especificada

- **-a** Visualiza la versión larga de las anotaciones de sucesos de diagnósticos
- **-r** Visualiza la versión breve de las anotaciones de sucesos de diagnósticos

## **Visualizar atributos de recursos**

**Nota:** Utilice esta ayuda de servicio solo en modalidad en línea.

Esta tarea visualiza los atributos de dispositivo personalizados asociados a un recurso seleccionado. Esta tarea es similar a la de ejecutar el mandato lsattr -E -l resource.

## **Visualizar los datos de producto de software**

Esta tarea utiliza SMIT para visualizar información sobre el software instalado y proporciona las funciones siguientes:

- v Listar el software instalado
- v Listar las actualizaciones de software aplicadas pero no realizadas
- v Mostrar el historial de instalación del software
- v Mostrar el estado de la instalación de arreglos (APAR)
- v Listar los requisitos de conjuntos de archivos
- v Listar los elementos dependientes de conjuntos de archivos
- v Listar los archivos incluidos en un conjunto de archivos
- v Listar los propietarios de archivos mediante Conjunto de archivos

## **Visualizar patrones de prueba**

Esta ayuda de servicio proporciona un método para ajustar las unidades de pantalla del sistema mediante patrones de prueba que pueden visualizarse. El usuario emplea una serie de menús para seleccionar el

tipo de pantalla y el patrón de prueba. Una vez seleccionadas las opciones, se visualiza el patrón de prueba.

# **Visualizar dispositivos USB**

A continuación se muestran las funciones principales de esta ayuda de servicio:

- v Visualizar una lista de los controladores USB de un adaptador.
- v Visualizar una lista de los dispositivos USB que están conectados al controlador seleccionado.

Para ejecutar la ayuda de servicio de los dispositivos USB, vaya al menú de diagnósticos Selección de tarea y seleccione **Visualizar dispositivos USB**. En la lista de controladores que se muestra en la pantalla, seleccione uno de los elementos que empieza por **OHCD***X*, donde *X* es un número. Aparece una lista de los dispositivos conectados al controlador.

# **Descargar microcódigo**

**Nota:** Descargar microcódigo es una subtarea a la que puede accederse después de seleccionar **Tareas de microcódigo** (consulte ["Tareas de microcódigo" en la página 48\)](#page-65-0).

Esta ayuda de servicio proporciona un método para copiar microcódigo en un adaptador o dispositivo. La ayuda de servicio presenta una lista de los adaptadores y dispositivos que utilizan microcódigo. Una vez seleccionado el adaptador o dispositivo, la ayuda de servicio proporciona menús que le guían en la comprobación del nivel actual y en la instalación del microcódigo necesario.

Esta tarea puede ejecutarse directamente desde la línea de mandatos de AIX. La mayoría de los adaptadores y dispositivos utilizan una sintaxis común, tal como se indica en la sección "Instalación de microcódigo en adaptadores y dispositivos". Después de esta sección encontrará información sobre adaptadores y dispositivos que no utilizan una sintaxis común.

## **Instalación de microcódigo en adaptadores y dispositivos**

En muchos adaptadores y dispositivos, se realiza la instalación del microcódigo y éste entra en vigor mientras los adaptadores y dispositivos se están utilizando. Asegúrese de que hay una copia de seguridad actual disponible y de que se ha programado que la instalación se lleve a cabo en un período de producción no intensivo.

### **Notas:**

- 1. Si el origen es /etc/microcode, la imagen debe almacenarse en el directorio /etc/microcode del sistema. Si el sistema se arranca desde un servidor NIM, la imagen debe almacenarse en el directorio usr/lib/microcode del SPOT desde donde se ha arrancado el cliente.
- 2. Si la fuente es un CD (cdX), el CD debe estar en formato ISO 9660. No existen restricciones en cuanto al directorio elegido para almacenar la imagen.
- 3. Si el origen es un disquete (fdx), el disquete debe estar en un formato de copia de seguridad y la imagen se debe almacenar en el directorio /etc/microcode.

Si está utilizando el sistema operativo AIX y diagnósticos en línea, esta es la sintaxis común del mandato: diag [-c] -d *dispositivo* -T "download [-s {/etc/microcode|*fuente*}] [-l {latest|previous}] [-f]"

- **-c** Modalidad sin consola. Se ejecuta sin interacción del usuario.
- **-d** *dispositivo*

Ejecuta la tarea en el dispositivo o adaptador especificado.

**-T download**

Instala el microcódigo.

### **-s /etc/microcode**

La imagen de microcódigo está en el directorio /etc/microcode. Este es el directorio predeterminado.

**-s** *fuente*

La imagen de microcódigo está en la fuente especificada. Por ejemplo, fd0, cd0.

**-l latest**

Instala el nivel más reciente de microcódigo. Éste es el valor predeterminado.

**-l previous**

Instala el nivel anterior de microcódigo.

**-f** Instala el microcódigo aunque la fuente no tenga el nivel actual.

# **Instalación de microcódigo en un dispositivo SES**

### **Notas:**

- 1. Si el origen es /etc/microcode, la imagen debe almacenarse en el directorio /etc/microcode del sistema. Si el sistema se arranca desde un servidor NIM, la imagen debe almacenarse en el directorio usr/lib/microcode del SPOT desde donde se ha arrancado el cliente.
- 2. Si la fuente es un CD (cdX), el CD debe estar en formato ISO 9660. No existen restricciones en cuanto al directorio elegido para almacenar la imagen.
- 3. Si el origen es un disquete (fdx), el disquete debe estar en un formato de copia de seguridad y la imagen se debe almacenar en el directorio /etc/microcode.

Esta es la sintaxis común del mandato:

```
diag
[-c] -d dispositivo -T "download [-s
{/etc/microcode|fuente}]"
```
**-c** Modalidad sin consola. Se ejecuta sin interacción del usuario.

### **-d** *dispositivo*

Ejecuta la tarea en el dispositivo o adaptador especificado.

### **-T download**

Instala el microcódigo.

### **-s /etc/microcode**

La imagen del microcódigo está en /etc/microcode.

**-s** *fuente*

La imagen de microcódigo está en la fuente especificada. Por ejemplo, fd0, cd0.

## **Instalación de microcódigo en adaptadores PCI SCSI RAID**

Los adaptadores PCI SCSI RAID que dan soporte a este tipo de instalación son:

- Adaptador PCI SCSI-2 Fast/Wide RAID Tipo 4-H (código de característica 2493)
- Adaptador PCI 3-Channel Ultra2 SCSI RAID Tipo 4-T (código de característica 2494)
- v Adaptador PCI 4-Channel Ultra3 SCSI RAID Tipo 4-X (código de característica 2498)

### **Notas:**

- 1. Si la imagen está en la unidad de disco duro, debe almacenarse en el distorio /etc/microcode del sistema. Si el sistema se arranca desde un servidor NIM, la imagen debe almacenarse en el directorio usr/lib/microcode del SPOT desde donde se ha arrancado el cliente.
- 2. Si la imagen está en un disquete, éste debe estar en formato de copia de seguridad y la imagen debe estar almacenada en el directorio /etc/microcode.

Sintaxis: diag [-c] -d *nombre adaptador RAID* -T "download [-B][-D][-P]"

- **-c** Modalidad sin consola. Se ejecuta sin interacción del usuario.
- **-d** *nombre\_adaptador\_RAID*

Ejecuta la tarea en el adaptador RAID especificado.

**-T download**

Instala el microcódigo.

- **-B** Instala el microcódigo del bloque de arranque. El valor predeterminado es el microcódigo funcional.
- **-D** La imagen de microcódigo está en un disquete. El valor predeterminado es /etc/microcode.
- **-P** Instala el nivel anterior de microcódigo. El valor predeterminado es el nivel más reciente.

## **Instalación de microcódigo en la unidad de disco conectada a adaptadores PCI SCSI RAID**

El microcódigo para una unidad de disco conectada a un adaptador PCI SCSI RAID se instala a través del adaptador a la unidad. Los adaptadores PCI SCSI RAID que dan soporte a este tipo de instalación son:

- Adaptador PCI SCSI-2 Fast/Wide RAID Tipo 4-H (código de característica 2493)
- v Adaptador PCI 3-Channel Ultra2 SCSI RAID Tipo 4-T (código de característica 2494)
- v Adaptador PCI 4-Channel Ultra3 SCSI RAID Tipo 4-X (código de característica 2498)

### **Notas:**

- 1. Si la imagen está en la unidad de disco duro, debe almacenarse en el distorio /etc/microcode del sistema. Si el sistema se arranca desde un servidor NIM, la imagen debe almacenarse en el directorio usr/lib/microcode del SPOT desde donde se ha arrancado el cliente.
- 2. Si la imagen está en un disquete, éste debe estar en formato de copia de seguridad y la imagen debe estar almacenada en el directorio /etc/microcode.

Sintaxis:diag [-c] -d *nombre\_adaptador\_RAID* -T "download {-l *chID* | -A} [-D][-P]"

**-c** Modalidad sin consola. Se ejecuta sin interacción del usuario.

### **-d nombre\_adaptador\_RAID**

Nombre del adaptador RAID al que está conectado el disco.

### **-T download**

Instala el microcódigo.

- **-l** Canal/ID de disco físico de la unidad de disco RAID (ejemplo: 27).
- **-A** Todas las unidades de disco conectadas al adaptador RAID especificado.
- **-D** La imagen de microcódigo está en un disquete. El valor predeterminado es /etc/microcode.
- **-P** Instala el nivel anterior de microcódigo. El valor predeterminado es el nivel más reciente.

## **Indicadores de anomalía**

Esta tarea solo está disponible a través de una interfaz de línea de mandatos. No está disponible desde el menú de diagnósticos ni desde los diagnósticos autónomos.

Los indicadores de anomalía se utilizan para identificar una anomalía en el sistema. Estos indicadores pueden establecerse automáticamente mediante hardware, firmware o diagnósticos cuando se detecta una anomalía en el sistema.

El Indicador de atención del sistema se desactiva cuando se lleva a cabo la tarea de anotar acción de reparación. Todos los indicadores de anomalía se desactivan cuando la unidad anómala se repara o se sustituye. Una vez arreglado el suceso anómalo, realice una verificación del sistema para comprobar si el arreglo ha sido efectivo. Anote también la acción de reparación si la prueba realizada en el recurso es correcta, el cual tenía una entrada en las anotaciones de error.

Para obtener más información sobre el uso de estos indicadores, consulte la información de servicio de la unidad del sistema que está utilizando.

**Nota:** El mandato de AIX no permite establecer el estado de anomalía en los indicadores de anomalía.

Utilice la sintaxis de mandato siguiente:

/usr/lpp/diagnostics/bin/usysfault [-s *normal*] [-l *código\_ubicación* | -d *nombre\_dispositivo*] /usr/lpp/diagnostics/bin/usysfault [-t]

**-s** *normal*

Establece el indicador de anomalía en el estado normal.

**-l** *código\_ubicación*

Identifica el recurso mediante el código de ubicación física.

**-d** *nombre\_dispositivo*

Identifica el recurso mediante el nombre de dispositivo.

**-t** Visualiza una lista de todos los indicadores de anomalía soportados mediante códigos de ubicación física.

Cuando se utiliza el mandato sin el distintivo -s, el estado actual del indicador se muestra como normal o de anomalía.

Cuando el mandato se utiliza sin el distintivo -l o -d, se utiliza el indicador de atención del sistema.

Utilice los distintivos -l o -d únicamente en sistemas que tienen más de un indicador de anomalía.

**Nota:** consulte también el apartado [Indicadores de identificación y atención del sistema.](#page-64-0)

## **ayudas de servicio de RAID de canal de fibra**

Las ayudas de servicio RAID para canal de fibra óptica contienen las funciones siguientes:

#### **Certificar LUN**

Esta opción lee y comprueba cada bloque de datos en el número de unidad lógica (LUN). Si se encuentran demasiados errores, se le notificará al respecto.

Puede ejecutar esta tarea desde la línea de mandatos de AIX. Utilice el siguiente mandato de vía rápida de AIX:

diag -T "certify"

#### **Certificar disco físico de repuesto**

Esta selección certifica (comprueba la integridad de los datos) las unidades que están designadas como recambios.

Puede ejecutar esta tarea desde la línea de mandatos de AIX. Utilice el mandato de vía rápida siguiente:

diag -T "certify"

#### **Formatear disco físico**

Esta selección formatea una unidad de disco seleccionada.

Puede ejecutar esta tarea desde la línea de mandatos de AIX. Utilice el mandato de vía rápida siguiente:

diag -T "format"

#### **Descarga de microcódigo del controlador de matriz**

Esta opción actualiza el microcódigo en el controlador RAID de canal de fibra cuando sea necesario.

Puede ejecutar esta tarea desde la línea de mandatos de AIX. Utilice el mandato de vía rápida siguiente:

diag -T "download"

#### **Descarga de microcódigo del disco físico**

Esta selección actualiza el microcódigo de cualquiera de las unidades de disco de la batería.

Puede ejecutar esta tarea desde la línea de mandatos de AIX. Utilice el mandato de vía rápida siguiente:

diag -T "download"

#### **Actualizar EEPROM**

Esta selección actualiza el contenido de la memoria de sólo lectura programable borrable electrónicamente (EEPROM) en un controlador seleccionado.

#### **Sustituir controlador**

Utilice esta opción cuando sea necesario sustituir un controlador de la matriz.

## **Unidad flash (USB)**

Utilice este mandato para actualizar imágenes de microcódigo o de arranque para los diagnósticos autónomos desde un dispositivo de memoria flash.

Primero debe cargar una imagen de ISO9660 o posterior en una unidad flash USB soportada. Se le solicitará que conecte una unidad flash, que la seleccione de una lista de unidades flash disponibles y que seleccione una imagen ISO de origen. La imagen de origen puede estar en el sistema de archivos o en un soporte extraíble.

Esta ayuda de servicio también se utiliza para copiar el contenido de los soportes ópticos y otras unidades flash en una unidad flash.

**Nota:** Para esta tarea no hay ninguna interfaz de línea de mandatos.

### **Firmware de Flash de SK-NET FDDI**

Esta tarea permite la actualización del firmware de flash del adaptador SysKonnect SK-NET FDDI.

### **Formatear soportes**

Esta tarea permite la selección de disquetes, unidades de disco o soportes ópticos que se deben formatear.

### **Disco duro conectado adaptador SCSI (no RAID)**

Esta ayuda de servicio ofrece las opciones siguientes:

#### **Formato de disco duro**

Escribe el disco completo. El patrón que se escribe en el disco depende del dispositivo; por ejemplo, algunas unidades pueden escribir todo en 0, mientras que otros pueden escribir el número hexadecimal 5F. No se produce la reasignación de bloques erróneos.

#### **Formato y certificación de disco duro**

Realiza la misma función que el formato de disco duro. Una vez finalizado el formateo, se ejecuta la tarea de certificación. La tarea de certificación reasigna todos los bloques erróneos encontrados.

#### **Borrar disco de disco duro**

Esta opción puede utilizarse para sobreescribir (eliminar) todos los datos actualmente almacenados en los bloques accesibles por el usuario del disco. La opción de borrar disco escribe uno o más patrones en el disco. Una opción adicional permite que los datos de un bloque seleccionable se lean y se muestren en la consola del sistema.

Para utilizar la opción de borrar disco, especifique el número (0-3) de patrones que se vayan a escribir. Los patrones se escriben en serie; es decir, el primer patrón se escribe en todos los bloques. El patrón siguiente se escribe en todos los bloques, sustituyendo al patrón anterior. Se graba un patrón aleatorio seleccionando la opción ¿Grabar patrón aleatorio?

**Nota:** La ayuda de servicio de borrar disco no está certificada según las directrices del Departamento de Defensa o de cualquier otra entidad de seguridad de la empresa.

Para sobreescribir datos en la unidad, siga estos pasos:

- 1. Seleccione **Borrar disco**.
- 2. Lleve a cabo un formateo sin certificación.
- 3. Seleccione **Borrar disco** para ejecutarlo por segunda vez.

Para una unidad recién instalada, se puede garantizar que todos los bloques de la unidad se sobreescriben con el patrón según este procedimiento:

- 1. Formatee la unidad.
- 2. Compruebe el MAP defectuoso ejecutando la opción de borrar disco.

**Nota:** Si utiliza la opción de formateo y certificación, puede haber algunos bloques que se coloquen en el MAP defectuoso creciente.

- 3. Si hay bloques defectuosos en el MAP defectuoso, anote la información que aparece y asegúrese de que ésta queda en la unidad. Estos datos se utilizarán más tarde cuando se vaya a sobreescribir la unidad.
- 4. Utilice la unidad como lo haría normalmente.
- 5. Cuando ya no necesite la unidad y vaya a borrarse, ejecute la misma versión de la opción de borrar disco que se utilizó en el paso 2.

**Nota:** utilizar la misma versión de la ayuda de servicio solo resulta crítico en caso de que se encontraran bloques defectuosos en el paso 3.

6. Compare los bloques defectuosos que se anotaron para la unidad en el paso 3 con los bloques defectuosos que aparecen ahora en el MAP defectuoso creciente.

**Nota:** Si hay diferencias entre los datos guardados y los datos recién obtenidos, significa que no todos los sectores de esta unidad pueden sobreescribirse. Los bloques defectuosos nuevos no se sobreescribirán.

7. Si la lista de bloques defectuosos es la misma, siga ejecutando la ayuda de servicio para sobreescribir el disco con los patrones elegidos.

Esta tarea puede ejecutarse directamente desde la línea de mandatos. La sintaxis del mandato es: diag -c -d *nombre\_dispositivo* -T "format [-s\* fmtcert | erase -a {read | write}

```
-P {comma separated list of patterns}] [-F]*"
```
Los distintivos siguientes no están disponibles para dispositivos pdisk.

**Distintivo**

**Descripción**

#### **fmtcert**

Formatea y certifica el disco.

**erase** Sobreescribe los datos del disco.

- **\*** Disponible solo en modalidad de No consola.
- **-F** Fuerza el borrado del disco aunque no puedan borrarse todos los bloques porque se producen errores al acceder al MAP defectuoso creciente.
- **-P** Lista de patrones hexadecimales separados por comas que se escribirán en la unidad en serie. Puede especificarse un máximo de ocho patrones utilizando un solo mandato. Los patrones deben ser de 1, 2 o 4 bytes de longitud sin 0x o 0X inicial. Ejemplo de uso de cinco patrones: -P ff, a5c0, 00, fdb97531, 02468ace

**Nota:** Si no se especifica ningún patrón para la opción de borrar disco en modalidad de línea de mandatos, se utilizará el patrón predeterminado 00.

# **Disco duro conectado a adaptador PCI SCSI RAID**

Esta función formatea los discos físicos conectados a un adaptador PCI SCSI RAID. Esta tarea puede ejecutarse directamente desde la línea de mandatos de AIX. La sintaxis de la línea de mandatos es: diag -c -d *nombre\_adaptador\_RAID* -T "format {-l *chId* | -A }"

- **-l** Canal/ID de disco físico (por ejemplo 27, donde el canal es 2 y el ID es 7.)
- **-A** Todos los discos

## **Soportes ópticos**

Utilice las funciones siguientes para comprobar y verificar los soportes ópticos:

#### **Inicialización de los soportes ópticos**

Formatea los soportes sin certificación. Esta función no reasigna los bloques defectuosos ni borra los datos de los soportes. Esta opción proporciona un método rápido de formatear los soportes y borrar el disco.

**Nota:** Se tarda aproximadamente un minuto en formatear el soporte.

#### **Formato y certificación de soporte óptico**

Formatea y certifica los soportes. Esta función reasigna los bloques defectuosos y borra todos los datos de los soportes.

Esta tarea puede ejecutarse directamente desde la línea de mandatos. La sintaxis de la línea de mandatos es:

```
diag -c -d nombre_dispositivo -T "format [-s {initialize | fmtcert} ]"
```
## **initialize**

Formatea los soportes sin certificación

## **fmtcert**

Formatea y certifica los soportes

# **Soportes de DVD-RAM**

## **Inicializar**

Formatea los soportes sin certificación. Esta función no reasigna los bloques defectuosos ni borra los datos de los soportes. Este tipo de formato solo puede usarse en soportes previamente formateados.

### **Formatear y certificar**

Formatea y certifica los soportes. Esta función reasigna los bloques defectuosos y borra los datos de los soportes escribiendo un patrón de inicialización en todo el soporte.

Esta tarea puede ejecutarse directamente desde la línea de mandatos. La sintaxis de la línea de mandatos es:

```
diag -c -d deviceName -T"format [-s{initialize|fmtcert}]"
```
- **-c** Modalidad sin consola
- **-d** Se utiliza para especificar un dispositivo

### **-s initialize**

Inicializa el soporte (formateo rápido). Éste es el valor predeterminado.

**-s fmtcert**

Formatea y certifica los soportes.

**-T** Se utiliza para especificar la tarea de formateo.

# **Formateo de disquete**

Esta opción formatea un disquete escribiendo patrones en él.

## **Recopilar información del sistema**

Si está utilizando el sistema operativo Linux, la opción Recopilar información del sistema no se aplica. Esta ayuda de servicio utiliza el mandato **snap** para recopilar información de configuración sobre las redes, sistemas de archivo, seguridad, kernel, ODM y otros componentes del sistema. También puede recopilar datos de configuración del disco duro y adaptador SSA o información de rastreo para depuración de software.

El personal de servicio local puede utilizar la salida de la ayuda de servicio de SNAP. La salida también se puede copiar en un soporte extraíble y transferirse a ubicaciones remotas para realizar análisis más completos.

Para utilizar la tarea SNAP, seleccione **Recopilar información del sistema** de la lista de tareas. Puede seleccionar de qué componentes desea recopilar información, y dónde almacenar los datos (en el disco duro o en un soporte extraíble).

## **Descarga de microcódigo genérico**

**Nota:** La descarga de microcódigo genérico es una subtarea a la que puede accederse después de seleccionar **Tareas de microcódigo** (consulte ["Tareas de microcódigo" en la página 48\)](#page-65-0).

La ayuda de servicio de descarga de microcódigo genérico ofrece un método para ejecutar un script genucode a partir de un disquete o de una cinta. El propósito de este script genérico es cargar microcódigo en un recurso soportado.

El programa genucode se debe descargar en un disquete o cinta en formato **tar**. La propia imagen del microcódigo va en otro, en formato **restore**. Al ejecutar la tarea de descarga de microcódigo genérico se busca el script genucode en el disquete o en la cinta y se ejecuta. Se le solicitará que inserte un soporte genucode en la unidad. La ayuda de servicio pasa el archivo de script genucode al directorio /tmp y ejecuta el programa que descarga el microcódigo al adaptador o dispositivo.

Esta ayuda de servicio puede utilizarse en modalidades simultánea y autónoma desde el disco, LAN o soporte cargable.

# **Tarea de conexión en caliente**

**Atención:** Algunos sistemas no tienen soporte para procedimientos de conexión en caliente. Estos sistemas deben concluir y apagarse antes de reemplazar ningún dispositivo o adaptador PCI. Siga los procedimientos de dispositivo o adaptador con conexión no directa a la hora de reemplazar un dispositivo o adaptador PCI en cualquiera de estos sistemas.

La tarea de conexión en caliente ofrece la función de software a aquellos dispositivos que dan soporte a la conexión en caliente o que tengan capacidad para dicha función. Estos dispositivos son, por ejemplo, adaptadores PCI, dispositivos SCSI y algunos dispositivos RAID. Esta tarea se conocía anteriormente como *Identificación y extracción del dispositivo SCSI* o *Identificar y eliminar recurso*.

Si está ejecutando el sistema operativo AIX, la tarea de conexión en caliente tiene una restricción al ejecutar en modalidad autónoma o como servicio en línea. No pueden añadirse dispositivos nuevos al sistema a menos que ya haya un dispositivo con el mismo número de parte de FRU instalado en el sistema. Esta restricción se debe a que el paquete de software de dispositivo para el dispositivo nuevo no puede instalarse en modalidad autónoma o de servicio en línea.

Según el entorno y los paquetes de software instalados, al seleccionar esta tarea se visualizan las subtareas siguientes:

- v Gestor de PCI de conexión en caliente
- v Gestor de SCSI de conexión en caliente
- v Dispositivos RAID de conexión en caliente

Para ejecutar la tarea de conexión en caliente desde la línea de mandatos AIX directamente, teclee el mandato siguiente: diag -T"identifyRemove"

Si ejecuta los diagnósticos en modalidad simultánea en línea, ejecute el procedimiento de resolución de las opciones que faltan inmediatamente después de eliminar un dispositivo.

Si el procedimiento de resolución de las opciones que faltan se ejecuta sin menús ni indicadores, la configuración del dispositivo habrá finalizado. Seleccione el dispositivo que tiene una M mayúscula delante en la lista de recursos, para que el proceso de las opciones que faltan pueda llevarse a cabo en dicho recurso.

## **Gestor de PCI de conexión en caliente**

La tarea del gestor de PCI de conexión en caliente es un menú SMIT que permite identificar, añadir, eliminar o sustituir adaptadores PCI que tienen conexión en caliente. En esta tarea están disponibles las funciones siguientes:

#### **Listar ranuras PCI de conexión en caliente**

Lista todas las ranuras PCI de conexión en caliente. En la lista aparecen las ranuras vacías y las que están ocupadas. La información de las ranuras ocupadas incluye el dispositivo lógico conectado. El nombre de la ranura consta del código de ubicación física y la descripción de las características físicas de la ranura.

#### **Añadir un adaptador PCI de conexión en caliente**

Prepara una ranura para añadir un adaptador nuevo. La función enumera todas las ranuras vacías que admiten la conexión en caliente. Cuando se selecciona una ranura, el indicador visual de la ranura parpadea a la velocidad identificada. Una vez confirmada la ubicación de la ranura, el indicador visual de la ranura PCI especificada pasa al estado de acción. Esto significa que el suministro eléctrico de la ranura PCI está apagado y que el nuevo adaptador puede conectarse.

### **Sustituir/eliminar un adaptador PCI de conexión en caliente**

Prepara una ranura para la sustitución de un adaptador. La función enumera todas las ranuras PCI que admiten la conexión en caliente y que están ocupadas. La lista incluye el código de

ubicación física de la ranura y el nombre del dispositivo del recurso instalado en la ranura. El adaptador debe estar en estado definido para que pueda prepararse para la eliminación de conexión en caliente. Cuando se selecciona una ranura, el indicador visual correspondiente pasa a estado de identificación. Una vez confirmada la ubicación de la ranura, el indicador visual de la ranura PCI especificada pasa al estado de acción. Esto significa que el suministro eléctrico de la ranura PCI está apagado y que el adaptador puede eliminarse o sustituirse.

### **Identificar una ranura PCI de conexión en caliente**

Ayuda a identificar la ubicación de un adaptador PCI de conexión en caliente. La función enumera todas las ranuras PCI que están ocupadas o vacías y que admiten la conexión en caliente. Cuando se selecciona una ranura para su identificación, el indicador visual correspondiente pasa a estado de identificación.

#### **Desconfigurar dispositivos**

Intenta pasar el dispositivo seleccionado, que está en la ranura PCI de conexión en caliente, al estado definido. Esta acción debe llevarse a cabo antes que cualquier otra función de conexión en caliente. Si la función de desconfiguración falla, es posible que todavía haya alguna aplicación que esté utilizando el dispositivo. En ese caso, deberá notificarse al cliente o al administrador del sistema que desactive el dispositivo.

#### **Configurar dispositivos**

Permite configurar en el sistema un adaptador recién añadido para que pueda utilizarse. Esta función debe utilizarse cuando se añade un adaptador nuevo en el sistema.

### **Instalar/configurar dispositivos añadidos después de la IPL**

Intenta instalar los paquetes de software necesarios para los dispositivos recién añadidos. Para esta función se necesitan los paquetes o soportes de instalación de software.

Los diagnósticos autónomos tienen restricciones de uso en el gestor de PCI de conexión en caliente. Por ejemplo:

- v Los adaptadores que se sustituyen deben tener el mismo número de parte de FRU que el adaptador que se va a instalar.
- v Los adaptadores nuevos no pueden añadirse a menos que ya exista en el sistema el mismo número de parte de FRU. Esta regla se debe a que la información de configuración del nuevo adaptador, no se conoce después de que se hayan arrancado los diagnósticos autónomos.
- v Las funciones siguientes no están disponibles en los diagnósticos autónomos y no aparecen en la lista:
	- Añadir un adaptador PCI de conexión en caliente
	- Configurar dispositivos
	- Instalar/configurar dispositivos añadidos después de la IPL

Puede ejecutar esta tarea directamente desde la línea de mandatos de AIX, tecleando el mandato siguiente:

```
diag -d dispositivo -T"identifyRemove"
```
Sin embargo, algunos dispositivos admiten la tarea de PCI de conexión en caliente y la tarea de dispositivos RAID de conexión en caliente. Si ese es el caso del *dispositivo* especificado, se visualiza la tarea de conexión en caliente en lugar del menú de gestor de PCI de conexión en caliente.

## **Gestor de SCSI de conexión en caliente**

Esta tarea se conocía anteriormente como "Identificación y eliminación de dispositivo SCSI" o "Identificación y eliminación de recurso". Esta tarea permite identificar, añadir, eliminar y sustituir un dispositivo SCSI en una unidad de sistema que utiliza un dispositivo de Servicios de alojamiento SCSI (SES). Están disponibles las funciones siguientes:

### **Listar los dispositivos SES**

Enumera todas las ranuras SCSI de conexión en caliente y sus contenidos. También está

disponible la información de estado de cada ranura. La información de estado disponible incluye el número de ranura, el nombre de dispositivo, si la ranura está ocupada y configurada, y la ubicación.

### **Identificar un dispositivo conectado a un dispositivo SES**

Identificar la ubicación de un dispositivo conectado a un dispositivo SES. Esta función enumera todas las ranuras que están ocupadas o vacías que admiten la conexión en caliente. Cuando se selecciona una ranura para su identificación, el indicador visual correspondiente pasa a estado de identificación.

#### **Conectar un dispositivo a un dispositivo SES**

Enumera todas las ranuras vacías de conexión en caliente que están disponibles para la inserción de un nuevo dispositivo. Una vez seleccionada una ranura, se retira el suministro eléctrico. Si está disponible, el indicador visual de la ranura seleccionada pasa a estado de extracción. Una vez añadido el dispositivo, el indicador visual de la ranura seleccionada pasa al estado normal y se restaura el suministro eléctrico.

#### **Sustituir/Quitar un dispositivo conectado a un dispositivo SES**

Enumera todas las ranuras ocupadas de conexión en caliente disponibles para quitar o sustituir los dispositivos. Una vez seleccionada una ranura, el dispositivo que ocupa esa ranura se desconfigura y luego se retira el suministro eléctrico de la ranura. Si la función de desconfiguración falla, es posible que haya alguna aplicación que esté utilizando el dispositivo. En ese caso, deberá notificarse al cliente o al administrador del sistema que desactive el dispositivo. Si la operación de desconfiguración es satisfactoria, el indicador visual de la ranura seleccionada pasa a estado de extracción. Una vez extraído o sustituido el dispositivo, el indicador visual de la ranura seleccionada pasa al estado normal y se restaura el suministro eléctrico.

**Nota:** Antes de extraer el dispositivo, asegúrese de que ningún sistema principal lo esté utilizando.

#### **Configurar dispositivos añadidos/sustituidos**

Ejecuta el gestor de configuración en los adaptadores padre donde se han añadido o extraído adaptadores hijo. Esta función garantiza que los dispositivos de la base de datos de configuración estén bien configurados.

Los diagnósticos autónomos tienen restricciones de uso en el gestor de SCSI de conexión en caliente. Por ejemplo:

- v El tipo de dispositivo de los dispositivos de sustitución debe ser el mismo que el del dispositivo que se está sustituyendo.
- v Los dispositivos nuevos no pueden añadirse a menos que ya exista en el sistema el mismo número de parte de FRU. Esta regla se debe a que la información de configuración del nuevo dispositivo, no se conoce después de que se hayan arrancado los diagnósticos autónomos.

Puede ejecutar esta tarea directamente desde la línea de mandatos de AIX. La sintaxis de la línea de mandatos es:

diag -d *dispositivo* -T"identifyRemove"

#### O BIEN

diag [-c] -d *dispositivo* -T "identifyRemove -a [identify|remove]"

- **-a** Especifica la opción de la tarea.
- **-c** Ejecuta la tarea sin visualizar menús. Solo se utilizan indicadores de línea de mandatos. Este distintivo solo se aplica cuando se ejecuta una opción como Identificar o Quitar.
- **-d** Indica el dispositivo SCSI.
- **-T** Especifica la tarea a ejecutar.

# **Gestor de SCSI y SCSI RAID de conexión en caliente**

Esta tarea se conocía anteriormente como *Gestor de intercambio dinámico de SCSI*, *Identificación y extracción de dispositivo SCSI* o *Identificar y eliminar recursos*. Esta tarea permite al usuario identificar, añadir, eliminar y sustituir un dispositivo SCSI en una unidad de sistema que utiliza un dispositivo SCSI de alojamiento de conexión en caliente. Esta tarea también lleva a cabo estas funciones en un dispositivo SCSI RAID conectado a un controlador PCI-X RAID. Están disponibles las funciones siguientes:

### **Enumera los dispositivos SCSI de alojamiento de conexión en caliente**

Enumera todas las ranuras SCSI de conexión en caliente y sus contenidos. También está disponible la información de estado de cada ranura. La información de estado disponible incluye el número de ranura, el nombre de dispositivo, si la ranura está ocupada y configurada, y la ubicación.

### **Identificar un dispositivo conectado a un dispositivo SCSI de alojamiento de conexión en caliente**

Ayuda a identificar un dispositivo conectado a un dispositivo SCSI de alojamiento de conexión en caliente. Esta función enumera todas las ranuras que están ocupadas o vacías que admiten la conexión en caliente. Cuando se selecciona una ranura para su identificación, el indicador visual correspondiente pasa a estado de identificación.

### **Conectar un dispositivo a un dispositivo SCSI de alojamiento de conexión en caliente**

Enumera todas las ranuras vacías de conexión en caliente que están disponibles para la inserción de un nuevo dispositivo. Una vez seleccionada una ranura, se retira el suministro eléctrico. Si está disponible, el indicador visual de la ranura seleccionada pasa a estado de extracción. Una vez añadido el dispositivo, el indicador visual de la ranura seleccionada pasa al estado normal y se restaura el suministro eléctrico.

### **Quitar o sustituir un dispositivo conectado a un dispositivo SCSI de alojamiento de conexión en caliente**

Enumera todas las ranuras ocupadas de conexión en caliente disponibles para quitar o sustituir los dispositivos. Una vez seleccionada una ranura, el dispositivo que ocupa esa ranura se desconfigura y luego se retira el suministro eléctrico de la ranura. Si la función de desconfiguración falla, es posible que haya alguna aplicación que esté utilizando el dispositivo. En ese caso, deberá notificarse al cliente o al administrador del sistema que desactive el dispositivo. Si la operación de desconfiguración es satisfactoria, el indicador visual de la ranura seleccionada pasa a estado de extracción. Una vez extraído o sustituido el dispositivo, el indicador visual de la ranura seleccionada pasa al estado normal y se restaura el suministro eléctrico.

**Nota:** Antes de extraer el dispositivo, asegúrese de que ningún sistema principal lo esté utilizando.

### **Configurar dispositivos añadidos/sustituidos**

Ejecuta el gestor de configuración en los adaptadores padre donde se han añadido o extraído adaptadores hijo. Esta función garantiza que los dispositivos de la base de datos de configuración estén bien configurados.

Los diagnósticos autónomos tienen restricciones de uso en el gestor de SCSI de conexión en caliente. Por ejemplo:

- v El tipo de dispositivo de los dispositivos de sustitución debe ser el mismo que el del dispositivo que se está sustituyendo.
- v Los dispositivos nuevos no pueden añadirse a menos que ya exista en el sistema el mismo número de parte de FRU. Esta restricción se debe a que la información de configuración del nuevo dispositivo, no se conoce después de que se hayan arrancado los diagnósticos autónomos.

Puede ejecutar esta tarea directamente desde la línea de mandatos de AIX. La sintaxis del mandato es: diag -d *dispositivo* -T"identifyRemove"

### O BIEN

diag -d *dispositivo* -T "identifyRemove -a [identify|remove]"

- **-a** Especifica la opción de la tarea.
- **-d** Indica el dispositivo SCSI.
- **-T** Especifica la tarea a ejecutar.

# **Dispositivos RAID de conexión en caliente**

Esta tarea permite al usuario identificar o quitar un dispositivo RAID en una unidad de sistema que utiliza un dispositivo de servicios de alojamiento SCSI (SES). Están disponibles las subtareas siguientes:

- v **Normal**
- v **Identificar**
- v **Quitar**

La subtarea normal se utiliza para restituir el estado normal en un dispositivo RAID de conexión en caliente. Esta subtarea se utiliza una vez identificado o sustituido un dispositivo. Esta subtarea enumera todos los canales/ID de RAID y el estado de los dispositivos que están conectados. Un dispositivo en estado normal tiene suministro eléctrico y la luz de comprobación está apagada.

La subtarea de identificación se utiliza para identificar la ubicación física de un dispositivo o una posición vacía en el alojamiento RAID. Esta subtarea enumera todos los canales/ID de RAID y el estado de los dispositivos que están conectados al alojamiento RAID. Si un dispositivo está conectado al canal/ID seleccionado, la luz de comprobación del dispositivo empezará a parpadear. Si el canal/ID no tiene un dispositivo conectado, la luz asociada a la posición vacía del alojamiento empezará a parpadear.

La subtarea de quitar se utiliza para colocar el dispositivo RAID de conexión en caliente en un estado en el que pueda extraerse o sustituirse. Esta subtarea enumera todos los canales/ID del adaptador RAID que tenga dispositivos que puedan extraerse. Solo pueden extraerse los dispositivos que tengan un estado de Anómalo, Repuesto, Aviso o No existente. El estado de un dispositivo se puede cambiar con el mandato AIX **smitty pdam**. Una vez seleccionado un dispositivo para su extracción, la luz de comprobación del dispositivo empezará a parpadear, lo que indica que puede retirar dicho dispositivo físicamente.

Los diagnósticos autónomos tienen restricciones de uso en el gestor de RAID de conexión en caliente:

- v El tipo de dispositivo de los dispositivos de sustitución debe ser el mismo que el del dispositivo que se está sustituyendo.
- v Los dispositivos nuevos no pueden añadirse a menos que ya exista en el sistema el mismo número de parte de FRU. Esta regla se debe a que la información de configuración del nuevo dispositivo, no se conoce después de que se hayan arrancado los diagnósticos autónomos.

Puede ejecutar esta tarea directamente desde la línea de mandatos de AIX. La sintaxis de la línea de mandatos es:

diag -c -d *nombre dispositivo* -T "identifyRemove -l *ID canal* -s {identify|remove|normal}"

- **-c** Ejecuta la tarea sin visualizar menús. Solo se utilizan indicadores de línea de mandatos.
- **-d** Nombre de dispositivo del adaptador RAID (por ejemplo, scraid0).
- **-s** Subtarea que se debe iniciar, como, por ejemplo, identificar, quitar o normal.
- **-l** *CHId* es el número de canal del adaptador RAID y el número de ID de SCSI de la posición en el alojamiento; ambos números están concatenados (por ejemplo, 27 para el canal 2 y para el dispositivo 7).
- **-T** Tarea a ejecutar.

# **Identificar, indicadores**

Los diodos LED de componente y de atención le ayudan a identificar los componentes que fallan en el servidor.

## <span id="page-64-0"></span>**Indicadores de identificación y de atención del sistema**

Esta tarea se utiliza para visualizar o establecer los indicadores de identificación y el indicador de atención del sistema en sistemas que dan soporte a esta función.

Algunos sistemas pueden dar soporte solamente a los indicadores de identificación, o solamente al indicador de atención. Los indicadores de identificación se utilizan para facilitar la identificación física del sistema, alojamiento o FRU en una sala grande de equipos. El indicador de atención se utiliza para alertar a un usuario que el sistema necesita atención y que puede haber un problema de hardware. En la mayoría de los casos, cuando un indicador de identificación se establece en estado de Identificar, se enciende un LED de manera intermitente. Y cuando un indicador de atención se establece en estado de Atención, se enciende un LED de manera constante.

Cuando en el sistema se detecta un problema de hardware que admita el indicador de atención, éste se establece en un estado de Atención. Una vez identificada y reparada la anomalía, y después de anotar la acción de reparación, el indicador de Atención vuelve al estado Normal.

Esta tarea también se puede ejecutar directamente de la línea de mandatos de AIX tecleando:

```
/usr/lpp/diagnostics/bin/usysident [-s {normal
| identify}][-l código_ubicación | -d nombre_dispositivo]
/usr/lpp/diagnostics/bin/usysident [-t]
```
### **-s {normal | identify}**

Establece el estado del indicador de identificación del sistema en Normal o Identificar.

**-l** *código\_ubicación*

Identifica el recurso mediante el código de ubicación física.

**-d** *nombre\_dispositivo*

Identifica el recurso por nombre de dispositivo

**-t** Visualiza una lista de todos los indicadores de identificación soportados mediante códigos de ubicación física.

Cuando este mandato se utiliza sin los distintivos **-l** o **-d**, se utiliza el recurso de alojamiento primario.

Utilice el distintivo -l solo en sistemas que tengan más de un indicador de identificación. Se prefiere el uso del distintivo -d sobre el del distintivo -l.

Cuando se utiliza este mandato sin el distintivo **-s**, se visualiza el estado actual del indicador de identificación.

## **Analizador de red de área local**

Esta opción se utiliza para poner en marcha los adaptadores de comunicaciones de LAN (red en anillo, Ethernet y FDDI (Fiber Distributed Data Interface). Están disponibles los servicios siguientes:

- v Pruebas de conectividad entre dos estaciones de red. Se transfieren datos entre las dos estaciones, y el usuario debe proporcionar las direcciones IP de ambas estaciones.
- v Supervisión del anillo (solo red en anillo). Se supervisa el anillo durante un período de tiempo específico. Se analizan errores de software y de hardware.

# <span id="page-65-0"></span>**Anotar acción de reparación**

La tarea Anotar acción de reparación registra una acción de reparación en las anotaciones de error de AIX. Una anotación de acción de reparación indica que se ha sustituido una FRU, y no puede realizarse el análisis de las anotaciones de errores antes de llevar a cabo la acción de reparación. La tarea de anotar la acción de reparación enumera todos los recursos. Pueden seleccionarse los recursos sustituidos de la lista, y cuando se selecciona **commit** (tecla F7), se anota una acción de reparación para cada recurso seleccionado.

Para localizar la pieza anómala en un sistema o partición, siga estos pasos:

- 1. Inicie sesión como usuario root.
- 2. En la línea de mandatos, entre **diag**.
- 3. Seleccione la opción **Rutinas de diagnóstico**.
- 4. Cuando se visualiza el menú Selección de modalidad de diagnóstico, seleccione **Determinación de problemas**.
- 5. Cuando se visualice el menú Selección de diagnóstico avanzado, realice una de estas opciones:
	- v Para probar un solo recurso, seleccione el recurso de la lista.
	- v Para probar todos los recursos que están disponibles en el sistema operativo, seleccione Todos los recursos.
- 6. Pulse Intro y espere a que los programas de diagnóstico se hayan ejecutado hasta el final, respondiendo a las solicitudes que se presenten en la consola.
- 7. Utilice la información sobre la ubicación de la pieza anómala para activar la luz indicadora que identifica dicha pieza. Para obtener instrucciones, consulte Activar la luz indicadores de la pieza anómala.

# **Tareas de microcódigo**

Bajo un solo tema de tarea se combinan tareas de microcódigo similares a la vez que se proporciona un método para acceder al microcódgio y a las características de flash. Las tareas combinadas que se incluyen bajo las tareas de Microcódigo son:

- Visualizar nivel de microcódigo
- Descargar microcódigo
- Descarga de microcódigo genérico
- v Actualizar flash de procesador de servicio o sistema
- v Actualizar y gestionar flash del sistema

# **Identificación del disco físico PCI RAID**

Para obtener una descripción de la tarea de identificación del disco físico PCI RAID, consulte el apartado [Datos vitales de producto y estado del disco físico SCSI RAID.](#page-68-0)

## **Gestor de matriz de disco PCI-X SCSI**

### **Restricción:**

- v Si esta utilizando el sistema operativo AIX, tenga en cuenta las restricciones siguientes:
	- Existen restricciones en la capacidad de la unidad de disco que se permite en una sola matriz RAID. Por ejemplo, al utilizar el kernel de 32-bit, existe una limitación de capacidad de 1 TB para las matrices RAID. Al utilizar el kernel de 64-bit, existe una limitación de capacidad de 2 TB para las matrices RAID. Para adaptadores RAID y para las tarjetas de habilitación RAID, esta restricción la aplica el sistema operativo si las matrices RAID se crean utilizando el gestor de matrices de disco PCI-X SCSI.

– Cuando se crea una matriz RAID de hasta 2 TB utilizando los diagnósticos autónomos, asegúrese de que se utiliza la versión 5.3.0.40 o superior. Las versiones anteriores de los diagnósticos autónomos tienen una restricción de capacidad de 1 TB por matriz RAID.

Esta ayuda de servicio llama a la vía rápida **smitty pdam**, y se utiliza para gestionar una matriz RAID conectada a un adaptador SCSI RAID. También se puede ejecutar desde los diagnósticos autónomos en particiones lógicas o sistemas que ejecuten el sistema operativo AIX. Si está ejecutando el sistema operativo Linux, utilice la herramienta iprconfig para la gestión de matriz de disco.

Algunas de las tareas realizadas utilizando esta ayuda de servicio incluyen:

- v Comprobar el estado del dispositivo de la matriz de disco del sistema.
- v Visualizar la información de las unidades físicas y las matrices de disco.
- v Ejecutar las opciones de recuperación en RAID. Debe realizarse al final de una llamada de servicio donde se sustituye la tarjeta de memoria caché del adaptador RAID o se cambia la configuración RAID.

Hay otras funciones RAID disponibles utilizando esta ayuda de servicio; solo el administrador del sistema puede utilizarlas, ya que está familiarizado con la configuración de RAID. Estas funciones suelen llevarse a cabo al arrancar AIX ejecutando **smitty pdam** desde la línea de mandatos.

**Atención:** Si no conoce la configuración de RAID, estas funciones pueden provocar la pérdida de los datos almacenados en RAID.

## **Procesar soportes suplementarios**

Los soportes suplementarios de diagnósticos contienen todos los programas y archivos de diagnósticos que se necesitan para probar un recurso particular. Los soportes suplementarios suelen entregarse y enviarse junto con el recurso, tal como se indica en la etiqueta del disquete. Los soportes suplementarios de diagnóstico se deben utilizar si el soporte del dispositivo no se ha incorporado en el último CD/DVD-ROM de diagnóstico.

Esta tarea procesa los soportes suplementarios de diagnóstico. Inserte el soporte suplementario cuando se le indique y luego pulse Intro. Una vez finalizado el proceso, vaya a la lista de selección de recurso para localizar el recurso que desea probar.

### **Notas:**

- 1. Esta tarea solo puede utilizarse en diagnósticos autónomos.
- 2. Procese y pruebe un solo recurso cada vez. Ejecute los diagnósticos después de procesar cada soporte suplementario. (Por ejemplo, si necesita procesar dos soportes suplementarios, ejecute los diagnósticos dos veces, una vez después de cada soporte suplementario.)

## **Indicador de energía de SSD que requieren mucha lectura**

Utilice esta ayuda de servicio para visualizar el estado de vida prevista de las unidades de estado sólido (SSD) que requieren mucha lectura pdisk.

Esta tarea puede ejecutarse directamente desde la línea de mandatos de AIX. Para visualizar el estado de todas las SSD admitidas que requieren mucha lectura, escriba el mandato siguiente y pulse Intro:

### /usr/lpp/diagnostics/bin/pdiskfg

Para visualizar el estado de una SSD específica, escriba el mandato siguiente y pulse Intro:

/usr/lpp/diagnostics/bin/pdiskfg -d pdisk*X*, siendo *X* el número de pdisk.

Si está ejecutando el sistema operativo AIX y utiliza los diagnósticos en línea, puede ejecutar esta tarea directamente desde la línea de mandatos. Utilice la sintaxis de mandato siguiente:

diag -d pdisk*X* -T pdiskfg

- **-d** Nombre de dispositivo (por ejemplo, pdisk0)
- **-T** Tarea que se va a ejecutar (pdiskfg es la tarea del indicador de energía para las SSD que requieren mucha lectura)

# **Ejecutar diagnósticos**

Si está utilizando el sistema operativo AIX o los diagnósticos autónomos, la tarea Ejecutar diagnósticos inicia el menú Lista de selección de recursos. Cuando se pulsa la tecla de realización, se ejecutan los diagnósticos en todos los recursos seleccionados.

Los procedimientos para ejecutar los diagnósticos dependen del estado de las opciones de tiempo de ejecución de los diagnósticos. Consulte el apartado [Visualizar o cambiar las opciones de tiempo de](#page-48-0) [ejecución de diagnósticos.](#page-48-0)

# **Ejecutar análisis de anotaciones de errores**

La tarea de ejecutar análisis de anotaciones de errores inicia el menú de lista de selección de recurso. Cuando se pulsa la tecla de realización, se ejecuta el análisis de anotaciones de errores en todos los recursos seleccionados.

# **Analizador de bus SCSI**

Utilice esta ayuda de servicio para diagnosticar un problema de bus SCSI en modalidad autónoma.

Para utilizar esta ayuda de servicio, debe conocer el funcionamiento del bus SCSI. Utilice esta ayuda de servicio si los diagnósticos no pueden comunicarse en el bus SCSI y no puede aislarse el problema. Para detectar un problema en el bus SCSI con esta ayuda de servicio, comience con un solo dispositivo conectado, asegúrese de que funciona y, a continuación, comience a añadir dispositivos y cables al bus. Cada vez que añada un dispositivo o un cable, asegúrese de que funciona. Esta ayuda de servicio funciona con cualquier configuración válida de bus SCSI.

La ayuda de servicio de bus SCSI transmite un mandato de consulta SCSI a una dirección de SCSI seleccionable. La ayuda de servicio queda a la espera de una respuesta. Si no recibe ninguna respuesta en el período de tiempo especificado, se visualiza un mensaje de tiempo de espera excedido. Si se produce un error o se recibe una respuesta, la ayuda de servicio visualiza uno de estos mensajes:

- v La ayuda de servicio transmitió un mandato de consulta SCSI y recibió una respuesta válida sin haber detectado errores.
- v La ayuda de servicio transmitió un mandato de consulta SCSI y no recibió ninguna respuesta ni estado de error.
- v La ayuda de servicio transmitió un mandato de consulta SCSI y el adaptador indicó un error de bus SCSI.
- v La ayuda de servicio transmitió un mandato de consulta SCSI y se produjo un error de adaptador.
- v La ayuda de servicio transmitió un mandato de consulta SCSI y se produjo un condición de comprobación.

Cuando se inicia la ayuda de servicio de bus SCSI, se visualiza una descripción de dicha ayuda.

Al pulsar Intro aparece el menú de selección de adaptador. Utilice este menú para especificar la dirección a la que se va a transmitir el mandato de consulta SCSI.

Cuando se selecciona el adaptador, aparece el menú de selección de dirección de bus SCSI. Utilice este menú para especificar la dirección a la que se va a transmitir el mandato de consulta SCSI.

Después de seleccionar la dirección, aparece el menú de ejecución de la prueba del bus SCSI. Utilice este menú para transmitir el mandato de consulta SCSI pulsando Intro. La ayuda de servicio indicará entonces el estado de la transmisión. Cuando la transmisión haya finalizado, aparece el resultado de la transmisión.

### **Notas:**

- 1. Puede devolverse una condición de comprobación cuando el bus o el dispositivo están funcionando correctamente.
- 2. Si otro proceso utiliza el dispositivo, el mandato no se envía.

# <span id="page-68-0"></span>**Datos vitales de producto y estado del disco físico SCSI RAID**

**Nota:** esta tarea se conocía anteriormente como tarea de identificación de disco físico PCI RAID.

Utilice esta ayuda de servicio si desea ver los datos vitales de producto de un disco específico conectado a un adaptador RAID. Esta ayuda de servicio visualiza todos los discos que reconoce el adaptador PCI RAID, junto con el estado, la ubicación física, el nivel de microcódigo y otros datos vitales del producto. La ubicación física de un disco consta del número de canal del adaptador RAID y el número de ID de SCSI de la posición en el alojamiento. El nivel de microcódigo aparece junto a la ubicación física del disco.

Si está ejecutando el sistema operativo AIX y utiliza los diagnósticos en línea, puede ejecutar esta tarea directamente desde la línea de mandatos. Utilice la sintaxis de mandato siguiente:

diag -c -d *nombre\_dispositivo* -T "identify"

- **-c** Ejecuta la tarea sin visualizar menús. Solo se utilizan indicadores de línea de mandatos.
- **-d** Nombre de dispositivo del adaptador RAID (por ejemplo, scraid0).
- **-T** Tarea a ejecutar.

## **Ayuda de servicio de unidad de cintas SCSD**

Utilice esta ayuda de servicio para obtener la información de estado o de mantenimiento de una unidad de cintas SCSD. No se da soporte a todos los modelos de unidad de cintas SCSD.

La ayuda de servicio ofrece las opciones siguientes:

### **Visualizar el tiempo desde la última vez que se limpió la unidad de cintas.**

En la pantalla se muestra el tiempo transcurrido desde la última vez que se limpió la unidad. También se muestra un mensaje para indicar si es recomendable limpiar la unidad.

### **Copiar una tabla de rastreo para una unidad de cintas.**

La tabla de rastreo de la unidad de cintas se escribe en disquetes o en un archivo. Los disquetes deben estar formateados para DOS. Para escribir la tabla de rastreo pueden necesitarse varios disquetes. El número real de disquetes está determinado por el tamaño de la tabla de rastreo. Etiquete los disquetes como se indica:

TRACE*x*.DAT (donde *x* es un número de disquete secuencial). La tabla completa de rastreo consta de la concatenación secuencial de todos los archivos de datos de disquetes.

Cuando la tabla de rastreo se escribe en un archivo de disco, la ayuda de servicio solicita un nombre de archivo. El nombre predeterminado es: /tmp/TRACE. x, donde *x* es el nombre de la unidad de cintas SCSD que se está probando.

### **Visualizar o copiar una información de detección de anotaciones de una unidad de cintas.**

La ayuda de servicio proporciona opciones para visualizar la información de detección de anotaciones en la pantalla, para copiarla en un disquete con formato DOS o en un archivo. Se utiliza el nombre de archivo LOGSENSE.DAT si los datos de detección se escriben en el disquete. Si ha seleccionado tener los datos de detección de anotaciones copiados en un archivo, se le solicitará un nombre de archivo

Esta ayuda de servicio puede ejecutarse directamente desde la línea de mandatos de AIX. Consulte la sintaxis de mandato siguiente (la vía de acceso es /usr/lpp/diagnostics/bin/utape):

```
utape [-h | -?] [-d dispositivo] [-n | -l | -t]
O BIEN
utape -c -d dispositivo [-v] {-n | {-l | -t} { -D | -f [
nombre_archivo]}}
```
### **Distintivo**

### **Descripción**

- **-c** Ejecuta la ayuda de servicio sin visualizar menús. El código de retorno indica éxito o fracaso. La salida de suprime excepto por la sentencia de uso y el valor numérico de horas transcurridas desde la limpieza (si se utilizan los distintivos **-n** y **-D**).
- **-D** Copia datos en el disquete.
- **-f** Copia datos en el archivo cuyo nombre se indica detrás de este distintivo, o en un archivo predeterminado si no se ha especificado ninguno.
- **-h, -?** Visualiza una sentencia de uso o un código de retorno. Si está el distintivo **-c**, solo se visualiza el código de retorno para indicar que la ayuda de servicio no se ha ejecutado. Si no se utiliza **-c**, se visualiza una sentencia de uso y se sale de la ayuda de servicio.
- **-l** Visualiza o copia la información de detección de anotaciones.
- **-n** Visualiza el tiempo desde la última vez que se limpió la unidad.
- **-t** Copia la tabla de rastreo.
- **-v** Modalidad verbosa. Si está el distintivo **-c**, se visualiza la información en la pantalla. Si está el distintivo **-n**, se imprime la información sobre la limpieza de los cabezales de la cinta.

# **Disponibilidad del sector de repuesto**

Esta opción comprueba el número de sectores de repuesto disponibles en el disco óptico. Los sectores de repuesto se utilizan cuando se encuentran sectores defectuosos durante el uso normal o durante una operación de formato y certificación. Una baja disponibilidad de los sectores de repuesto significa que es necesario realizar una copia de seguridad del disco y posteriormente sustituirse. Formatear el disco no mejora la disponibilidad de los sectores de repuesto.

Puede ejecutar esta tarea directamente desde la línea de mandatos de AIX. La sintaxis del mandato es: diag -c -d *nombre\_dispositivo* -T chkspares

# **Ayuda de servicio de SSA**

Si está utilizando el sistema operativo Linux, la opción Ayuda de servicio SSA no se aplica. Esta ayuda de servicio proporciona herramientas para diagnosticar y resolver problemas en los dispositivos conectados a SSA. Se proporcionan las herramientas siguientes:

- v Modalidad de establecimiento de servicio
- Verificación de enlace
- v Verificación de configuración
- Formatear y certificar disco

# **Indicador de anomalía del sistema**

Si en el sistema se detecta un componente anómalo, se enciende de manera constante (no parpadea) un diodo LED de color ámbar de atención en la parte frontal de la unidad del sistema.

## **Indicador de identificación del sistema**

Para identificar un sistema entre un grupo de sistemas, se enciende de manera intermitente (parpadea) un diodo LED de color ámbar de atención en la parte frontal de la unidad del sistema.

## **Actualizar diagnósticos basados en disco**

Esta ayuda de servicio permite la aplicación de arreglos (APAR).

Esta tarea inicia el software de actualización de SMIT por tarea de arreglo (APAR). La tarea permite seleccionar el dispositivo de entrada y los APAR. Puede instalar cualquier APAR utilizando esta tarea.

# **Actualizar flash de procesador de servicio o sistema**

### **Notas:**

- v Actualizar flash de procesador de servicio o sistema es una subtarea a la que puede accederse después de seleccionar **Tareas de microcódigo** (consulte ["Tareas de microcódigo" en la página 48\)](#page-65-0).
- v Esta tarea se ha sustituido por la de Actualizar y gestionar flash del sistema (consulte ["Actualizar y](#page-71-0) [gestionar flash del sistema" en la página 54\)](#page-71-0).

**Atención:** Si el sistema se ejecuta en un sistema de particiones lógicas, pregunte al cliente o al administrador del sistema si se ha designado una partición de servicio.

- v En caso afirmativo, pida al cliente o al administrador del sistema que concluyan todas las particiones excepto la que tiene autorización de servicio. A continuación, puede llevarse a cabo la actualización del firmware utilizando la ayuda de servicio o la línea de mandatos en esta partición.
- v Si no se ha designado una partición de servicio, el sistema deberá concluirse. Si la imagen de actualización del firmware está disponible en disquetes de copia de seguridad o en soportes ópticos, dicha actualización podrá realizarse desde los menús del procesador de servicio como un usuario con privilegios. Si la imagen de actualización del firmware está en un archivo del sistema, rearranque el sistema en una partición completa del sistema y utilice los siguientes procedimientos de actualización normal del firmware.

Si el sistema ya está en una partición completa del sistema, utilice los siguientes procedimientos de actualización normal de firmware.

Esta opción actualiza el flash del procesador de servicio o sistema. Algunos sistemas pueden tener imágenes separadas para el firmware del procesador de servicio y sistema; los sistemas más recientes tienen una imagen combinada que contiene ambos en una sola imagen.

Busque instrucciones adicionales de actualización y recuperación en el kit de actualización. necesita conocer la vía de acceso completa y el nombre de archivo del archivo de la imagen de actualización de flash que se suministra en el kit. Si el archivo de imagen de actualización está en un disquete o en soportes ópticos, la ayuda de servicio puede enumerar los archivos del disquete o de los soportes ópticos para que pueda seleccionarlos. El disquete debe tener un formato de copia de seguridad válido.

Consulte las instrucciones de actualización del kit, o la información de servicio de la unidad del sistema para determinar el nivel actual de la memoria flash del procesador de servicio o unidad del sistema.

Cuando esta ayuda de servicio se ejecuta desde los diagnósticos en línea, el archivo de imagen de actualización de flash se copia en el sistema de archivos /var. Coloque la fuente del microcódigo que <span id="page-71-0"></span>desea descargar en el directorio /etc/microcode del sistema. Si no hay suficiente espacio en el sistema de archivos /var para el nuevo archivo de imagen de actualización de flash, se notificará un error. Si se produce este error, salga de la ayuda de servicio, aumente el tamaño del sistema de archivos /var y vuelva a intentar la ayuda de servicios. Después de copiarse el archivo, una pantalla solicita confirmación antes de continuar con la actualización de flash. Cuando continúe con dicha actualización, el sistema rearranca utilizando el mandato **shutdown -u**. El sistema no regresa a los diagnósticos, y la imagen actual de flash no se guarda. Después del rearranque, puede eliminar el archivo /var/update\_flash\_image.

Cuando esta ayuda de servicio se ejecuta desde los diagnósticos autónomos, el archivo de imagen de actualización de flash se copia en el sistema de archivos desde los soportes ópticos, el disquete o desde el servidor NIM (Gestión de instalación de red). Si utiliza un disquete, debe proporcionar la imagen en un disquete con formato de copia de seguridad porque no tendrá acceso a sistemas de archivos remotos ni a ningún otro archivo que se encuentre en el sistema. Antes de iniciar los diagnósticos desde el servidor NIM, debe asegurarse de que la imagen de microcódigo esté copiada en el directorio /usr/lib/microcode del servidor NIM. A continuación, apunte al SPOT de NIM (desde donde tiene previsto tener los diagnósticos autónomos del arranque del cliente NIM). A continuación, debe ejecutarse una operación de comprobación de NIM en el SPOT que contiene la imagen de microcódigo en el servidor NIM. Después de realizar el arranque de NIM de diagnósticos, puede utilizar esta ayuda de servicio para actualizar el microcódigo desde el servidor NIM. Elija el directorio /usr/lib/microcode cuando se le solicite la fuente del microcódigo que desea actualizar. Si no hay suficiente espacio disponible, se notifica un error acerca de que se necesita memoria adicional del sistema. Después de copiarse el archivo, una pantalla solicita confirmación antes de continuar con la actualización de flash. Al continuar con la actualización, el sistema rearranca utilizando el mandato **reboot -u**. Puede recibir un mensaje de precaución: algunos procesos no se desactivarán durante el proceso de rearranque. Pase por alto este mensaje. La imagen de flash actual no se guarda.

Puede utilizar el mandato **update\_flash** en lugar de esta ayuda de servicio. El mandato se encuentra en el directorio /usr/lpp/diagnostics/bin. La sintaxis del mandato es como sigue:

```
update_flash [-q ]-f
nombre_archivo
update_flash [-q ]-D nombre_dispositivo -f nombre_archivo
update_flash [-q ]-D update_flash [-q ]-D nombre_dispositivo
-l
```
**Atención:** El mandato **update\_flash** rearranca el sistema completo. No utilice este mandato si hay más de un usuario con la sesión iniciada en el sistema.

### **Distintivo**

### **Descripción**

- **-D** Especifica que el archivo de imagen de actualización de flash está en el disquete. La variable *nombre\_dispositivo* especifica el dispositivo. El *nombre\_dispositivo* predeterminado es /dev/fd0.
- **-f** Fuente del archivo de imagen de actualización de flash. La variable de *nombre\_archivo* especifica la vía de acceso completa del archivo de imagen de actualización de flash.
- **-l** Enumera los archivos de un disquete, del que el usuario puede elegir un archivo de imagen de actualización de flash.
- **-q** Fuerza que el mandato **update\_flash** actualice el flash EPROM y rearranque el sistema sin pedir confirmación.

## **Actualizar y gestionar flash del sistema**

**Nota:** Actualizar y gestionar el flash del sistema es una subtarea a la que puede accederse seleccionando **Tareas de microcódigo** (consulte ["Tareas de microcódigo" en la página 48\)](#page-65-0).
**Atención:** Si el sistema está gestionado por una consola de gestión, la actualización del firmware debe realizarse a través de la consola de gestión. Si el sistema no está gestionado por una consola de gestión, la actualización del firmware puede realizarse utilizando la ayuda del servicio o la línea de mandatos de AIX.

Esta opción valida una nueva imagen de flash del firmware del sistema y la utiliza para actualizar la imagen de flash temporal del sistema. Esta opción también puede utilizarse para validar una nueva imagen de flash del firmware del sistema sin llevar a cabo una actualización, realizar la imagen de flash temporal y rechazar la imagen de flash temporal.

Cuando esta ayuda de servicio se ejecuta desde los diagnósticos en línea, el archivo de imagen de actualización de flash se copia en el sistema de archivos **/var**. Si no hay suficiente espacio en el sistema de archivos **/var** para el nuevo archivo de imagen de actualización de flash, se notificará un error. Si se produce este error, salga de la ayuda de servicio, aumente el tamaño del sistema de archivos **/var** y vuelva a intentar la ayuda de servicios. Después de copiarse el archivo, una pantalla solicita confirmación antes de continuar con la actualización de flash. Cuando continúe con dicha actualización, el sistema rearranca utilizando el mandato **shutdown -u**. El sistema no regresa a los diagnósticos, y la imagen actual de flash no se guarda. Después del rearranque, puede eliminar el archivo /var/update\_flash\_image.

Cuando esta ayuda de servicio se ejecuta desde los diagnósticos autónomos, el archivo de imagen de actualización de flash se copia en el sistema de archivos desde los soportes ópticos, o desde el servidor NIM. Antes de llevar a cabo el arranque de NIM de diagnósticos, la imagen del firmware del servidor debe ser copiada primero en el servidor NIM, en el directorio /usr/lib/microcode. A continuación, debe apuntar al SPOT de NIM (desde donde tiene previsto tener los diagnósticos autónomos del arranque del cliente NIM). A continuación, debe ejecutarse una operación de comprobación de NIM en el SPOT que contiene la imagen de microcódigo en el servidor NIM. Después de realizar el arranque de NIM de diagnósticos, puede utilizar esta ayuda de servicio para actualizar el microcódigo desde el servidor NIM. Elija el directorio /usr/lib/microcode cuando se le solicite la fuente del microcódigo que desea actualizar. Si no hay suficiente espacio disponible, se notifica un error acerca de que se necesita memoria adicional del sistema. Después de copiarse el archivo, una pantalla solicita confirmación antes de continuar con la actualización de flash. Al continuar con la actualización, el sistema rearranca utilizando el mandato **reboot -u**. Puede recibir un mensaje que indique "Precaución: algunos procesos no se desactivarán" durante el proceso de rearranque. Puede pasar por alto este mensaje. La imagen de flash actual no se guarda.

Si está utilizando los diagnósticos en línea, puede utilizar el mandato **update\_flash** en lugar de esta ayuda de servicio. El mandato se encuentra en el directorio /usr/lpp/diagnostics/bin. La sintaxis del mandato es como sigue:

```
update flash [-q \mid -v] -f
nombre_archivo
update_flash [-q | -v] -D nombre_dispositivo -f
nombre_archivo
update_flash [-q \mid -v] -D update_flash [-1]update_flash -c
update_flash -r
```
**Atención:** El mandato **update\_flash** rearranca el sistema completo. No utilice este mandato si hay más de un usuario con la sesión iniciada en el sistema.

### **Distintivo**

#### **Descripción**

- **-D** Especifica que el archivo de imagen de actualización de flash está en el disquete. La variable *nombre\_dispositivo* especifica el dispositivo. El *nombre\_dispositivo* predeterminado es /dev/fd0.
- **-f** Fuente del archivo de imagen de actualización de flash. La variable de *nombre\_archivo* especifica la vía de acceso completa del archivo de imagen de actualización de flash.
- **-l** Enumera los archivos de un disquete, del que el usuario puede elegir un archivo de imagen de actualización de flash.
- **-q** Fuerza que el mandato **update\_flash** actualice el flash EPROM y rearranque el sistema sin pedir confirmación.
- **-v** Valida la imagen de actualización de flash. No se realiza la actualización. Este distintivo no recibe soporte en todos los sistemas.
- **-c** Realiza la imagen de flash temporal cuando se arranca desde la imagen temporal. Esta acción sobreescribe la imagen permanente con la imagen temporal. Este distintivo no recibe soporte en todos los sistemas.
- **-r** Rechaza la imagen temporal cuando se arranca desde la imagen permanente. Esta acción sobreescribe la imagen temporal con la imagen permanente. Este distintivo no recibe soporte en todos los sistemas.

# **Ejemplos: Mandatos**

Para descargar el microcódigo de adaptador, utilice esta sintaxis de mandato: diag -c -d *nombre\_dispositivo* -T "download [-B][-D][-P]"

#### **Distintivo**

#### **Descripción**

- **-B** Descarga microcódigo del bloque de arranque (el valor predeterminado es el microcódigo funcional)
- **-D** El microcódigo está en un disquete (el valor predeterminado es el directorio /etc/microcode)
- **-P** Descarga el nivel anterior de microcódigo (el valor predeterminado es el nivel más reciente)

Para descargar el microcódigo de disco físico, utilice esta sintaxis de mandato: diag -c -d *nombre\_dispositivo* -T "download -l *ChId* [-D][-P]"

#### **Distintivo**

### **Descripción**

- **-D** El microcódigo está en un disquete (el valor predeterminado es el directorio /etc/microcode)
- **-l** Canal/ID de disco físico (por ejemplo, 27)
- **-P** Descarga el nivel anterior de microcódigo (el valor predeterminado es el nivel más reciente)

Para formatear un disco físico, utilice esta sintaxis de mandato: diag -c -d *nombre\_dispositivo* -T "format -l *ChId*"

#### **Distintivo**

### **Descripción**

**-l** Canal/ID de disco físico (por ejemplo, 27)

Para certificar un disco físico, utilice esta sintaxis de mandato: diag -c -d *nombre\_dispositivo* -T "certify -l *ChId*"

### **Distintivo**

- **Descripción**
- **-l** Canal/ID de disco físico (por ejemplo, 23)

Para identificar un disco físico, utilice esta sintaxis de mandato: diag -c -d *nombre\_dispositivo* -T "identify"

# **Avisos**

Esta información se ha desarrollado para productos y servicios ofrecidos en EE.UU.

Es posible que IBM no ofrezca en otros países los productos, servicios o características descritos en este documento. Solicite información al representante local de IBM acerca de los productos y servicios disponibles actualmente en su zona. Cualquier referencia a un producto, programa o servicio de IBM no pretende afirmar ni implicar que sólo pueda utilizarse ese producto, programa o servicio de IBM. En su lugar, se puede utilizar cualquier producto, programa o servicio funcionalmente equivalente que no infrinja los derechos de propiedad intelectual de IBM. No obstante, es responsabilidad del usuario evaluar y verificar el funcionamiento de cualquier producto, programa o servicio que no sea de IBM.

IBM puede tener patentes o solicitudes de patente pendientes de aprobación que cubran los temas descritos en este documento. La posesión de este documento no le confiere ninguna licencia sobre dichas patentes. Puede enviar consultas sobre licencias, por escrito, a:

*IBM Director of Licensing IBM Corporation North Castle Drive, MD-NC119 Armonk, NY 10504-1785 EE.UU.*

INTERNATIONAL BUSINESS MACHINES CORPORATION PROPORCIONA ESTA PUBLICACIÓN "TAL CUAL" SIN GARANTÍAS DE NINGUNA CLASE, YA SEAN EXPRESAS O IMPLÍCITAS, INCLUYENDO, PERO SIN LIMITARSE A, LAS GARANTÍAS IMPLÍCITAS DE NO INFRACCIÓN, COMERCIALIZACIÓN O IDONEIDAD PARA UN FIN DETERMINADO. Algunas jurisdicciones no permiten la renuncia de garantías expresas o implícitas en ciertas transacciones, por lo que esta declaración podría no ser aplicable en su caso.

Esta información puede contener imprecisiones técnicas o errores tipográficos. La información incluida en este documento está sujeta a cambios periódicos, que se incorporarán en nuevas ediciones de la publicación. IBM puede efectuar mejoras y/o cambios en el producto(s) y/o el programa(s) descritos en esta publicación en cualquier momento y sin previo aviso.

Cualquier referencia hecha en esta información a sitios web que no sean de IBM se proporciona únicamente para su comodidad y no debe considerarse en modo alguno como promoción de dichos sitios web. Los materiales de estos sitios web no forman parte de los materiales de IBM para este producto y el uso que se haga de estos sitios web es de la entera responsabilidad del usuario.

IBM puede utilizar o distribuir la información que se le suministre de cualquier modo que considere adecuado sin incurrir por ello en ninguna obligación con el remitente.

Los ejemplos de datos de rendimiento y de clientes citados se presentan solamente a efectos ilustrativos. Los resultados reales de rendimiento pueden variar en función de configuraciones específicas y condiciones de operación.

La información concerniente a productos que no sean de IBM se ha obtenido de los suministradores de dichos productos, de sus anuncios publicados o de otras fuentes de información pública disponibles. IBM no ha probado estos productos y no puede confirmar la exactitud del rendimiento, la compatibilidad o cualquier otra afirmación relacionada con productos que no son de IBM. Las consultas acerca de las prestaciones de los productos que no sean de IBM deben dirigirse a las personas que los suministran.

Las declaraciones relacionadas con las futuras directrices o intenciones de IBM están sujetas a cambios o a su retirada sin previo aviso y sólo representan metas u objetivos.

Todos los precios IBM que se muestran son precios de venta al público sugeridos por IBM, son actuales y están sujetos a cambios sin previo aviso. Los precios de los distribuidores pueden variar.

Esta documentación se suministra sólo a efectos de planificación. La información que aquí se incluye está sujeta a cambios antes de que los productos descritos estén disponibles.

Esta información contiene ejemplos de datos e informes utilizados en operaciones comerciales diarias. Para ilustrarlas de la forma más completa posible, los ejemplos incluyen nombres de personas, empresas, marcas y productos. Todos estos nombres son ficticios y cualquier similitud con nombres reales de personas o empresas es mera coincidencia.

Si está viendo esta información en copia software, es posible que las fotografías y las ilustraciones en color no aparezcan.

Los gráficos y especificaciones contenidos aquí no deben reproducirse total ni parcialmente sin el permiso escrito de IBM.

IBM ha preparado esta información para que se utilice con las máquinas especificadas indicadas. IBM no garantiza que sea adecuada para ningún otro propósito.

Los sistemas informáticos de IBM contienen mecanismos diseñados para reducir la posibilidad de que haya una alteración o pérdida de datos sin detectar. Sin embargo, este riesgo no se puede descartar. Los usuarios que experimentan cortes energéticos no planificados, anomalías del sistema, fluctuaciones o interrupciones de alimentación o averías de componentes, deben verificar la exactitud de las operaciones realizadas y de los datos guardados o transmitidos por el sistema en el momento más aproximado posible de producirse el corte o la anomalía. Además, los usuarios deben establecer procedimientos para garantizar que existe una verificación de datos independiente antes de fiarse de esos datos en las operaciones críticas o confidenciales. Los usuarios deben visitar periódicamente los sitios web de soporte de IBM para comprobar si hay información actualizada y arreglos que deban aplicarse al sistema y al software relacionado.

## **Declaración de homologación**

Es posible que este producto no esté certificado para la conexión a través de algún medio, sea cual sea, a las interfaces de las redes públicas de telecomunicaciones. Es posible que la ley requiera más certificación antes de realizar una conexión de ese estilo. Si tiene alguna consulta, póngase en contacto con un representante o distribuidor de IBM.

# **Funciones de accesibilidad para servidores IBM Power Systems**

Las funciones de accesibilidad ayudan a los usuarios con discapacidades como, por ejemplo, movilidad restringida o visión limitada, a la hora de utilizar el contenido de las tecnologías de la información de forma correcta.

## **Visión general**

Los servidores IBM Power Systems incluyen estas funciones de accesibilidad principales:

- v Funcionamiento solo con teclado
- Operaciones que utilizan un lector de pantalla

Los servidores IBM Power Systems utilizan el estándar W3C más reciente, [WAI-ARIA 1.0](http://www.w3.org/TR/wai-aria/) [\(www.w3.org/TR/wai-aria/\)](http://www.w3.org/TR/wai-aria/), con el fin de garantizar la conformidad con la [US Section 508](http://www.access-board.gov/guidelines-and-standards/communications-and-it/about-the-section-508-standards/section-508-standards) [\(www.access-board.gov/guidelines-and-standards/communications-and-it/about-the-section-508](http://www.access-board.gov/guidelines-and-standards/communications-and-it/about-the-section-508-standards/section-508-standards) [standards/section-508-standards\)](http://www.access-board.gov/guidelines-and-standards/communications-and-it/about-the-section-508-standards/section-508-standards) y las directrices [Web Content Accessibility Guidelines \(WCAG\) 2.0](http://www.w3.org/TR/WCAG20/) [\(www.w3.org/TR/WCAG20/\)](http://www.w3.org/TR/WCAG20/). Para aprovechar les funciones de accesibilidad, utilice la versión más reciente del su lector de pantalla y el navegador web más reciente que admitan los servidores IBM Power Systems.

La documentación en línea de productos de servidores IBM Power Systems de IBM Knowledge Center está habilitada para las funciones de accesibilidad. Las funciones de accesibilidad de IBM Knowledge Center se describen en la [Sección de accesibilidad de la ayuda de IBM Knowledge Center](http://www.ibm.com/support/knowledgecenter/doc/kc_help.html#accessibility) [\(www.ibm.com/support/knowledgecenter/doc/kc\\_help.html#accessibility\)](http://www.ibm.com/support/knowledgecenter/doc/kc_help.html#accessibility).

## **Navegación con teclado**

Este producto utiliza las teclas de navegación estándar.

## **Información sobre la interfaz**

Las interfaces de usuario de los servidores IBM Power Systems no disponen de contenido que parpadee entre 2 y 55 veces por segundo.

La interfaz de usuario de web de los servidores IBM Power Systems se basan en hojas de estilo en cascada para representar el contenido correctamente y para ofrecer una experiencia útil. La aplicación proporciona una forma equivalente para que los usuarios con visión reducida utilicen los valores de visualización del sistema, incluida la modalidad de alto contraste. Puede controlar la medida de la letra mediante los valores del dispositivo o del navegador web.

La interfaz de usuario de los servidores IBM Power Systems incluye puntos de referencia de navegación WAI-ARIA que se pueden utilizar para navegar de forma rápida a áreas funcionales de la aplicación.

### **Software de proveedores**

Los servidores IBM Power Systems incluyen software de determinados proveedores que no está cubierto en el acuerdo de licencia de IBM. IBM no se hace responsable de las funciones de accesibilidad de estos productos. Póngase en contacto con el proveedor si necesita información sobre la accesibilidad en estos productos.

### **Información relacionada con la accesibilidad**

Además del centro de atención al cliente de IBM y de los sitios web de ayuda técnica, IBM dispone de un servicio telefónico de teletipo para que las personas sordas o con dificultades auditivas puedan acceder a los servicios de ventas y soporte técnico:

Servicio TTY 800-IBM-3383 (800-426-3383) (en Norteamérica)

Para obtener más información sobre el compromiso de IBM en cuanto a la accesibilidad, consulte [IBM](http://www.ibm.com/able) [Accessibility](http://www.ibm.com/able) (Accesibilidad de IBM - [www.ibm.com/able\)](http://www.ibm.com/able).

# **Consideraciones de la política de privacidad**

Los productos de IBM Software, incluido el software como soluciones de servicio, ("Ofertas de software") pueden utilizar cookies u otras tecnologías para recopilar información de uso del producto, para ayudar a mejorar la experiencia del usuario final, para adaptar las interacciones con el usuario final o para otros fines. En muchos casos, las ofertas de software no recopilan información de identificación personal. Algunas de nuestras ofertas de software pueden ayudarle a recopilar información de identificación

personal. Si esta Oferta de software utiliza cookies para recopilar información de identificación personal, a continuación se describe información específica sobre la utilización de cookies por parte de esta oferta.

Esta Oferta de software no utiliza cookies u otras tecnologías para recopilar información de identificación personal.

Si las configuraciones desplegadas para esta oferta de software le ofrecen como cliente la posibilidad de recopilar información de identificación personal de los usuarios finales mediante cookies y otras tecnologías, debe buscar asesoramiento jurídico sobre la legislación aplicable a esa recopilación de datos, que incluye cualquier requisito de aviso y consentimiento.

Para obtener más información sobre el uso de las diversas tecnologías, incluidas las cookies, para estos fines, consulte la política de privacidad de IBM en<http://www.ibm.com/privacy>y la declaración de privacidad en línea de IBM en<http://www.ibm.com/privacy/details>la sección "Cookies, Web Beacons and Other Technologies" e "IBM Software Products and Software-as-a-Service Privacy Statement" en [http://www.ibm.com/software/info/product-privacy.](http://www.ibm.com/software/info/product-privacy)

# **Marcas registradas**

IBM, el logotipo de IBM, e ibm.com son marcas registradas de International Business Machines Corp., registradas en muchas jurisdicciones en todo el mundo. Otros nombres de productos y servicios pueden ser marcas registradas de IBM o de otras empresas. Puede consultar una lista actualizada de las marcas registradas de IBM en la web, en la sección [Copyright and trademark information](http://www.ibm.com/legal/copytrade.shtml) en la dirección www.ibm.com/legal/copytrade.shtml.

Linux, es una marca registradas de Linus Torvalds en los Estados Unidos y/o en otros países.

# **Avisos de emisiones electrónicas**

Cuando conecte un monitor al equipo debe utilizar el cable de monitor correspondiente y los dispositivos para la eliminación de interferencias suministrado por su fabricante.

# **Avisos para la Clase A**

Las siguientes declaraciones de Clase A se aplican a los servidores de IBM que contienen el procesador POWER8 y sus características a menos que se designe como de Clase B de compatibilidad electromagnética (EMC) en la información de características.

# **Declaración de la comisión FCC (Federal Communications Commission)**

**Nota:** Este equipo ha sido probado y cumple con los límites establecidos para un dispositivo digital de Clase A, en conformidad con la Sección 15 de las normas de la FCC. Estos límites están diseñados para ofrecer una protección adecuada contra interferencias nocivas cuando el equipo se utiliza en un entorno comercial. Este equipo genera, utiliza y puede irradiar energía de frecuencia de radio y, si no se instala y utiliza de acuerdo con el manual de instrucciones, puede provocar interferencias perjudiciales para las comunicaciones de radio. El funcionamiento de este equipo en una zona residencial podría provocar interferencias perjudiciales, en cuyo caso el usuario deberá corregir las interferencias por su cuenta.

Hay que utilizar cables y conectores debidamente protegidos y con toma de tierra para cumplir con los límites de emisión de la FCC. IBM no se hace responsable de las interferencias de radio o televisión causadas por el uso de cables y conectores que no sean los recomendados, ni de las derivadas de cambios o modificaciones no autorizados que se realicen en este equipo. Los cambios o modificaciones no autorizados pueden anular la autorización del usuario sobre el uso del equipo.

Este dispositivo está en conformidad con la Sección 15 de las normas de la FCC. El funcionamiento está sujeto a dos condiciones: (1) este dispositivo no puede causar interferencias perjudiciales y (2) este

dispositivo debe aceptar las interferencias que se reciban, incluidas aquellas que pueden causar un funcionamiento no deseado.

# **Declaración de conformidad industrial del Canadá**

CAN ICES-3  $(A)/NMB-3(A)$ 

# **Declaración de conformidad de la Comunidad Europea**

Este producto cumple los requisitos de protección de la Directiva del Consejo de la UE 2014/30/EU relativos a la equiparación de la legislación de los Estados Miembros sobre compatibilidad electromagnética. IBM declina toda responsabilidad derivada del incumplimiento de los requisitos de protección resultante de una modificación no recomendada del producto, incluida la instalación de tarjetas de opción que no sean de IBM.

Contacto de la Comunidad Europea: IBM Deutschland GmbH Technical Regulations, Abteilung M456 IBM-Allee 1, 71139 Ehningen, Alemania Tel: +49 800 225 5426 Correo electrónico: halloibm@de.ibm.com

**Aviso:** Este es un producto de Clase A. En un entorno residencial, este producto puede causar interferencias en las comunicaciones por radio, en cuyo caso puede exigirse al usuario que tome las medidas oportunas.

# **Declaración del VCCI - Japón**

この装置は、クラスA 情報技術装置です。この装置を家庭環境で使用すると電波妨害 を引き起こすことがあります。この場合には使用者が適切な対策を講ずるよう要求され ることがあります。 VCCI-A

Este es un resumen de la declaración del VCCI en japonés del recuadro anterior:

Este es un producto de Clase A basado en el estándar del consejo VCCI. Si este equipo se utiliza en un entorno residencial, puede causar interferencias en las comunicaciones por radio, en cuyo caso puede exigirse al usuario que tome las medidas oportunas.

## **Declaración de JEITA (Japan Electronics and Information Technology Industries Association)**

Esta declaración explica el cumplimiento de la potencia eléctrica del producto JIS C 61000-3-2 de Japón.

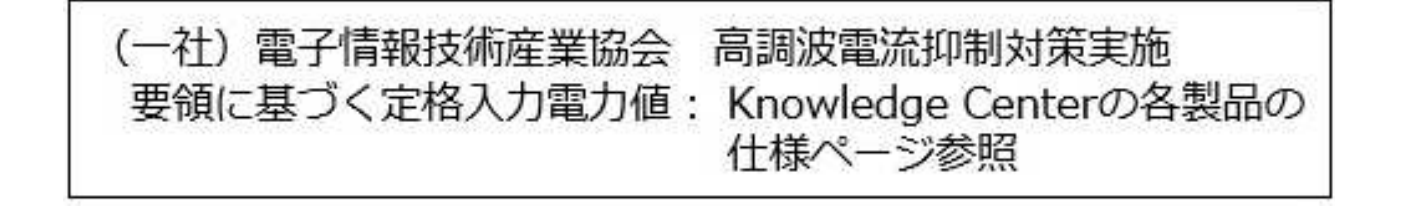

Esta sentencia explica la declaración de JEITA (Japan Electronics and Information Technology Industries Association) para productos de 20 A, o menos, por fase.

高調波電流規格 JIS C 61000-3-2 適合品

Esta sentencia explica la declaración de JEITA para productos de más de 20 A, fase única.

高調波電流規格 JIS C 61000-3-2 準用品 「高圧又は特別高圧で受電する需要家の高調波抑制対 本装置は、 ヾライン」対象機器(高調波発生機器)です。 : 6 (単相、PFC回路付)  $\cdot$  0

Esta sentencia explica la declaración de JEITA para productos de más de 20 A por fase, trifásico.

高調波電流規格 JIS C 61000-3-2 準用品 「高圧又は特別高圧で受電する需要家の高調波抑制対 ドライン」対象機器 (高調波発生機器) です。 : 5 (3相、PFC回路付)  $\Omega$ 

**Declaración sobre interferencias electromagnéticas (EMI) - República Popular de China**

明

声

此为 A 级产品,在生活环境中, 该产品可能会造成无线电干扰。 在这种情况下,可能需要用户对其 干扰采取切实可行的措施。

Declaración: este es un producto de Clase A. En un entorno residencial, este producto puede causar interferencias en las comunicaciones por radio, en cuyo caso puede exigirse al usuario que tome las medidas oportunas.

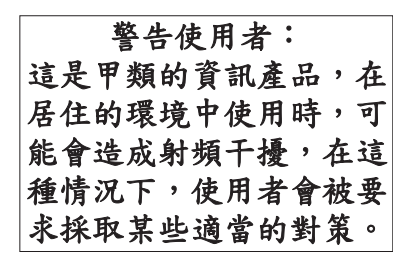

Este es un resumen de la declaración anterior sobre EMI en Taiwán.

Aviso: este es un producto de Clase A. En un entorno residencial, este producto puede causar interferencias en las comunicaciones por radio, en cuyo caso puede exigirse al usuario que tome las medidas oportunas.

### **Información de contacto para IBM Taiwan:**

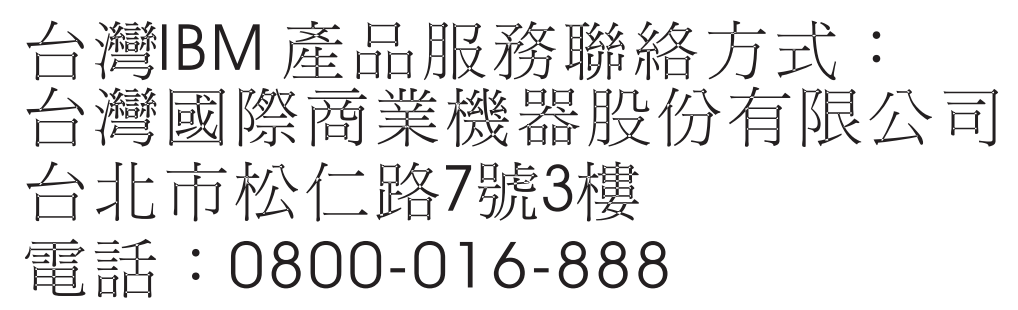

**Declaración sobre interferencias electromagnéticas (EMI) - Corea**

# 이 기기는 업무용(A급)으로 전자파적합기기로 서 판매자 또는 사용자는 이 점을 주의하시기 바라며, 가정외의 지역에서 사용하는 것을 목 적으로 합니다.

## **Declaración de conformidad de Alemania**

**Deutschsprachiger EU Hinweis: Hinweis für Geräte der Klasse A EU-Richtlinie zur Elektromagnetischen Verträglichkeit**

Dieses Produkt entspricht den Schutzanforderungen der EU-Richtlinie 2014/30/EU zur Angleichung der Rechtsvorschriften über die elektromagnetische Verträglichkeit in den EU-Mitgliedsstaatenund hält die Grenzwerte der EN 55022 / EN 55032 Klasse A ein.

Um dieses sicherzustellen, sind die Geräte wie in den Handbüchern beschrieben zu installieren und zu betreiben. Des Weiteren dürfen auch nur von der IBM empfohlene Kabel angeschlossen werden. IBM

übernimmt keine Verantwortung für die Einhaltung der Schutzanforderungen, wenn das Produkt ohne Zustimmung von IBM verändert bzw. wenn Erweiterungskomponenten von Fremdherstellern ohne Empfehlung von IBM gesteckt/eingebaut werden.

EN 55022 / EN 55032 Klasse A Geräte müssen mit folgendem Warnhinweis versehen werden: "Warnung: Dieses ist eine Einrichtung der Klasse A. Diese Einrichtung kann im Wohnbereich Funk-Störungen verursachen; in diesem Fall kann vom Betreiber verlangt werden, angemessene Maßnahmen zu ergreifen und dafür aufzukommen."

#### **Deutschland: Einhaltung des Gesetzes über die elektromagnetische Verträglichkeit von Geräten**

Dieses Produkt entspricht dem "Gesetz über die elektromagnetische Verträglichkeit von Geräten (EMVG)". Dies ist die Umsetzung der EU-Richtlinie 2014/30/EU in der Bundesrepublik Deutschland.

#### **Zulassungsbescheinigung laut dem Deutschen Gesetz über die elektromagnetische Verträglichkeit von Geräten (EMVG) (bzw. der EMC Richtlinie 2014/30/EU) für Geräte der Klasse A**

Dieses Gerät ist berechtigt, in Übereinstimmung mit dem Deutschen EMVG das EG-Konformitätszeichen - CE - zu führen.

Verantwortlich für die Einhaltung der EMV Vorschriften ist der Hersteller: International Business Machines Corp. New Orchard Road Armonk, New York 10504 Tel: 914-499-1900

Der verantwortliche Ansprechpartner des Herstellers in der EU ist: IBM Deutschland GmbH Technical Relations Europe, Abteilung M456 IBM-Allee 1, 71139 Ehningen, Alemania Tel: +49 (0) 800 225 5426 email: HalloIBM@de.ibm.com

Generelle Informationen:

**Das Gerät erfüllt die Schutzanforderungen nach EN 55024 und EN 55022 / EN 55032 Klasse A.**

## **Declaración sobre interferencias electromagnéticas (EMI) - Rusia**

ВНИМАНИЕ! Настоящее изделие относится к классу А. В жилых помещениях оно может создавать радиопомехи, для снижения которых необходимы дополнительные меры

# **Avisos para la Clase B**

Las siguientes declaraciones de Clase B se aplican a las características designadas como Clase B de compatibilidad electromagnética (EMC) en la información de instalación de características.

# **Declaración de la comisión FCC (Federal Communications Commission)**

Este equipo ha sido probado y ha sido declarado conforme con los límites para dispositivos digitales de Clase B, en conformidad con la Sección 15 de las Normas de la FCC. Estos límites están diseñados para proporcionar una protección razonable ante interferencias perjudiciales en una instalación residencial.

Este equipo genera, utiliza y puede irradiar energía de radiofrecuencia y, si no se instala y utiliza de acuerdo con las instrucciones, puede producir interferencias perjudiciales en las comunicaciones de radio. Sin embargo, no hay ninguna garantía de que no se produzcan interferencias en una instalación determinada.

Si este equipo produce interferencias perjudiciales en la recepción de radio o televisión, lo cual se puede determinar apagando y encendiendo el equipo, se aconseja al usuario que intente corregir las interferencias tomando una o varias de las siguientes medidas:

- v Reorientar o volver a ubicar la antena receptora.
- v Aumentar la separación entre el equipo y el receptor.
- v Conectar el equipo a una toma de alimentación de un circuito distinto de aquél al que está conectado el receptor.
- v Consultar con un distribuidor autorizado de IBMo con el representante de servicio para obtener asistencia.

Hay que utilizar cables y conectores debidamente protegidos y con toma de tierra para cumplir con los límites de emisión de la FCC. Los cables y conectores adecuados están disponibles en los distribuidores autorizados de IBM. IBM no se hace responsable de las interferencias de radio o televisión producidas por cambios o modificaciones no autorizados realizados en este equipo. Los cambios o modificaciones no autorizados pueden anular la autorización del usuario para utilizar este equipo.

Este dispositivo está en conformidad con la Sección 15 de las normas de la FCC. El funcionamiento está sujeto a dos condiciones: (1) este dispositivo no puede causar interferencias perjudiciales y (2) este dispositivo debe aceptar las interferencias que se reciban, incluidas aquellas que pueden causar un funcionamiento no deseado.

## **Declaración de conformidad industrial del Canadá**

CAN ICES-3 (B)/NMB-3(B)

### **Declaración de conformidad de la Comunidad Europea**

Este producto cumple los requisitos de protección de la Directiva del Consejo de la UE 2014/30/EU relativos a la equiparación de la legislación de los Estados Miembros sobre compatibilidad electromagnética. IBM declina toda responsabilidad derivada del incumplimiento de los requisitos de protección resultante de una modificación no recomendada del producto, incluida la instalación de tarjetas de opción que no sean de IBM.

Contacto de la Comunidad Europea: IBM Deutschland GmbH Technical Regulations, Abteilung M456 IBM-Allee 1, 71139 Ehningen, Alemania Tel: +49 800 225 5426 Correo electrónico: halloibm@de.ibm.com

# **Declaración del VCCI - Japón**

この装置は, クラスB情報技術装置です。この装置は, 家庭環境で使用 することを目的としていますが、この装置がラジオやテレビジョン受信機に 近接して使用されると、受信障害を引き起こすことがあります。 取扱説明書に従って正しい取り扱いをして下さい。  $VCCI-B$ 

# **Declaración de JEITA (Japan Electronics and Information Technology Industries Association)**

Esta declaración explica el cumplimiento de la potencia eléctrica del producto JIS C 61000-3-2 de Japón.

電子情報技術産業協会 高調波電流抑制対策実施 要領に基づく定格入力電力値: Knowledge Centerの各製品の 仕様ページ参照

Esta sentencia explica la declaración de JEITA (Japan Electronics and Information Technology Industries Association) para productos de 20 A, o menos, por fase.

高調波電流規格 JIS C 61000-3-2 適合品

Esta sentencia explica la declaración de JEITA para productos de más de 20 A, fase única.

高調波電流規格 JIS C 61000-3-2 準用品 本装置は、 「高圧又は特別高圧で受電する需要家の高調波抑制対 ライン」対象機器(高調波発生機器)です。 (単相、PFC回路付)  $\colon 6$  $\colon 0$ 

Esta sentencia explica la declaración de JEITA para productos de más de 20 A por fase, trifásico.

# 高調波雷流規格 JIS C 61000-3-2 進用品

「高圧又は特別高圧で受電する需要家の高調波抑制対 ヾライン」対象機器(高調波発生機器)です。 : 5 (3相、PFC回路付)

## **Información de contacto de IBM Taiwán**

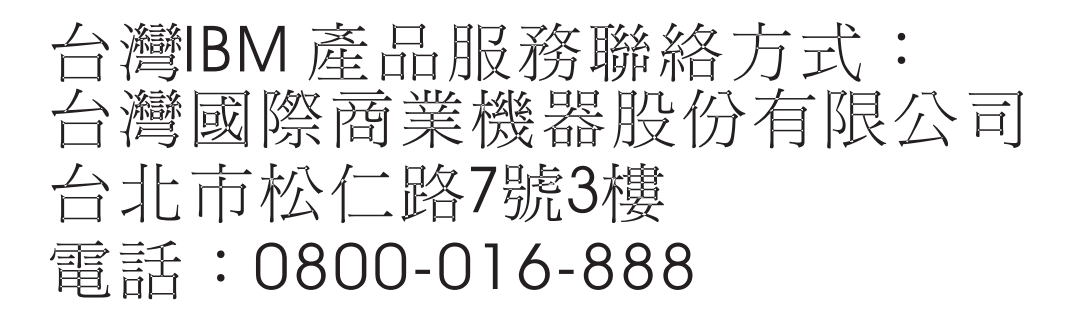

## **Declaración de conformidad de Alemania**

#### **Deutschsprachiger EU Hinweis: Hinweis für Geräte der Klasse B EU-Richtlinie zur Elektromagnetischen Verträglichkeit**

Dieses Produkt entspricht den Schutzanforderungen der EU-Richtlinie 2014/30/EU zur Angleichung der Rechtsvorschriften über die elektromagnetische Verträglichkeit in den EU-Mitgliedsstaatenund hält die Grenzwerte der EN 55022/ EN 55032 Klasse B ein.

Um dieses sicherzustellen, sind die Geräte wie in den Handbüchern beschrieben zu installieren und zu betreiben. Des Weiteren dürfen auch nur von der IBM empfohlene Kabel angeschlossen werden. IBM übernimmt keine Verantwortung für die Einhaltung der Schutzanforderungen, wenn das Produkt ohne Zustimmung von IBM verändert bzw. wenn Erweiterungskomponenten von Fremdherstellern ohne Empfehlung von IBM gesteckt/eingebaut werden.

#### **Deutschland: Einhaltung des Gesetzes über die elektromagnetische Verträglichkeit von Geräten**

Dieses Produkt entspricht dem "Gesetz über die elektromagnetische Verträglichkeit von Geräten (EMVG)". Dies ist die Umsetzung der EU-Richtlinie 2014/30/EU in der Bundesrepublik Deutschland.

#### **Zulassungsbescheinigung laut dem Deutschen Gesetz über die elektromagnetische Verträglichkeit von Geräten (EMVG) (bzw. der EMC Richtlinie 2014/30/EU) für Geräte der Klasse B**

Dieses Gerät ist berechtigt, in Übereinstimmung mit dem Deutschen EMVG das EG-Konformitätszeichen - CE - zu führen.

Verantwortlich für die Einhaltung der EMV Vorschriften ist der Hersteller: International Business Machines Corp. New Orchard Road Armonk, New York 10504

Tel: 914-499-1900

Der verantwortliche Ansprechpartner des Herstellers in der EU ist: IBM Deutschland GmbH Technical Relations Europe, Abteilung M456 IBM-Allee 1, 71139 Ehningen, Alemania Tel: +49 (0) 800 225 5426 email: HalloIBM@de.ibm.com

Generelle Informationen:

**Das Gerät erfüllt die Schutzanforderungen nach EN 55024 und EN 55022/ EN 55032 Klasse B.**

# **Términos y condiciones**

El permiso para utilizar estas publicaciones se otorga de acuerdo a los siguientes términos y condiciones.

**Aplicabilidad:** estos términos y condiciones son adicionales a los términos de uso del sitio web de IBM.

**Uso personal:** puede reproducir estas publicaciones para uso personal (no comercial) siempre y cuando incluya una copia de todos los avisos de derechos de autor. No puede distribuir ni visualizar estas publicaciones ni ninguna de sus partes, como tampoco elaborar trabajos que se deriven de ellas, sin el consentimiento explícito de IBM.

**Uso comercial:** puede reproducir, distribuir y visualizar estas publicaciones únicamente dentro de su empresa, siempre y cuando incluya una copia de todos los avisos de derechos de autor. No puede elaborar trabajos que se deriven de estas publicaciones, ni tampoco reproducir, distribuir ni visualizar estas publicaciones ni ninguna de sus partes fuera de su empresa, sin el consentimiento explícito de IBM.

**Derechos:** Excepto lo expresamente concedido en este permiso, no se conceden otros permisos, licencias ni derechos, explícitos o implícitos, sobre las publicaciones ni sobre ninguna información, datos, software u otra propiedad intelectual contenida en el mismo.

IBM se reserva el derecho de retirar los permisos aquí concedidos siempre que, según el parecer del fabricante, se utilicen las publicaciones en detrimento de sus intereses o cuando, también según el parecer de IBM, no se sigan debidamente las instrucciones anteriores.

No puede descargar, exportar ni reexportar esta información si no lo hace en plena conformidad con la legislación y normativa vigente, incluidas todas las leyes y normas de exportación de Estados Unidos.

IBM NO PROPORCIONA NINGUNA GARANTÍA SOBRE EL CONTENIDO DE ESTAS PUBLICACIONES. LAS PUBLICACIONES SE PROPORCIONAN "TAL CUAL", SIN GARANTÍA DE NINGUNA CLASE, YA SEA EXPLÍCITA O IMPLÍCITA, INCLUIDAS, PERO SIN LIMITARSE A ELLAS, LAS GARANTÍAS IMPLÍCITAS DE COMERCIALIZACIÓN, NO VULNERACIÓN E IDONEIDAD PARA UN FIN DETERMINADO.

# IBM®